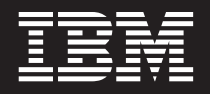

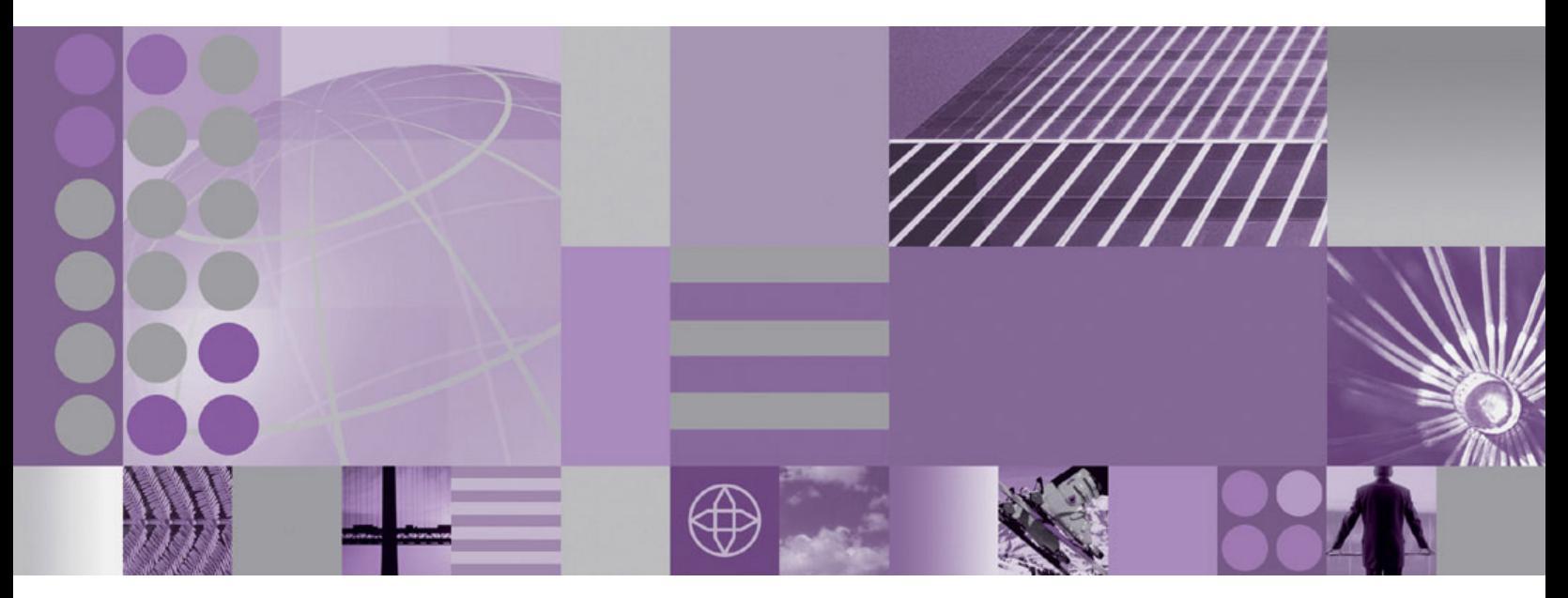

**Noeuds VSAM SupportPac IA13**

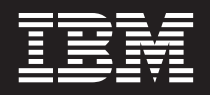

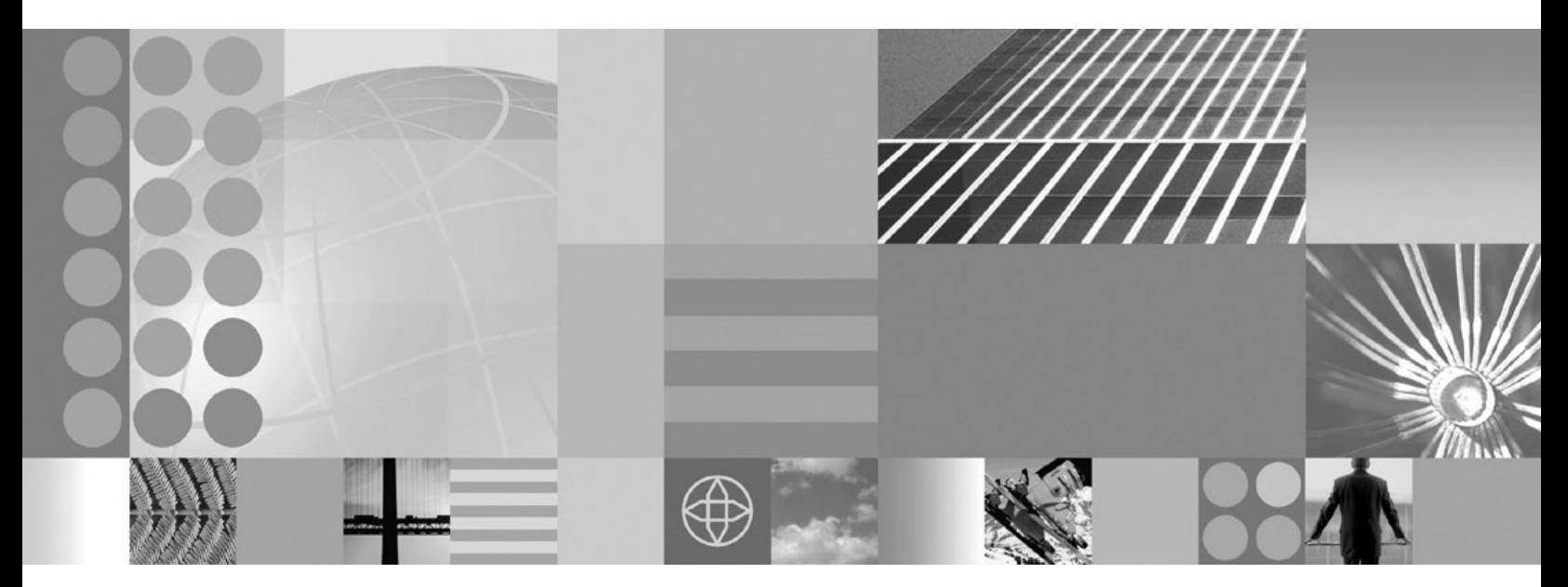

**Noeuds VSAM SupportPac IA13**

#### **Remarque**

Avant d'utiliser le présent document et le produit associé, prenez connaissance des informations figurant dans l'annexe Remarques.

#### **Première édition (Décembre 2004)**

LE PRESENT DOCUMENT EST LIVRE ″EN L'ETAT″. IBM DECLINE TOUTE RESPONSABILITE, EXPRESSE OU IMPLICITE, RELATIVE AUX INFORMATIONS QUI Y SONT CONTENUES, Y COMPRIS EN CE QUI CONCERNE LES GARANTIES DE QUALITE MARCHANDE OU D'ADAPTATION A VOS BESOINS. Certaines juridictions n'autorisent pas l'exclusion des garanties implicites, auquel cas l'exclusion ci-dessus ne vous sera pas applicable.

Ce document est mis à jour périodiquement. Chaque nouvelle édition inclut les mises à jour. Les informations qui y sont fournies sont susceptibles d'être modifiées avant que les produits décrits ne deviennent eux-mêmes disponibles. En outre, il peut contenir des informations ou des références concernant certains produits, logiciels ou services non annoncés dans ce pays. Cela ne signifie cependant pas qu'ils y seront annoncés.

Pour plus de détails, pour toute demande d'ordre technique, ou pour obtenir des exemplaires de documents IBM, référez-vous aux documents d'annonce disponibles dans votre pays, ou adressez-vous à votre partenaire commercial.

Vous pouvez également consulter les serveurs Internet suivants :

- v <http://www.fr.ibm.com> (serveur IBM en France)
- v <http://www.can.ibm.com> (serveur IBM au Canada)
- <http://www.ibm.com> (serveur IBM aux Etats-Unis)

*Compagnie IBM France Direction Qualité Tour Descartes 92066 Paris-La Défense Cedex 50*

© Copyright IBM France 2004. Tous droits réservés.

**© Copyright International Business Machines Corporation 2004. All rights reserved.**

# **Table des matières**

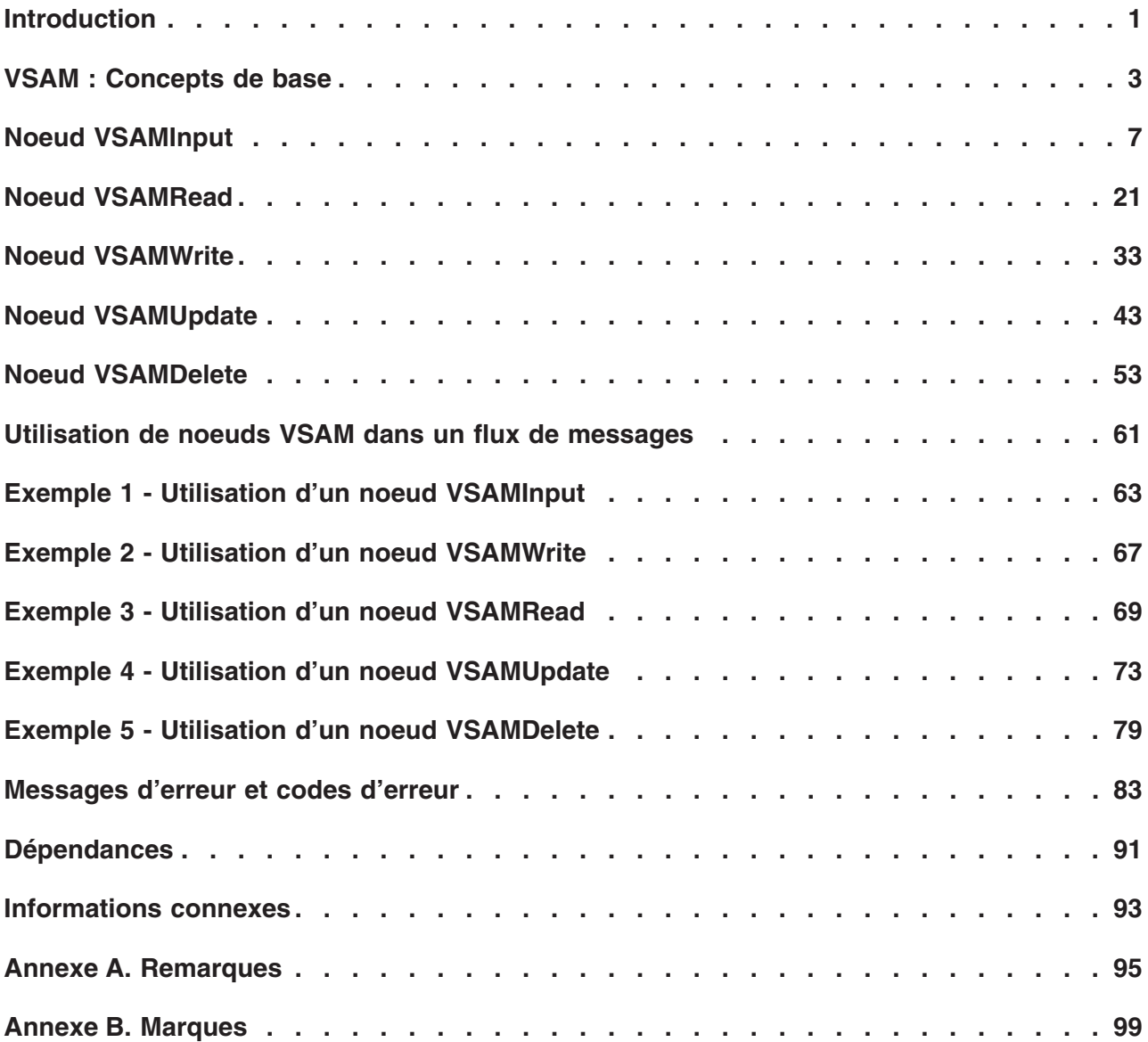

# <span id="page-6-0"></span>**Introduction**

SupportPac IA13 fournit cinq noeuds de traitement de messages intégrés, pouvant être utilisés dans un flux de messages pour lire, écrire, supprimer et mettre à jour des enregistrements dans des ensembles de données VSAM (Virtual Storage Access Method).

**Remarque :** Les noeuds VSAM sont disponibles uniquement pour des flux de messages s'exécutant sur des plateformes z/OS.

Ces cinq noeuds se nomment **VSAMInput**, **VSAMRead**, **VSAMWrite**, **VSAMUpdate** et **VSAMDelete**.

Le noeud **VSAMInput** permet de lire un nombre défini d'enregistrements à partir d'un ensemble de données VSAM et de transmettre chaque enregistrement aux noeuds suivants, dans le flux de messages. Vous pouvez configurer ce noeud pour lire tous les enregistrements de l'ensemble de données, ou seulement un nombre défini d'enregistrements d'une partie de l'ensemble de données.

Le noeud **VSAMRead** permet de lire un enregistrement à partir d'un ensemble de données et de le transmettre aux noeuds suivants, dans le flux de messages.

Le noeud **VSAMWrite** permet d'écrire un enregistrement dans un ensemble de données VSAM à l'aide de données fournies dans un message de demande entrant.

Le noeud **VSAMUpdate** permet de mettre à jour un enregistrement dans un ensemble de données VSAM à l'aide de données fournies dans un message de demande entrant.

Le noeud **VSAMDelete** permet de supprimer un enregistrement dans un ensemble de données.

**Restriction :** Ce SupportPac ne peut être utilisé qu'avec la version 5.0, Fix Pack 3, et les versions suivantes de WebSphere Business Integration Message Broker.

# <span id="page-8-0"></span>**VSAM : Concepts de base**

Virtual Storage Access Method (VSAM) est une méthode d'accès utilisée pour le traitement de données sur des systèmes d'exploitation IBM à grande échelle tels que z/OS.

### **Accès à des ensembles de données VSAM**

Vous pouvez accéder à des ensembles de données VSAM de manière directe ou séquentielle :

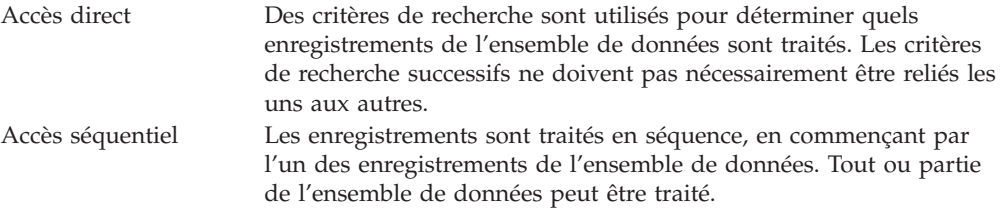

### **Types d'ensembles de données VSAM**

Il existe trois types d'ensembles de données VSAM :

- v Un **ensemble de données séquencées par des clés (KSDS)**. Les enregistrements de ce type d'ensembles de données sont classés par ordre croissant des valeurs de clé. Un enregistrement est accessible à l'aide d'une clé située dans chacun des enregistrements. Chaque enregistrement d'un ensemble KSDS doit disposer d'une valeur de clé unique. Les enregistrements peuvent être lus, écrits, supprimés ou mis à jour.
- v Un **ensemble de données séquencées par des entrées (ESDS)**. Les enregistrements de ce type d'ensemble de données sont classés suivant leur ordre de création dans l'ensemble de données. L'accès aux enregistrements est un accès direct, qui utilise une adresse relative en octets (RBA - Relative Byte Access). Les enregistrements peuvent être lus, écrits ou mis à jour mais ne peuvent pas être supprimés. Les enregistrements mis à jour doivent conserver la même longueur.
- v Un **ensemble de données d'enregistrements relatifs (RRDS)**. Ce type d'ensemble de données est constitué d'emplacements pré-formatés de longueur fixe, dont certains peuvent être vides. L'accès aux enregistrements est un accès direct, qui utilise un numéro relatif d'enregistrement (RRN - Relative Record Number). Les enregistrements peuvent être lus, écrits, supprimés ou mis à jour.

Pour les ensembles de type KSDS et ESDS, en plus de l'accès VSAM primaire décrit précédemment, les enregistrements sont accessibles à l'aide d'une ou de plusieurs zones de clé supplémentaires, situées dans chacun des enregistrements. Ces clés forment un index secondaire. Les valeurs de ces clés supplémentaires ne doivent pas nécessairement être uniques. Les ensembles de données contenant des enregistrements, ceux contenant un index secondaire sont appelées, respectivement, **KSDS PATH** et **ESDS PATH**.

Une fois que vous avez accédé à un enregistrement via un accès direct, dans l'un de ces types d'ensembles de données, l'accès aux autres enregistrements de l'ensemble de données peut être séquentiel.

### <span id="page-9-0"></span>**Accès à un enregistrement d'un ensemble de données VSAM**

Tous les enregistrements d'un ensemble de données VSAM sont accessibles de l'une des manières suivantes :

- **Clé** Zone contenue dans chacun des enregistrements d'un ensemble de données, identifiant parfaitement l'enregistrement.
- **RBA** Adresse RBA d'un enregistrement, correspondant à la position de son premier octet à partir du début de l'ensemble de données. L'adresse RBA du premier enregistrement d'un ensemble de données est 0.
- **RRN** Numéro RRN d'un enregistrement, correspondant à son numéro dans l'ensemble de données. Le numéro RRN du premier enregistrement d'un ensemble de données est 1.

### **Opérations relatives aux clés**

La propriété Mode de positionnement d'un noeud VSAM permet de déterminer le(s) enregistrement(s) consulté(s). Elle peut prendre l'une des valeurs suivantes :

### **KEY\_FIRST**

Accès au premier enregistrement de l'ensemble de données.

#### **KEY\_LAST**

Accès au dernier enregistrement de l'ensemble de données.

#### **KEY\_EQ**

Accès au premier enregistrement, à l'aide d'une clé ou d'un numéro RRN égal à la valeur indiquée dans la propriété Clé ou RRN.

#### **KEY\_GE**

Accès au premier enregistrement, à l'aide d'une clé ou d'un numéro RRN égal ou supérieur à la valeur indiquée dans la propriété Clé ou RRN.

#### **KEY\_EQ\_BWD**

Accès au premier enregistrement, à l'aide d'une clé ou d'un numéro RRN égal à la valeur indiquée dans la propriété Clé ou RRN lorsque l'ensemble de données VSAM est en mode 'read backwards'.

#### **RBA\_EQ**

Accès au premier enregistrement, à l'aide d'une adresse RBA égale à la valeur indiquée dans la propriété RBA.

### **RBA\_EQ\_BWD**

Accès au premier enregistrement, à l'aide d'une adresse RBA égale à la valeur indiquée dans la propriété RBA lorsque l'ensemble de données VSAM est en mode 'read backwards'.

### **CURRENT**

Accès à l'enregistrement dont la position est déterminée par celle de l'enregistrement qui a été traité par un noeud VSAM en amont de ce noeud dans le flux de messages et dont la propriété Maintenir la position est définie sur En aval.

Si la propriété Mode de positionnement est définie sur CURRENT dans un noeud **VSAMRead**, l'enregistrement séquentiel suivant de l'ensemble de données est consulté. Cet enregistrement est alors mis en attente pour les noeuds suivants.

Si la propriété Mode de positionnement est définie sur CURRENT dans un noeud **VSAMUpdate** ou **VSAMDelete**, l'enregistrement mis en attente est actualisé ou supprimé, respectivement.

Le tableau suivant indique l'effet de chacune des valeurs de la propriété Mode de positionnement sur chacun des types d'ensemble de données VSAM.

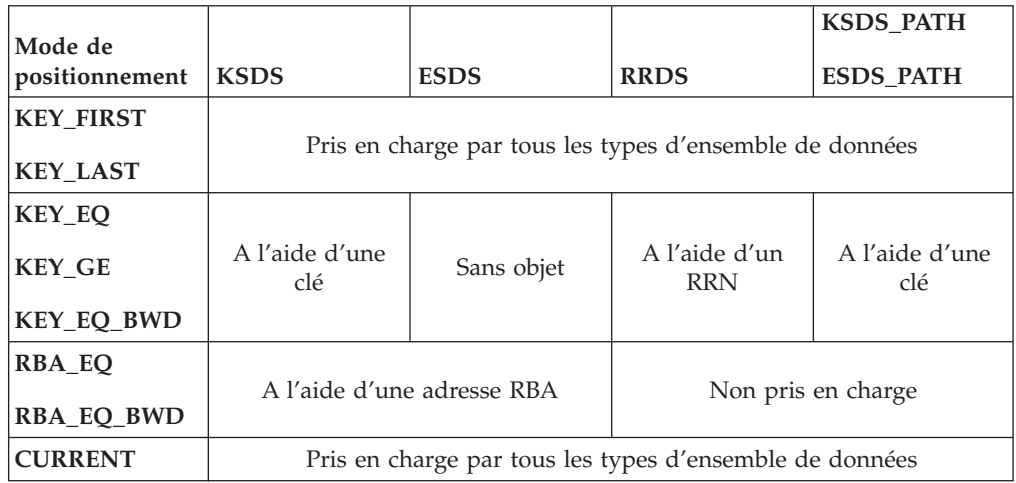

### **Transactionnalité**

Les opérations VSAM exécutées par ces noeuds ne participent pas aux transactions existantes dans le flux de messages. Les opérations VSAM accomplies ne sont pas automatiquement annulées si un incident se produit dans le flux de messages.

En ce qui concerne l'effet de l'utilisation de VSAM SHAREOPTIONS sur un ensemble de données VSAM, notez que vous devez plutôt prendre en compte un groupe d'exécution qu'un flux de messages en tant qu'équivalent d'une tâche utilisateur ou d'une application.

# <span id="page-12-0"></span>**Noeud VSAMInput**

Un noeud VSAMInput permet de lire des lots d'enregistrements d'un ensemble de données VSAM et de transmettre chacun de ces enregistrements au reste du flux de messages.

Pour cela, envoyez un message au terminal *Control* d'un noeud VSAMInput. Si vous souhaitez remplacer la configuration des propriétés définie dans le noeud VSAMInput, vous devez inclure une demande VSAM dans ce message.

Lorsqu'un lot a été traité, un message d'état VSAM récapitulant le résultat de la demande est transmis à partir du terminal Status.

Un message de rapport VSAM peut également être envoyé, en tant que partie de chaque message sortant, au noeud suivant dans le flux de messages.

Les opérations de lecture VSAM exécutées par ce noeud, ne sont pas transactionnelles. Cependant, si le flux de messages interagit avec une base de données ou avec une autre ressource externe (par exemple, une file d'attente WebSphere MQ), ces interactions font partie intégrante d'une transaction. Le traitement de lots dans un noeud VSAMInput n'est jamais persistant.

Le noeud VSAMInput fournit une validation ou une annulation, selon la manière dont le flux de messages s'arrête et selon sa configuration en matière de traitement d'erreurs.

Un noeud VSAMInput est représenté, dans l'atelier, par l'icône suivante :

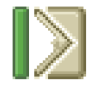

## **Configuration d'un noeud VSAMInput**

Après avoir placé une instance du noeud VSAMInput dans un flux de messages, vous pouvez le configurer.

**Remarque :** Les valeurs de propriété indiquées dans le noeud sont remplacées par toutes les zones correspondantes, incluses dans une demande VSAM, contenue dans le message entrant. Toutes les valeurs indiquées sont validées même lorsqu'elles ne devraient pas être utilisées.

Pour configurer le noeud, procédez comme suit :

Cliquez à l'aide du bouton droit de la souris sur le noeud dans la vue de l'éditeur du flux de messages, puis cliquez sur **Propriétés**. Les propriétés **De base** du noeud sont affichées dans la boîte de dialogue des propriétés.

Pour configurer les propriétés **De base** d'un noeud VSAMInput, procédez comme suit :

v Spécifiez le *Nom du fichier par défaut*. Vous devez indiquer le nom résolu complet de l'ensemble de données VSAM sur lequel vous souhaitez exécuter les opérations. Le format du nom du fichier doit être : //'*nom ensemble de données*'.

Configurez les propriétés **avancées** d'un noeud VSAMInput en sélectionnant **Avancées** dans la boîte de dialogue des propriétés du navigateur, puis en exécutant les étapes suivantes :

- Si vous souhaitez que l'ensemble de données VSAM reste ouvert après l'exécution d'une opération, sélectionnez Jusqu'à l'expiration du délai d'inactivité dans la propriété *Fichier Retain*. L'ensemble de données reste ouvert jusqu'à ce que le délai d'inactivité expire, à moins qu'il ait été explicitement fermé auparavant. Si vous sélectionnez Non pour cette propriété, l'ensemble de données est fermé une fois l'opération terminée.
- v Sélectionnez une valeur pour la propriété *Maintenir la position* afin de définir si l'ensemble de données ouvert par ce noeud doit rester positionner sur l'enregistrement qui est lu par le noeud, pour des noeuds suivants dans le flux de messages. Les valeurs correctes sont :
	- En aval. L'ensemble de données reste positionner sur l'enregistrement qui est lu par le noeud, pour des noeuds situés en aval du terminal Out du noeud. Pour utiliser ce positionnement, sélectionnez CURRENT pour la propriété Mode de positionnement des noeuds suivants dans le flux de messages.
		- **Remarque :** Tout enregistrement lu par un noeud VSAMRead situé en aval du noeud VSAMInput dans le flux de message, et dont la propriété Mode de positionnement est définie sur CURRENT, n'est pas lu par le noeud VSAMInput.
	- Non. Le positionnement sur l'enregistrement qui est lu par le noeud, n'est pas maintenu.
- v Si vous souhaitez que les ensembles de données ouverts par ce noeud soient mis à jour par les noeuds VSAM suivants, sélectionnez Mise à jour dans la propriété *Tentative supplémentaire d'ouverture*. Si vous sélectionnez Aucun pour cette propriété, tous les ensembles de données ouverts par ce noeud le sont uniquement à des fins de lecture.
- Si vous ne souhaitez pas que tous les enregistrements soient lus, spécifiez le nombre maximal d'octets pouvant être lus, pour chaque enregistrement, dans la propriété *Longueur maximale d'enregistrement*. Si vous ne spécifiez aucune valeur, tous les enregistrements sont lus.
- v Dans la propriété *Nombre de validations*, spécifiez le nombre d'enregistrements à lire dans chaque unité de travail.
- v Si vous souhaitez qu'en cas d'échec, le traitement d'un lot d'enregistrements s'arrête immédiatement, sélectionnez Demande d'arrêt pour la propriété *Action en cas d'échec*. Si vous sélectionnez Annuler tout le lot pour cette propriété, les enregistrements du lot restants sont traités avant que le lot entier ne soit entièrement annulé. Ainsi, tous les enregistrements restants, quelque soit la demande, sont traités.

Configurez les propriétés **par défaut** d'un noeud VSAMInput en sélectionnant **Par défaut** dans la boîte de dialogue des propriétés du navigateur, puis en exécutant les étapes suivantes :

v Pour la propriété *Domaine*, entrez le nom de l'analyseur syntaxique que vous utilisez pour traiter l'enregistrement. Les options valides sont : – MRM

- $-$  XML.
- XMLNS
- JMSMap
- JMSStream
- BLOB
- v Si vous utilisez l'analyseur syntaxique MRM, entrez l'ensemble de messages dans la propriété *Ensemble de messages*.

Pour les analyseurs syntaxiques XML, XMLNS, JMS, BLOB, la zone *Ensemble de messages* doit être laisser vide.

v Si vous utilisez l'analyseur syntaxique MRM, entrez le type de messages dans la propriété *Type de messages*.

Pour les analyseurs syntaxiques XML, XMLNS, JMS, BLOB, la zone *Type de message* doit être laisser vide.

v Entrez le format du message dans la propriété *Format de message*.

Pour les analyseurs syntaxiques XML, XMLNS, JMS, BLOB, la zone *Format de message* doit être laisser vide.

- v Dans la propriété *CCSID*, entrez la page de codes à utiliser pour l'analyse syntaxique du message.
- v Dans la propriété *Codage*, entrez le code à utiliser pour l'analyse syntaxique du message.

Configurez les propriétés relatives à une **demande** d'un noeud VSAMInput en sélectionnant **Demande** dans la boîte de dialogue des propriétés du navigateur, puis en exécutant les étapes suivantes :

- v Dans la propriété *Emplacement de la demande*, spécifiez l'emplacement ESQL du message de la demande. Si vous ne spécifiez aucune valeur, l'emplacement par défaut InputBody.VSAM.Request est utilisé.
- v Sélectionnez l'une des options de la propriété *Mode de positionnement* afin de déterminer comment vous positionner sur le premier enregistrement à traiter. La valeur par défaut, KEY\_FIRST, vous positionne sur le premier enregistrement de l'ensemble de données VSAM.
- v Dans la propriété *Clé*, spécifiez une valeur qui, associée à la propriété *Mode de positionnement* et au type d'ensemble de données, permette de déterminer la position du premier enregistrement du lot d'enregistrements, qui doit être transmis. Pour des informations plus détaillées, voir «Accès à un [enregistrement](#page-9-0) d'un [ensemble](#page-9-0) de données VSAM» à la page 4. Si aucune valeur n'est indiquée, cette propriété est ignorée.
- v Dans la propriété *Clé de fin*, spécifiez une valeur pour la clé la plus élevée ; les enregistrements dotés d'une clé supérieure à cette valeur ne sont pas transmis. Si aucune valeur n'est indiquée, cette propriété est ignorée.
- v La propriété *Type de clé* décrit la manière dont la clé est interprétée. Sélectionnez Chaîne d'analyseur syntaxique dans la propriété *Type de clé* si vous souhaitez que la clé soit interprétée à l'aide de la page de codes spécifiée dans la propriété *CCSID*. Sinon, la clé est interprétée comme une chaîne hexadécimale car la valeur par défaut est Hexadécimal.
- v Dans la propriété *RBA*, spécifiez une valeur qui, associée à la propriété *Mode de positionnement* et au type d'ensemble de données, permette de déterminer la position du premier enregistrement du lot d'enregistrements, qui doit être transmis. Pour des informations plus détaillées, voir «Accès à un [enregistrement](#page-9-0) d'un [ensemble](#page-9-0) de données VSAM» à la page 4. Si aucune valeur n'est indiquée, cette propriété est ignorée.
- v Dans la propriété *RBA de fin*, spécifiez une valeur pour l'adresse RBA la plus élevée ; les enregistrements dotés d'une adresse RBA supérieure à cette valeur ne sont pas transmis. Si aucune valeur n'est indiquée, cette propriété est ignorée.
- v Dans la propriété *RRN*, spécifiez une valeur qui, associée à la propriété *Mode de positionnement* et au type d'ensemble de données, permette de déterminer la position du premier enregistrement du lot d'enregistrements, qui doit être transmis. Pour des informations plus détaillées, voir «Accès à un [enregistrement](#page-9-0) d'un [ensemble](#page-9-0) de données VSAM» à la page 4. Si aucune valeur n'est indiquée, cette propriété est ignorée.
- v Dans la propriété *RRN de fin*, spécifiez une valeur pour le numéro RRN le plus élevé ; les enregistrements dotés d'un numéro RRN supérieur à cette valeur ne sont pas transmis. Si aucune valeur n'est indiquée, cette propriété est ignorée.
- v Si plusieurs propriétés *Clé de fin*, *RBA de fin* et *RRN de fin* sont spécifiées, les enregistrements dont la valeur *Clé*, *RBA* **ou** *RRN* est supérieure ne sont pas transmis. En effet, un enregistrement n'est transmis que si la valeur de *Clé* n'est pas supérieur à la valeur de *Clé de fin*, si la valeur de *RBA* n'est pas supérieure à la valeur de *RBA de fin* et si la valeur de *RRN* n'est pas supérieure à la valeur de *RRN de fin*.
- v Dans la propriété *Nombre maximal d'enregistrements*, spécifiez le nombre maximal d'enregistrements devant être lus.

Configurez les propriétés relatives au **Résultat** d'un noeud VSAMInput en sélectionnant **Réponse** dans la boîte de dialogue des propriétés du navigateur, puis en exécutant les étapes suivantes :

v Dans la propriété *Emplacement des données de sortie*, spécifiez l'expression de chemin ESQL indiquant l'emplacement dans lequel les données d'enregistrement VSAM sont écrites.

Configurez les propriétés relatives à **l'état** d'un noeud VSAMInput en sélectionnant **Etat** dans la boîte de dialogue des propriétés du navigateur, puis en exécutant les étapes suivantes :

- v Si vous souhaitez qu'un rapport soit inclus dans l'assemblage de messages sortants, spécifiez Oui dans la propriété *Insertion d'un rapport d'enregistrements*, puis indiquez une expression de chemin ESQL dans la propriété *Emplacement du rapport* afin de définir l'emplacement du rapport dans l'assemblage de messages sortants.
- v Dans la propriété *Emplacement de l'état*, spécifiez l'expression de chemin ESQL de l'emplacement de l'état de la demande. Si vous ne spécifiez aucune valeur, le message d'état est placé dans OutputLocalEnvironment.VSAM.Status.

Sélectionnez **Description** dans la boîte de dialogue du navigateur si vous souhaitez insérer une description courte et/ou longue.

Cliquez sur **Appliquer** pour modifier le noeud VSAMInput sans fermer la boîte de dialogue des propriétés.

Cliquez sur **OK** pour valider les modifications effectuées et fermer la boîte de dialogue.

Cliquez sur **Annuler** pour fermer la boîte de dialogue des propriétés et supprimer toutes les modifications que vous avez apportées aux propriétés du noeud.

# **Terminaux d'un noeud VSAMInput**

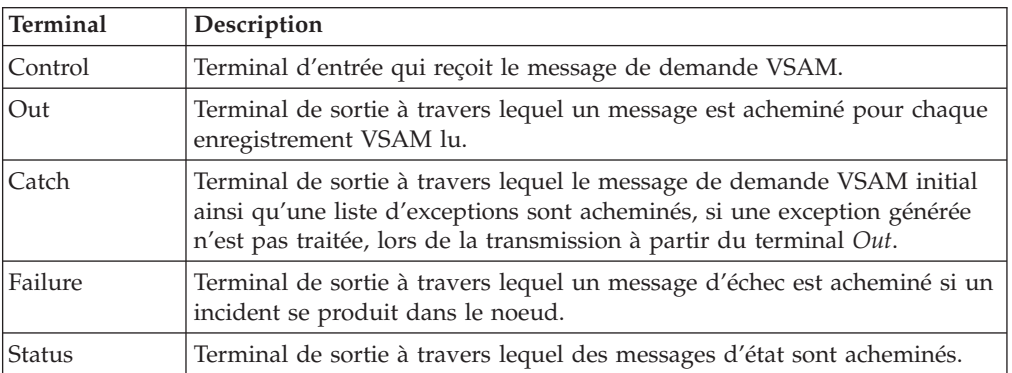

Les terminaux d'un noeud VSAMInput sont décrits dans le tableau suivant :

### **Connexion des terminaux de sortie**

Si vous souhaitez traiter davantage de données dans le flux de messages, connectez un ou plusieurs terminaux de sortie à d'autres noeuds dans ce flux de messages. Si vous ne connectez aucun terminal de sortie à un autre noeud, aucun traitement supplémentaire n'est exécuté.

Si une erreur se produit dans le noeud VSAMInput, les conséquences dépendent du moment où elle s'est produite et du fait que le terminal *Failure* était connecté ou non à un autre noeud.

Une erreur peut se produire lors de l'une des opérations suivantes :

- v Lors du traitement du message de demande VSAM ; le noeud VSAMInput a reçu un message via le terminal *Control* mais ce message n'est pas un message de demande correct (par exemple, il peut contenir une valeur non numérique dans une zone numérique).
- v Lors de l'exécution de la demande VSAM ; le noeud VSAMInput a reçu un message de demande VSAM via le terminal *Control*, il est en train de lire les données VSAM et de les transmettre vers ses terminaux de sortie. Un échec de l'ouverture de l'ensemble de données VSAM constitue une erreur fréquente.

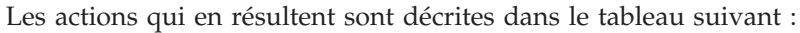

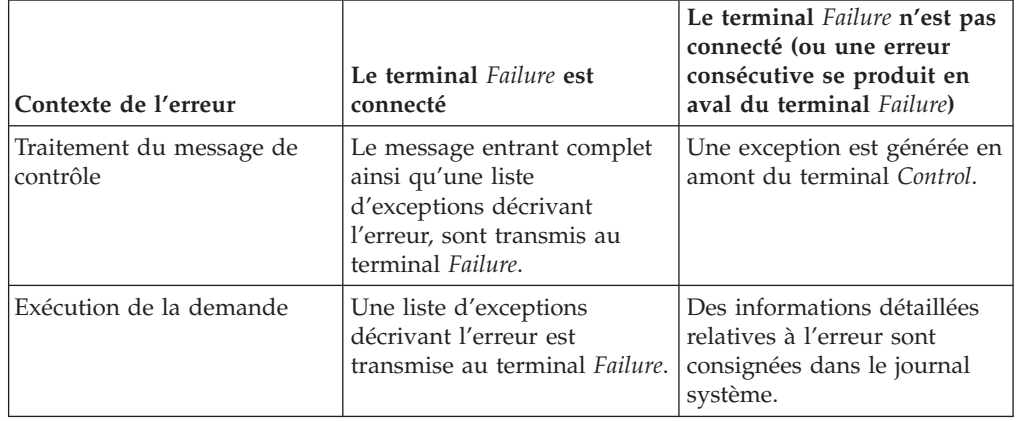

Si vous ne connectez pas le terminal *Out* d'un noeud, toutes les informations relatives au traitement complet du noeud sont supprimées.

### **Propriétés d'un noeud VSAMInput**

Les tableaux suivants décrivent les propriétés du noeud VSAMInput.

La colonne intitulée O indique si la propriété est obligatoire ; si tel est le cas, vous devez entrer une valeur si aucune valeur par défaut n'est définie.

La colonne intitulée C indique si la propriété est configurable ; si tel est le cas, vous pouvez modifier la valeur dans le fichier Bar.

Les propriétés **De base** du noeud VSAMInput sont décrites dans ce tableau :

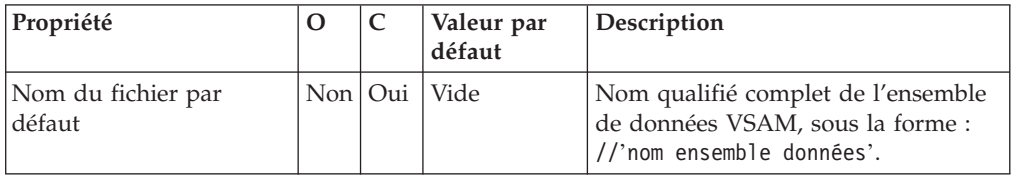

Les propriétés **Avancées** du noeud VSAMInput sont décrites dans le tableau suivant :

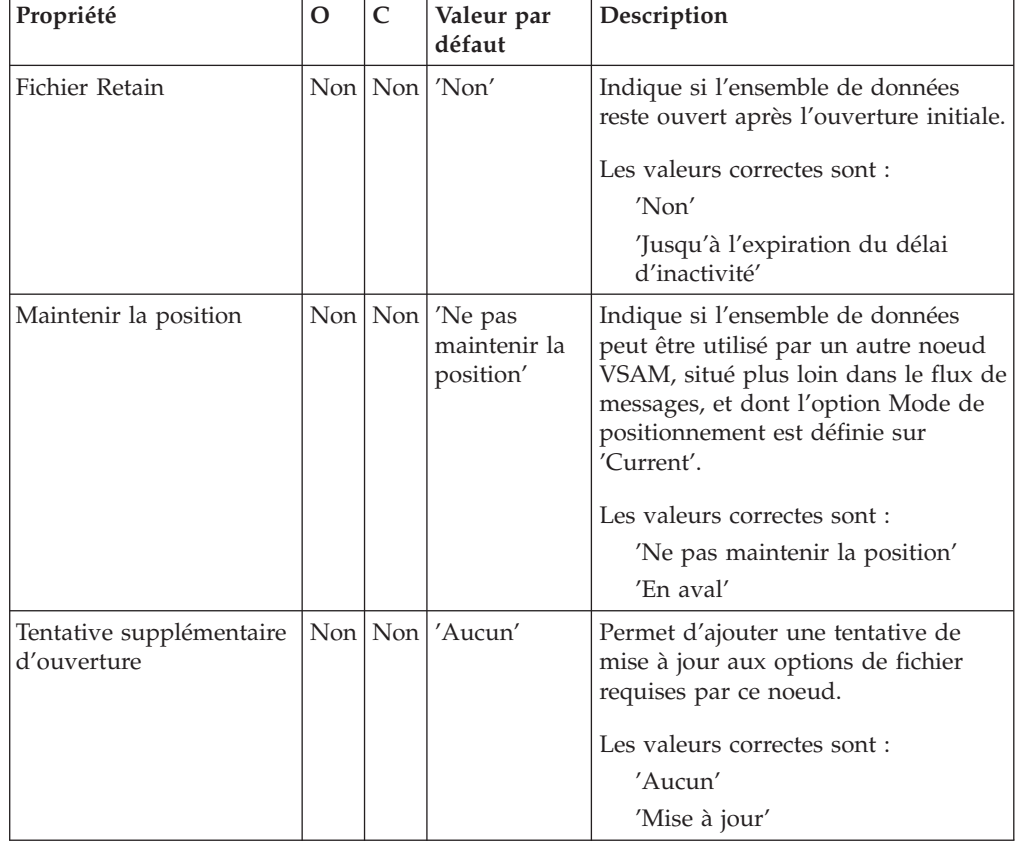

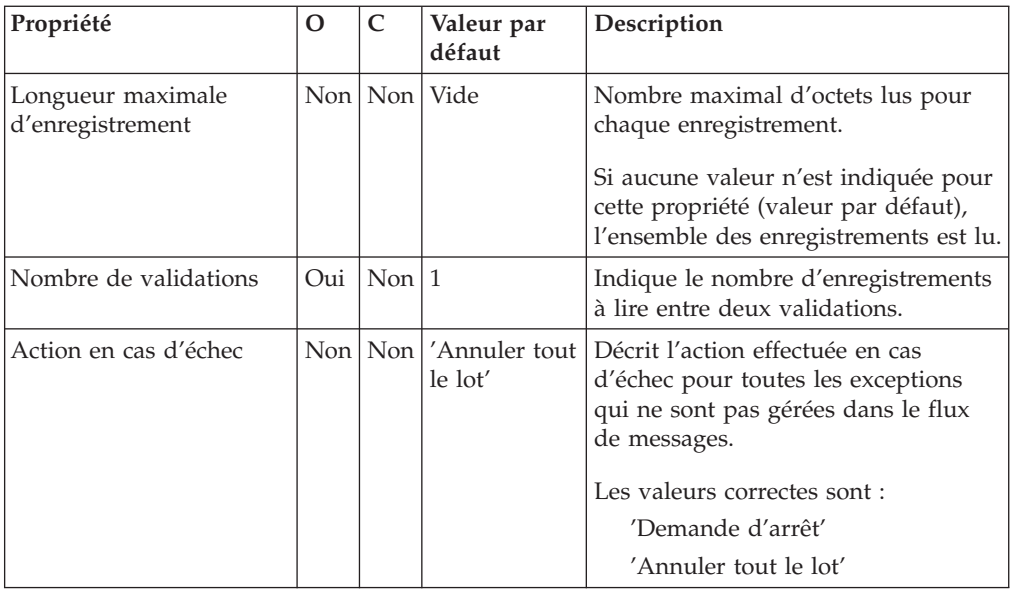

Les propriétés **Par défaut** du noeud VSAMInput sont décrites dans le tableau suivant :

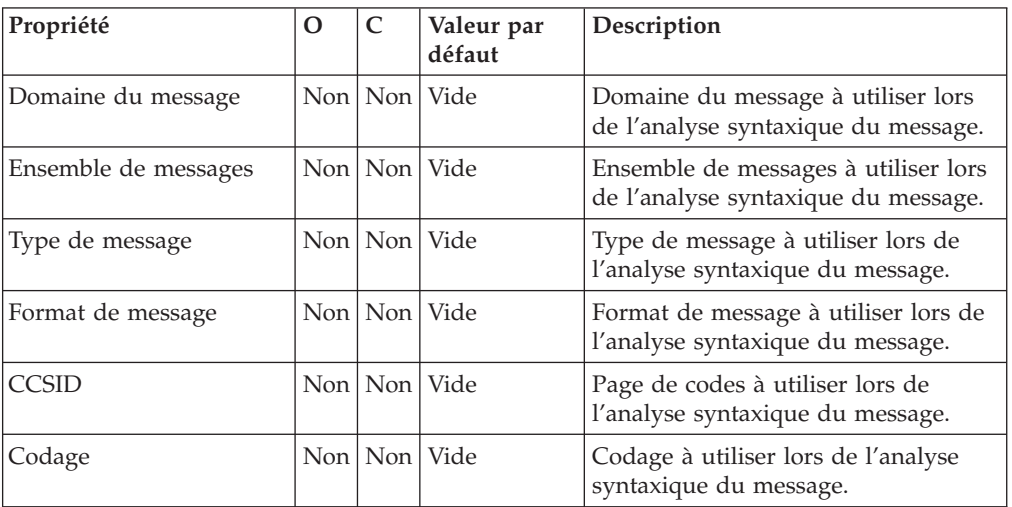

Les propriétés relatives à une **Demande** du noeud VSAMInput sont décrites dans le tableau suivant :

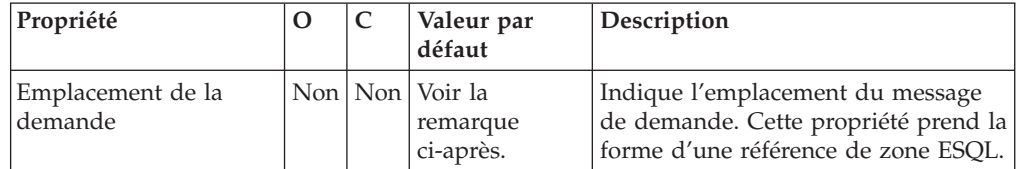

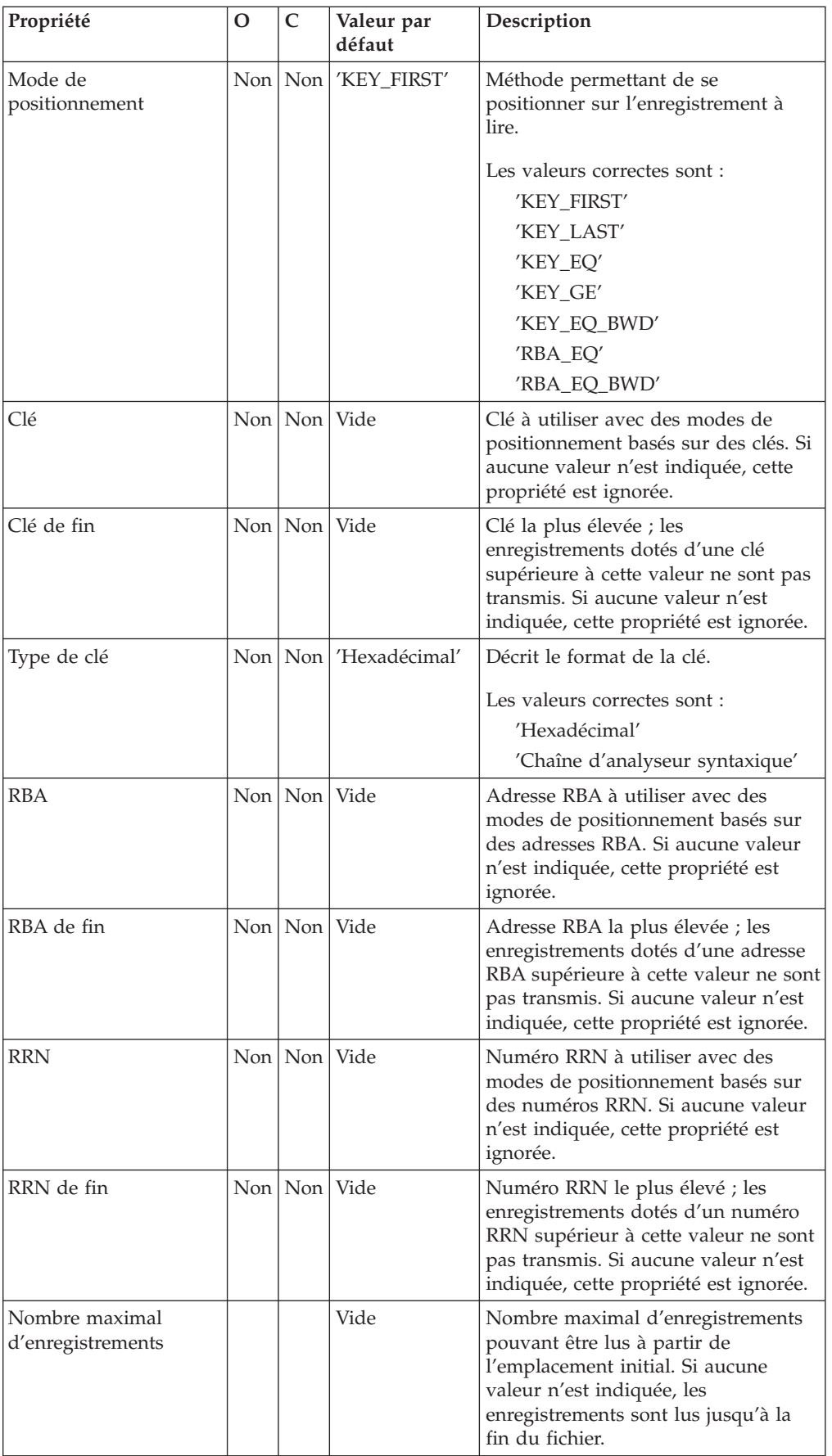

### **Remarque :** La valeur par défaut de la propriété *Emplacement de demande* est InputBody.VSAM.Request.

Les propriétés relatives au **Résultat** du noeud VSAMInput sont décrites dans le tableau suivant :

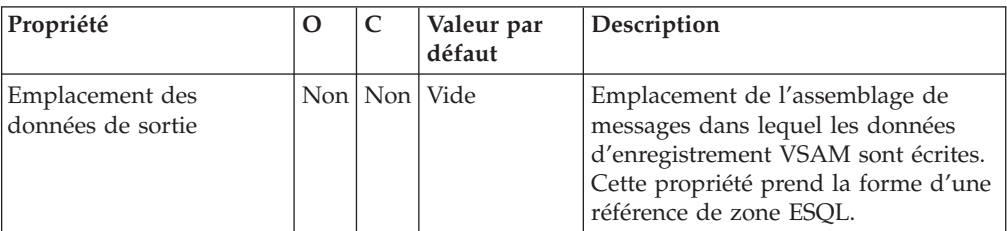

Les propriétés relatives à l'**Etat** du noeud VSAMInput sont décrites dans le tableau suivant :

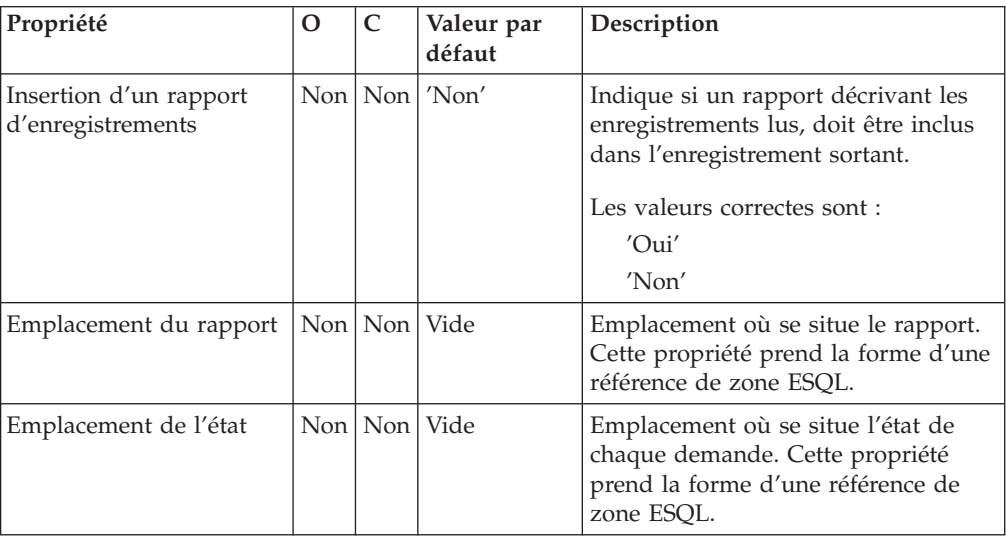

### **Message de demande VSAM**

Le message de demande VSAM contient des informations sur l'opération VSAM. Son emplacement est spécifié par la propriété Emplacement de demande du noeud VSAMInput. Tous les éléments du message de demande VSAM sont facultatifs.

Toutes les valeurs spécifiées dans le message de demande VSAM remplacent celles des propriétés correspondantes, dans le noeud VSAMInput. Si l'arborescence ne contient aucune demande dans l'emplacement de demande, toutes les valeurs contenues dans les propriétés de noeud seront utilisées.

La figure suivante présente la structure d'un message de demande VSAM utilisée par un noeud VSAMInput :

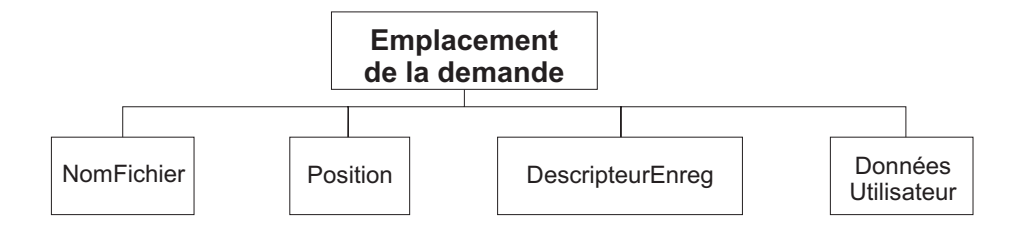

Dans la structure arborescente présentée, la demande VSAM est dotée des enfants suivants :

- v NomFichier : Nom de l'ensemble de données VSAM à utiliser pour cette demande ; il remplace la propriété Nom du fichier par défaut. Cet élément doit être fourni doté d'un type de données CHARACTER.
- Position

Les zones et le type de données pour chaque élément de la branche Position sont indiqués dans le tableau suivant. La dernière colonne du tableau indique la propriété de noeud qui est remplacée par cette zone.

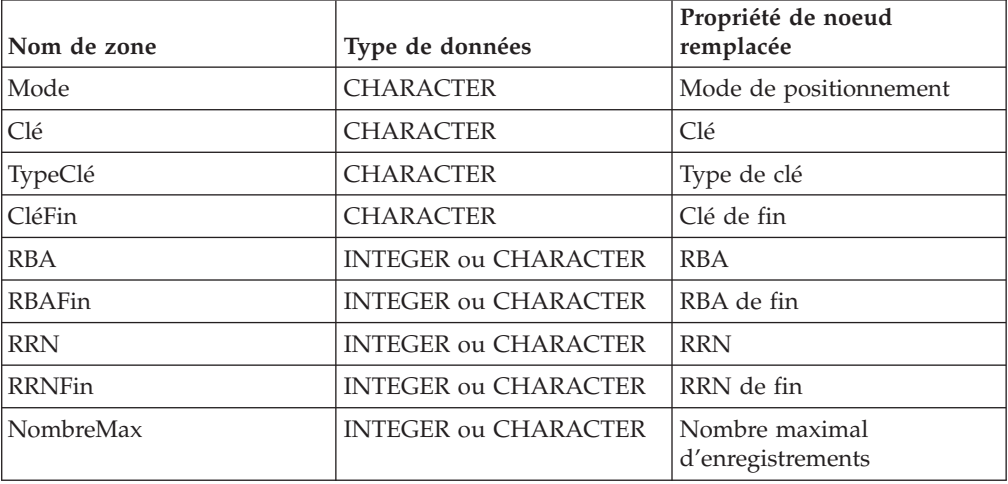

• DescripteurEnreg

Les zones et le type de données pour chaque élément de la branche DescripteurEnreg sont indiqués dans le tableau suivant. La dernière colonne du tableau indique la propriété de noeud correspondante.

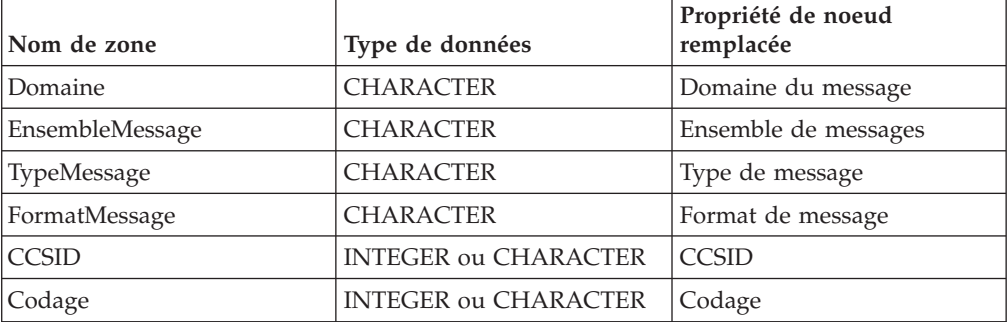

v DonnéesUtilisateur : Elément unique de tout type de données, copié dans les messages de rapport et d'état VSAM.

### **Message de rapport VSAM**

Un message de rapport peut faire partie du message sortant transmis, via le terminal Out du noeud VSAMInput, vers un autre noeud du flux de messages.

Si tel est le cas, l'emplacement du message de rapport est indiqué dans la propriété Emplacement du rapport du noeud VSAMInput.

La figure suivante illustre la structure d'un message de rapport pour le noeud VSAMInput :

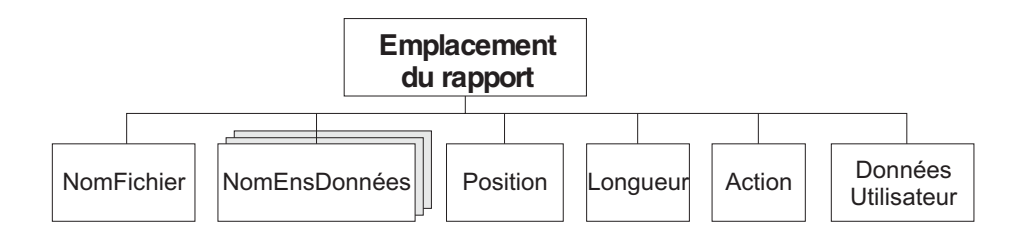

Dans la structure arborescente présentée, l'emplacement du rapport est doté des enfants suivants :

- v NomFichier : Nom de l'ensemble de données VSAM défini pour cette demande. Cet élément est de type CHARACTER.
- v NomEnsDonnées : Elément de répétition de type CHARACTER, contenant les qualificatifs de l'ensemble de données pour le fichier utilisé par ce noeud.
- Position

Les zones et le type de données pour chaque élément de la branche Position sont indiqués dans le tableau suivant :

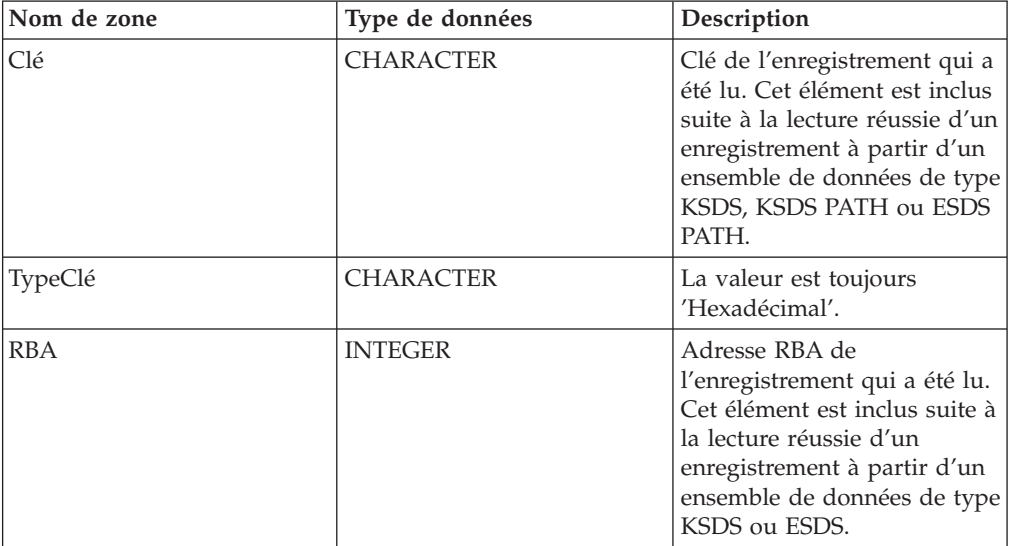

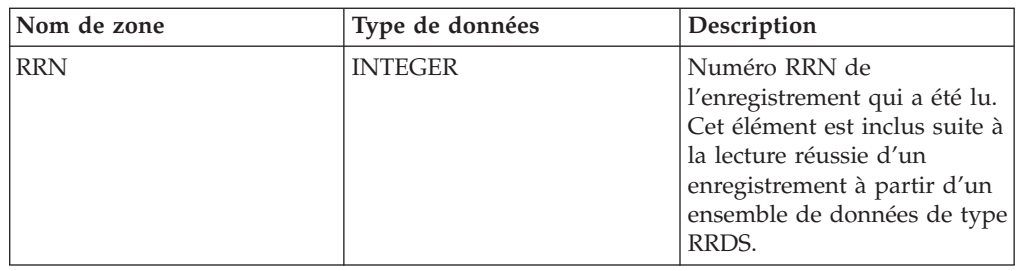

- v Longueur : Longueur de l'enregistrement qui a été lu par ce noeud. Cet élément est une donnée de type INTEGER.
- Action : Opération VSAM exécutée par ce noeud. Cet élément est de type CHARACTER et, pour le noeud VSAMInput, sa valeur est 'Read'.
- v DonnéesUtilisateur : Copie de l'élément DonnéesUtilisateur spécifié dans le message de demande VSAM. L'élément est inclus uniquement si un élément DonnéesUtilisateur est présent dans la demande VSAM.

### **Message d'état VSAM**

Un message d'état VSAM est le message sortant qui est transmis, via le terminal Status, lorsqu'une demande VSAM a été traitée.

La figure suivante illustre la structure d'un message d'état VSAMInput /:

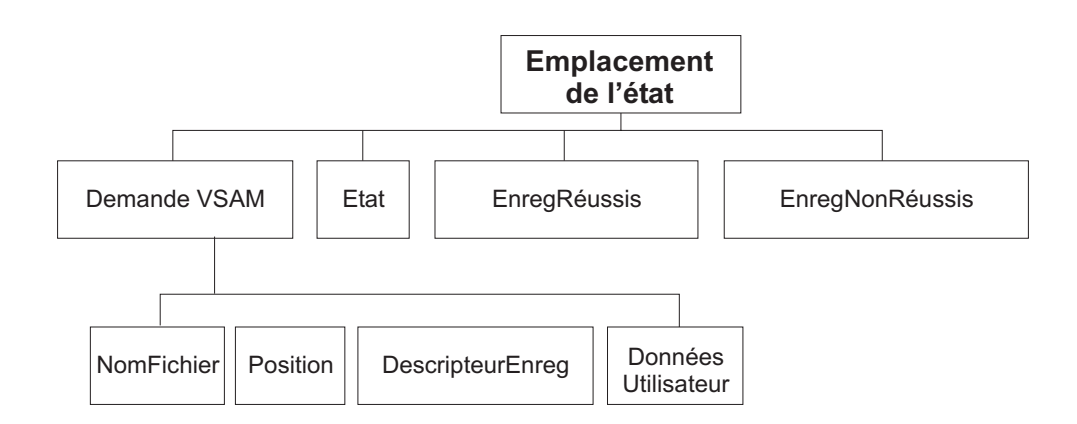

Dans la structure arborescente présentée, l'emplacement de l'état est doté des enfants suivants :

- v NomFichier : Nom de l'ensemble de données VSAM défini pour cette demande. Cet élément est de type CHARACTER.
- Position

Les zones et le type de données pour chaque élément de la branche Position sont indiqués dans le tableau suivant :

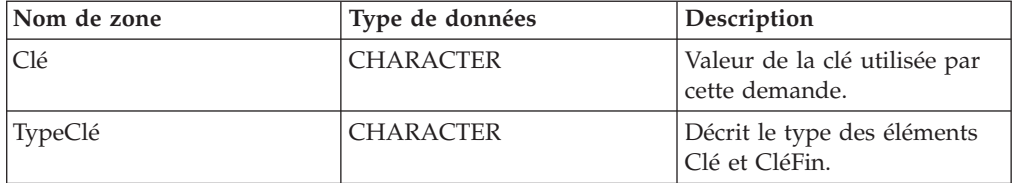

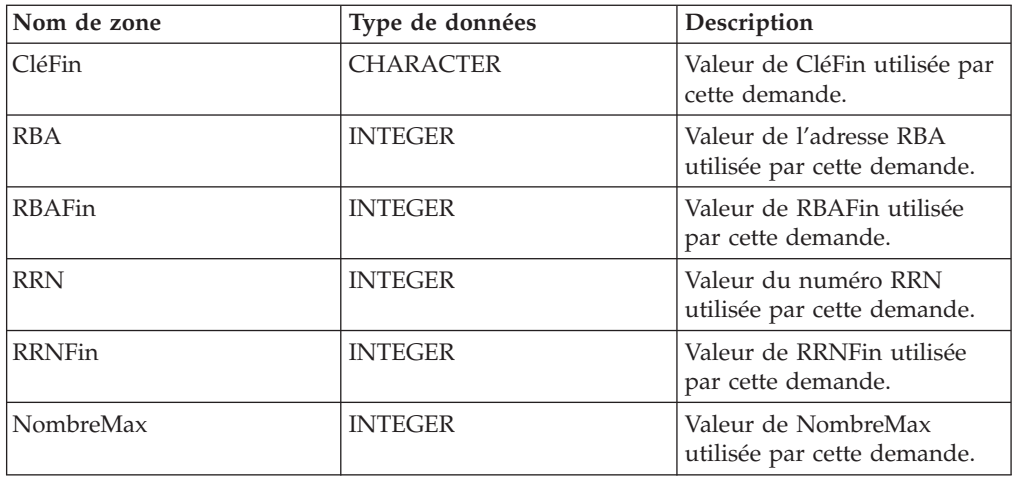

### • DescripteurEnreg

Les zones et le type de données pour chaque élément de la branche DescripteurEnreg sont indiqués dans le tableau suivant. La dernière colonne du tableau indique la propriété de noeud correspondante.

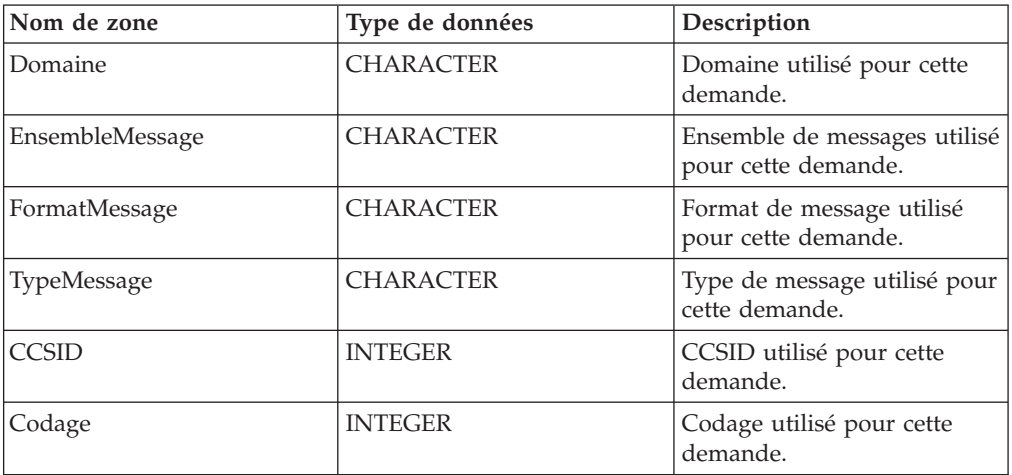

v Etat : Détaille l'état général de la demande. Le type de données est CHARACTER. Cet élément prend l'une des valeurs suivantes :

'success' : Tous les enregistrements ont été correctement traités.

'warning' : La demande a abouti, mais tous les enregistrements n'ont pas été correctement traités.

'error' : Une erreur s'est produite et la demande a été arrêtée ; La valeur Demande d'arrêt a été indiquée pour la propriété Action en cas d'échec. 'severe' : Une erreur s'est produite et le noeud n'est pas parvenu à poursuivre le traitement de la demande.

- v EnregRéussis : Nombre d'enregistrements ayant été correctement traités par la demande. Le type de données est INTEGER.
- v EnregNonRéussis : Nombre d'exceptions qui n'ont pas été traitées pas la demande. Le type de données est INTEGER.
- v DonnéesUtilisateur : Copie de l'élément DonnéesUtilisateur spécifié dans le message de demande VSAM. Cet élément figure dans le message d'état uniquement si un élément DonnéesUtilisateur était présent dans le message de demande VSAM.

# <span id="page-26-0"></span>**Noeud VSAMRead**

Un noeud VSAMRead permet de lire un enregistrement à partir d'un ensemble de données VSAM et de le transmettre au reste d'un flux de messages.

Pour cela, envoyez un message au terminal *In* d'un noeud VSAMRead. Si vous souhaitez remplacer la configuration des propriétés définies dans le noeud VSAMDelete, vous devez inclure une demande VSAM dans ce message.

Un message de rapport VSAM peut également être envoyé, en tant que partie du message sortant, au noeud suivant dans le flux de messages.

Un noeud VSAMRead est représenté, dans l'atelier, par l'icône suivante :

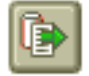

### **Configuration d'un noeud VSAMRead**

Après avoir placé une instance du noeud VSAMRead dans un flux de messages, vous pouvez le configurer.

**Remarque :** Les valeurs de propriété indiquées dans le noeud sont remplacées par toutes les zones correspondantes, incluses dans une demande VSAM, contenue dans le message entrant. Toutes les valeurs indiquées sont validées même lorsqu'elles ne devraient pas être utilisées.

Pour configurer le noeud, procédez comme suit :

Cliquez à l'aide du bouton droit de la souris sur le noeud dans la vue de l'éditeur du flux de messages, puis cliquez sur **Propriétés**. Les propriétés **De base** du noeud sont affichées dans la boîte de dialogue des propriétés.

Le noeud VSAMRead dispose d'une seule propriété de base : *Nom du fichier par défaut*.

Pour configurer la propriété **De base**, procédez comme suit :

Dans la propriété *Nom du fichier par défaut*, indiquez le nom résolu complet de l'ensemble de données VSAM à partir duquel vous souhaitez lire un enregistrement. Le format du nom du fichier doit être : //'*NomEnsDonnées*'.

Configurez les propriétés **avancées** d'un noeud VSAMRead en sélectionnant **Avancées** dans la boîte de dialogue des propriétés du navigateur, puis en exécutant les étapes suivantes :

v Spécifiez une valeur pour la propriété *Mode génération* afin de déterminer le contenu de l'assemblage de messages sortants.

Si vous spécifiez Message, l'assemblage de messages sortants contient l'arborescence de l'environnement local d'entrée ainsi qu'un nouveau message. Si vous spécifiez Environnement local, l'assemblage de messages sortants contient la nouvelle arborescence de l'environnement local ainsi que l'arborescence de messages entrants.

Si vous spécifiez Message et Environnement local, l'assemblage de messages sortants contient la nouvelle arborescence de l'environnement local ainsi qu'un nouveau message.

Si vous spécifiez Aucun, l'assemblage de messages sortants contient l'arborescence de l'environnement local d'entrée ainsi que le message entrant. Etant donné que le message d'entrée ne peut pas être modifié, vous devez indiquer InputLocalEnvironment ou Environment pour l'emplacement des données de sortie et pour l'emplacement du rapport.

v Sélectionnez une option pour la propriété *Copie du message* afin de déterminer les éléments inclus dans un message nouvellement généré.

Cette propriété prend effet lorsque le *Mode génération* est défini sur Message ou sur Message et Environnement local. La propriété *Copie du message* n'a aucun effet si le *Mode génération* est défini sur Aucun ou sur Environnement local.

Si vous souhaitez que le message sortant généré contienne une copie des en-têtes du message entrant mais pas le corps (c'est-à-dire tous les enfants, excepté le dernier de la racine), spécifiez Copie des en-têtes dans la propriété *Copie du message*.

Si vous souhaitez que le message sortant généré ne contienne aucun élément du message entrant, spécifiez Aucune dans la propriété *Copie du message*.

Si vous souhaitez que le message sortant généré contienne une copie complète du message entrant, spécifiez Copie du message complet dans la propriété *Copie du message*.

v Sélectionnez une option pour la propriété *Copie de l'environnement local* afin de déterminer les éléments inclus dans un message nouvellement généré.

Cette propriété prend effet lorsque le *Mode génération* est défini sur Environnement local ou sur Message et Environnement local. La propriété *Copie de l'environnement local* n'a aucun effet si le *Mode génération* est défini sur Aucun ou sur Message.

Si vous souhaitez que le nouvel environnement local de sortie contienne une copie de l'environnement local d'entrée, spécifiez Copie de l'environnement local complet dans la propriété *Copie de l'environnement local*.

Si vous spécifiez Aucune dans la propriété *Copie de l'environnement local*, le nouvel environnement local généré contiendra une copie de l'environnement local d'entrée.

- Si vous souhaitez que l'ensemble de données reste ouvert après l'exécution d'une opération, sélectionnez Jusqu'à l'expiration du délai d'inactivité dans la propriété *Fichier Retain*. L'ensemble de données est alors fermé uniquement lorsque le délai d'inactivité arrive à expiration. Si vous ne spécifiez aucune valeur, l'ensemble de données est fermé une fois l'opération en cours terminée.
- v Si vous souhaitez conserver la position dans l'ensemble de données VSAM pour des noeuds VSAM suivants dans le flux de messages, spécifiez En aval dans la propriété *Maintenir la position*. Si vous ne spécifiez aucune valeur, il vous faudra peut-être repositionner certains noeuds VSAM consécutifs dans l'ensemble de données VSAM.
- Si vous souhaitez permettre aux enregistrements d'être mis à jour par des noeuds VSAM consécutifs, spécifiez Mise à jour dans la propriété *Tentative supplémentaire d'ouverture*.
- Si vous ne souhaitez lire qu'une partie d'un enregistrement, indiquez une valeur dans la propriété *Longueur maximale d'enregistrement* spécifiant le nombre

maximal d'octets pouvant être lus pour chaque enregistrement. Si vous ne spécifiez aucune valeur, tout l'enregistrement est lu.

Configurez les propriétés **par défaut** d'un noeud VSAMRead en sélectionnant **Par défaut** dans la boîte de dialogue des propriétés du navigateur, puis en exécutant les étapes suivantes :

- v Pour la propriété *Domaine*, entrez le nom de l'analyseur syntaxique que vous utilisez pour traiter l'enregistrement. Les options valides sont :
	- MRM
	- XML
	- XMLNS
	- JMSMap
	- JMSStream
	- $-$  BLOB
- v Si vous utilisez l'analyseur syntaxique MRM, entrez l'ensemble de messages dans la propriété *Ensemble de messages*.

Pour les analyseurs syntaxiques XML, XMLNS, JMS, BLOB, la zone *Ensemble de messages* doit être laisser vide.

v Si vous utilisez l'analyseur syntaxique MRM, entrez le type de messages dans la propriété *Type de messages*.

Pour les analyseurs syntaxiques XML, XMLNS, JMS, BLOB, la zone *Type de message* doit être laisser vide.

v Entrez le format du message dans la propriété *Format de message*.

Pour les analyseurs syntaxiques XML, XMLNS, JMS, BLOB, la zone *Format de message* doit être laisser vide.

- v Dans la propriété *CCSID*, entrez la page de codes à utiliser pour l'analyse syntaxique du message.
- v Dans la propriété *Codage*, entrez le code à utiliser pour l'analyse syntaxique du message.

Configurez les propriétés relatives à une **demande** d'un noeud VSAMRead en sélectionnant **Demande** dans la boîte de dialogue des propriétés du navigateur, puis en exécutant les étapes suivantes :

- v Dans la propriété *Emplacement de la demande*, spécifiez l'emplacement ESQL du message de la demande. Si vous ne spécifiez aucune valeur, l'emplacement par défaut InputBody.VSAM.Request est utilisé.
- v Sélectionnez l'une des options de la propriété *Mode de positionnement* afin de déterminer comment vous positionner sur l'enregistrement à lire. La valeur par défaut, KEY\_FIRST, vous positionne sur le premier enregistrement de l'ensemble de données VSAM.
- v Dans la propriété *Clé*, spécifiez une valeur qui, associée à la propriété *Mode de positionnement* et au type d'ensemble de données, permette de déterminer la position de l'enregistrement à lire. Pour des informations plus détaillées, voir «Accès à un [enregistrement](#page-9-0) d'un ensemble de données VSAM» à la page 4. Si aucune valeur n'est indiquée, cette propriété est ignorée.
- v La propriété *Type de clé* décrit la manière dont la clé est interprétée. Sélectionnez Chaîne d'analyseur syntaxique dans la propriété *Type de clé* si vous souhaitez que la clé soit interprétée à l'aide de la page de codes spécifiée dans la propriété *CCSID*. Sinon, la clé est interprétée comme une chaîne hexadécimale car la valeur par défaut est Hexadécimal.
- v Dans la propriété *RBA*, spécifiez une valeur qui, associée à la propriété *Mode de positionnement* et au type d'ensemble de données, permette de déterminer la

position de l'enregistrement à lire. Pour des informations plus détaillées, voir «Accès à un [enregistrement](#page-9-0) d'un ensemble de données VSAM» à la page 4. Si aucune valeur n'est indiquée, cette propriété est ignorée.

v Dans la propriété *RRN*, spécifiez une valeur qui, associée à la propriété *Mode de positionnement* et au type d'ensemble de données, permette de déterminer la position de l'enregistrement à lire. Pour des informations plus détaillées, voir «Accès à un [enregistrement](#page-9-0) d'un ensemble de données VSAM» à la page 4. Si aucune valeur n'est indiquée, cette propriété est ignorée.

Configurez les propriétés relatives au **Résultat** d'un noeud VSAMRead en sélectionnant **Réponse** dans la boîte de dialogue des propriétés du navigateur, puis en exécutant les étapes suivantes :

v Dans la propriété *Emplacement des données de sortie*, spécifiez l'expression de chemin ESQL indiquant l'emplacement dans lequel les données d'enregistrement VSAM sont écrites.

Configurez les propriétés relatives à **l'état** d'un noeud VSAMRead en sélectionnant **Etat** dans la boîte de dialogue des propriétés du navigateur, puis en exécutant les étapes suivantes :

v Si vous souhaitez qu'un rapport soit inclus dans l'assemblage de messages sortants, spécifiez Oui dans la propriété *Insertion d'un rapport d'enregistrements*, puis indiquez une expression de chemin ESQL dans la propriété *Emplacement du rapport* afin de définir l'emplacement du rapport dans l'assemblage de messages sortants.

Si vous n'indiquez aucune valeur pour la propriété *Emplacement du rapport*, et que le *Mode génération* est défini sur Aucun ou sur Message, l'emplacement du rapport est InputLocalEnvironment.VSAM.Report ; sinon, il s'agira de OutputLocalEnvironment.VSAM.Report.

Sélectionnez **Description** dans la boîte de dialogue du navigateur si vous souhaitez insérer une description courte et/ou longue.

Cliquez sur **Appliquer** pour modifier le noeud VSAMRead sans fermer la boîte de dialogue des propriétés.

Cliquez sur **OK** pour valider les modifications effectuées et fermer la boîte de dialogue.

Cliquez sur **Annuler** pour fermer la boîte de dialogue des propriétés et supprimer toutes les modifications que vous avez apportées aux propriétés du noeud.

## **Terminaux d'un noeud VSAMRead**

Les terminaux d'un noeud VSAMRead sont décrits dans le tableau suivant :

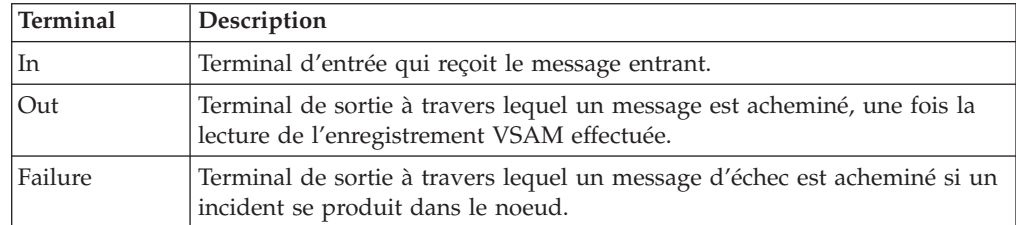

### **Connexion des terminaux de sortie**

Si vous souhaitez traiter davantage de données dans le flux de messages, connectez un ou plusieurs terminaux de sortie à d'autres noeuds. Si vous ne connectez aucun terminal de sortie à un autre noeud, aucun traitement supplémentaire n'est exécuté.

Si vous connectez le terminal *Failure* à un autre noeud, et qu'une erreur se produit dans le noeud VSAMRead, le message et les informations concernant l'erreur sont transmis au noeud connecté au terminal Failure.

Si vous ne connectez pas le terminal *Failure* à un autre noeud, et qu'une erreur se produit dans le noeud VSAMRead, les informations concernant l'erreur sont renvoyées au noeud précédent dans le flux de messages.

Si vous ne connectez pas le terminal *Out* d'un noeud, toutes les informations relatives au traitement complet du noeud sont supprimées.

### **Propriétés d'un noeud VSAMRead**

Les tableaux suivants décrivent les propriétés du noeud VSAMInput.

La colonne intitulée O indique si la propriété est obligatoire ; si tel est le cas, vous devez entrer une valeur si aucune valeur par défaut n'est définie.

La colonne intitulée C indique si la propriété est configurable ; si tel est le cas, vous pouvez modifier la valeur dans le fichier Bar.

Les propriétés **De base** du noeud VSAMRead sont décrites dans le tableau suivant :

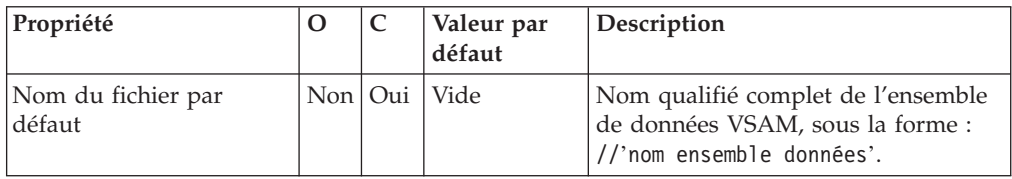

Les propriétés **Avancées** du noeud VSAMRead sont décrites dans le tableau suivant :

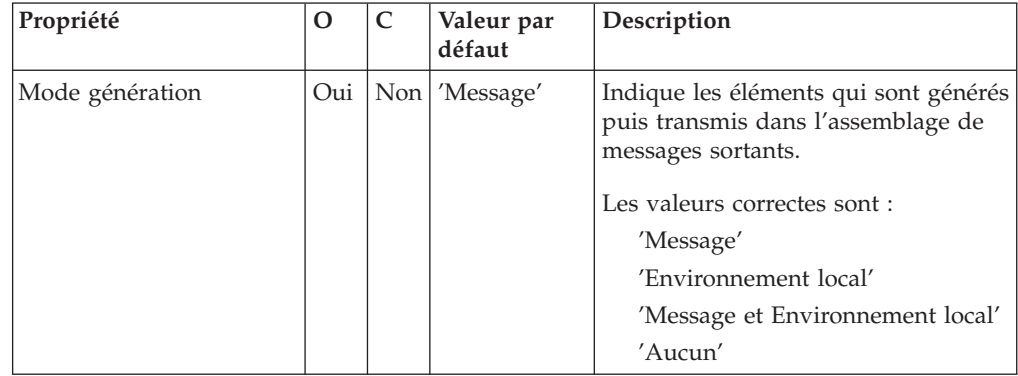

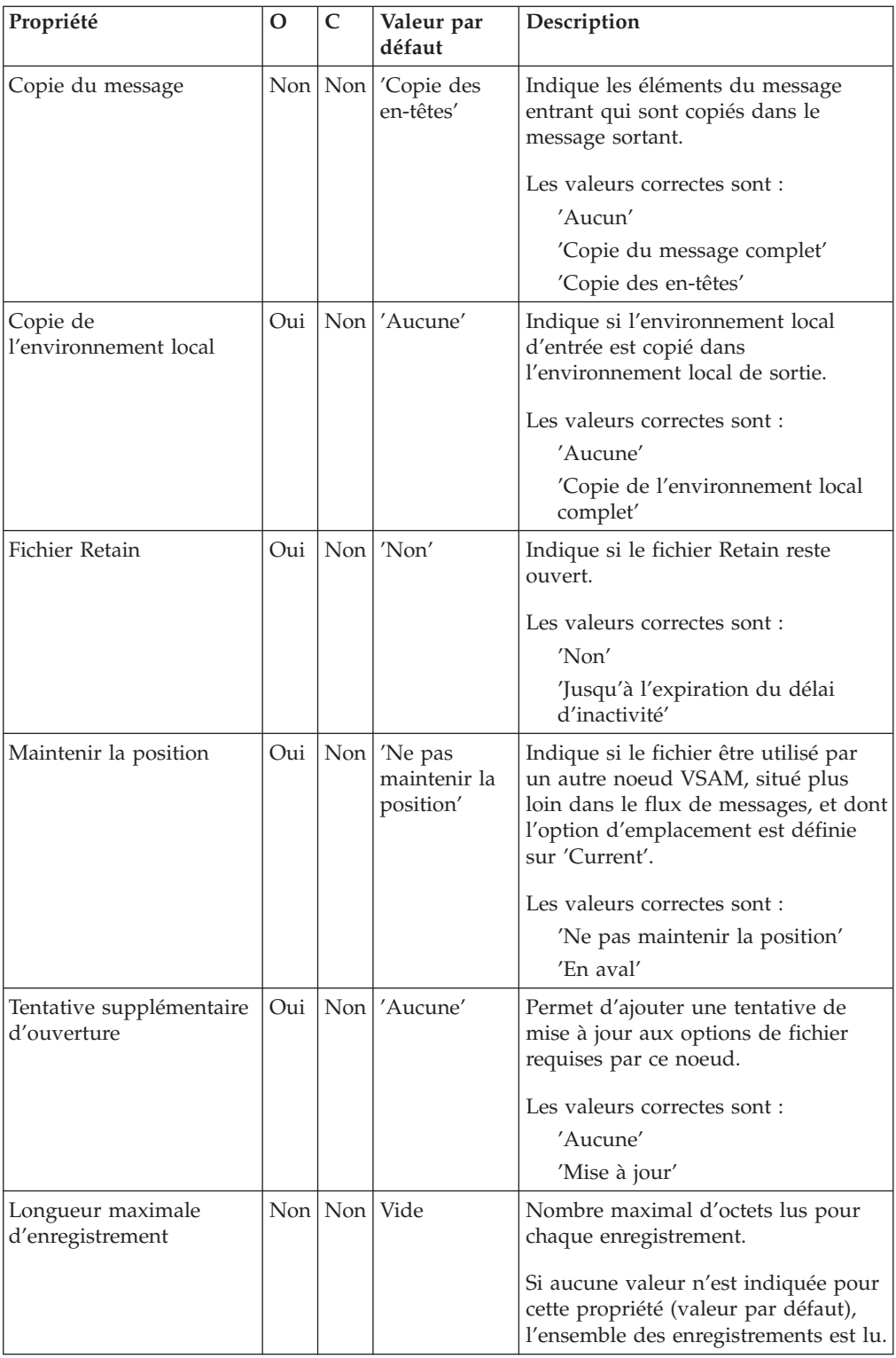

Les propriétés **Par défaut** du noeud VSAMRead sont décrites dans le tableau suivant :

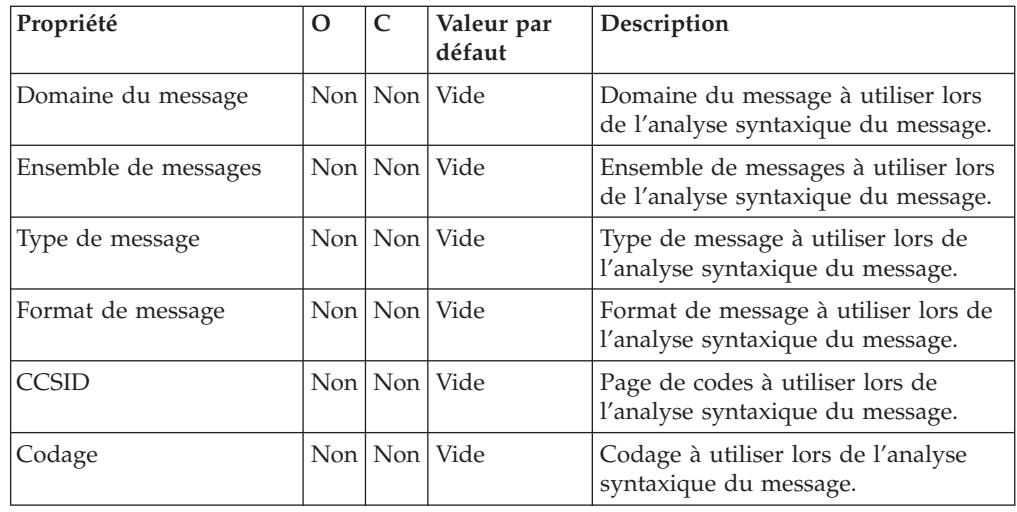

Les propriétés relatives à une **Demande** du noeud VSAMRead sont décrites dans le tableau suivant :

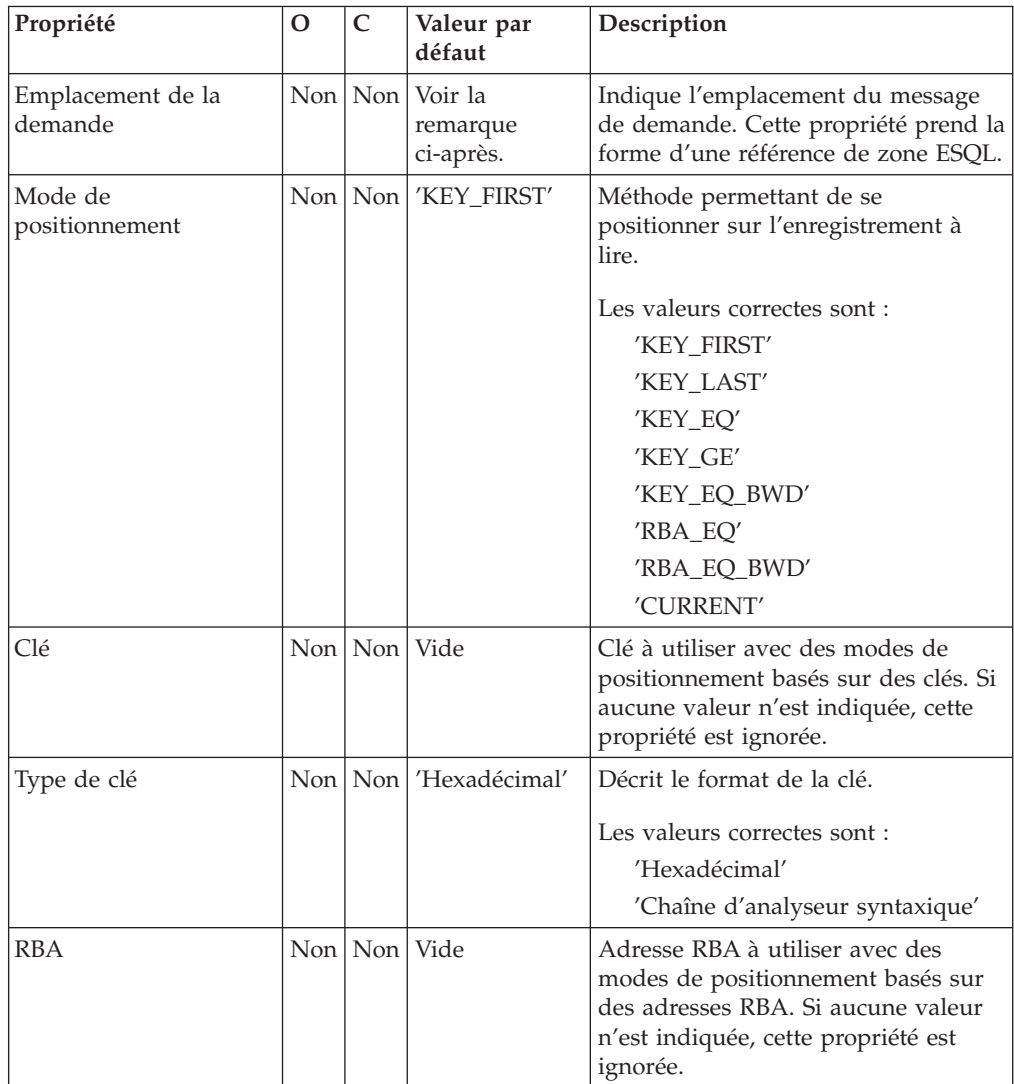

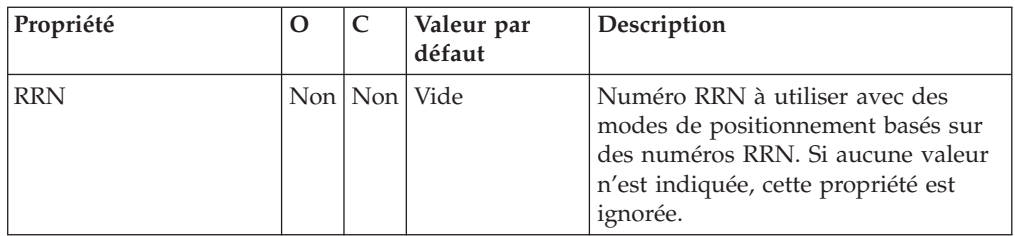

**Remarque :** La valeur par défaut de la propriété *Emplacement de demande* est InputLocalEnvironment.VSAM.Request.

Les propriétés relatives au **Résultat** du noeud VSAMRead sont décrites dans le tableau suivant :

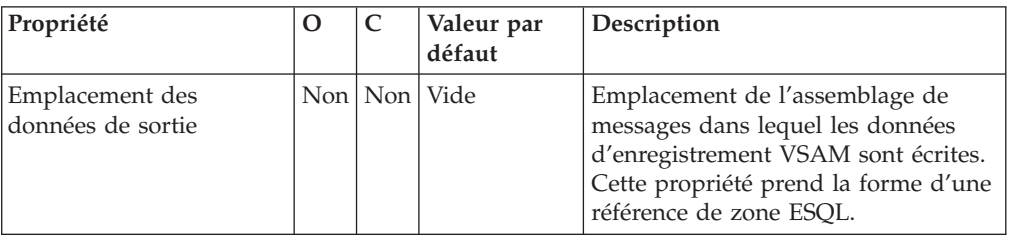

Les propriétés relatives à l'**Etat** du noeud VSAMRead sont décrites dans le tableau suivant :

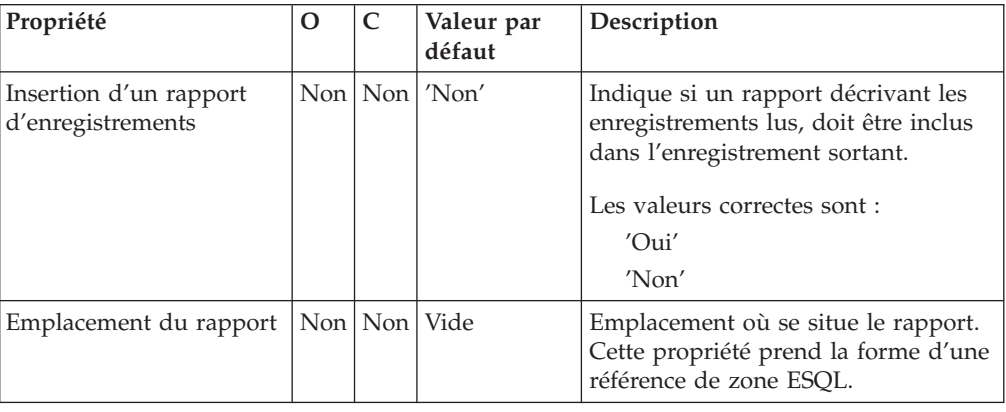

### **Message de demande VSAM**

Le message de demande VSAM contient des informations sur l'opération VSAM. Son emplacement est spécifié par la propriété Emplacement de demande du noeud VSAMRead. Tous les éléments du message de demande VSAM sont facultatifs.

Toutes les valeurs spécifiées dans le message de demande VSAM remplacent celles des propriétés correspondantes, dans le noeud VSAMRead. Si l'arborescence de messages ne contient aucune demande dans l'emplacement de demande, toutes les valeurs contenues dans les propriétés de noeud seront utilisées.

La figure suivante présente la structure d'un message de demande VSAM utilisée par un noeud VSAMRead :

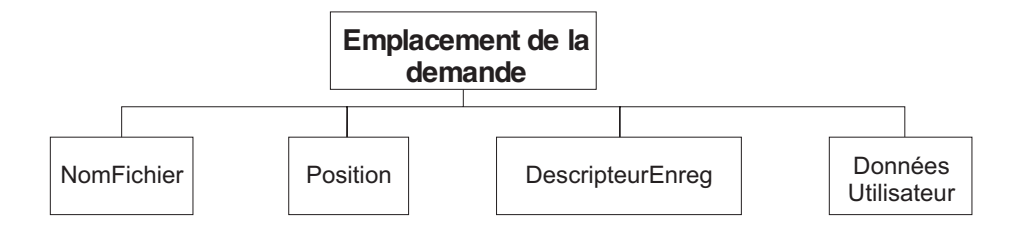

Dans la structure arborescente présentée, le noeud Demande est doté des enfants suivants :

- v NomFichier : Nom de l'ensemble de données VSAM à utiliser pour cette demande ; il remplace la propriété Nom du fichier par défaut. Cet élément doit être fourni doté d'un type de données CHARACTER.
- Position

Les zones et le type de données pour chaque élément de la branche Position sont indiqués dans le tableau suivant. La dernière colonne du tableau indique la propriété de noeud qui est remplacée par cette zone.

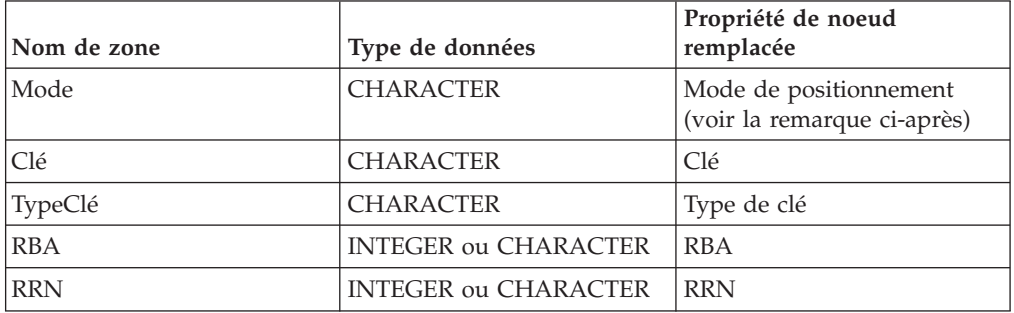

**Remarque :** Les valeurs correctes pour la zone Mode sont les mêmes que celles utilisées pour la propriété *Mode de positionnement*, à l'exception de 'CURRENT' qui n'est pas une valeur correcte.

• DescripteurEnreg

Les zones et le type de données pour chaque élément de la branche DescripteurEnreg sont indiqués dans le tableau suivant. La dernière colonne du tableau indique la propriété de noeud correspondante.

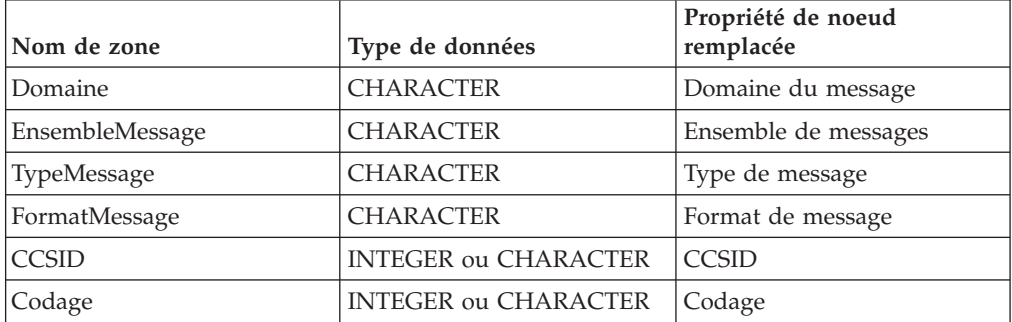

v DonnéesUtilisateur : Elément unique de tout type de données, copié dans le message de rapport VSAM.

# **Message de rapport VSAM**

Un message de rapport peut faire partie du message sortant transmis, via le terminal *Out* du noeud VSAMRead, vers un autre noeud du flux de messages.

Si tel est le cas, l'emplacement du message de rapport est indiqué dans la propriété Emplacement du rapport du noeud VSAMRead.

La figure suivante illustre la structure d'un message de rapport pour le noeud VSAMRead :

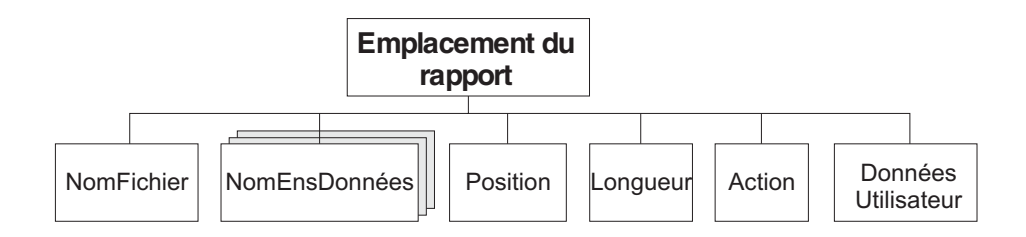

Dans la structure arborescente présentée, le noeud Rapport est doté des enfants suivants :

- v NomFichier : Nom de l'ensemble de données VSAM défini pour cette demande. Cet élément est de type CHARACTER.
- v NomEnsDonnées : Elément de répétition de type CHARACTER, contenant les qualificatifs de l'ensemble de données pour le fichier utilisé par ce noeud.
- Position

**Remarque :** Si aucun enregistrement n'est trouvé, cet enfant n'est pas inclus dans le message de rapport.

Les zones et le type de données pour chaque élément de la branche Position sont indiqués dans le tableau suivant :

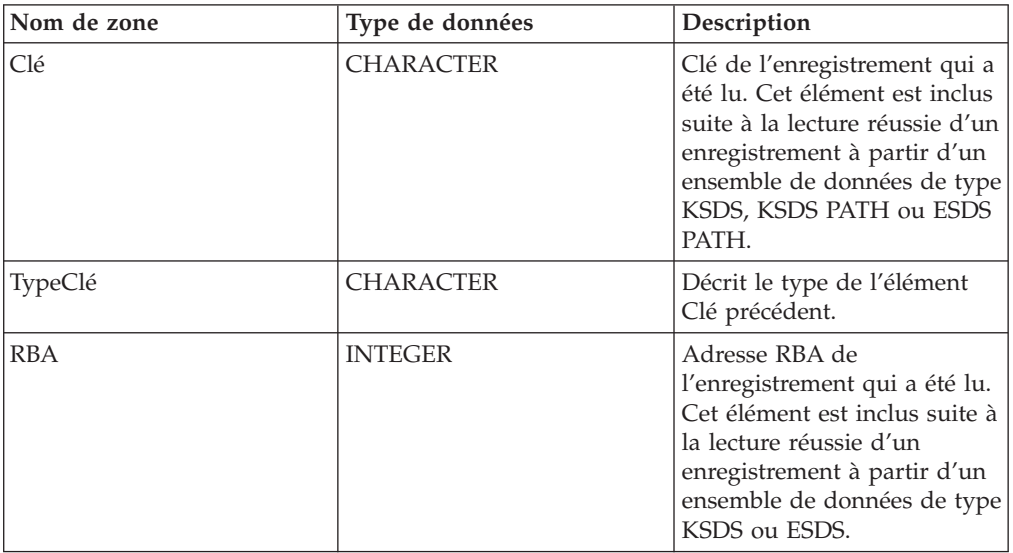
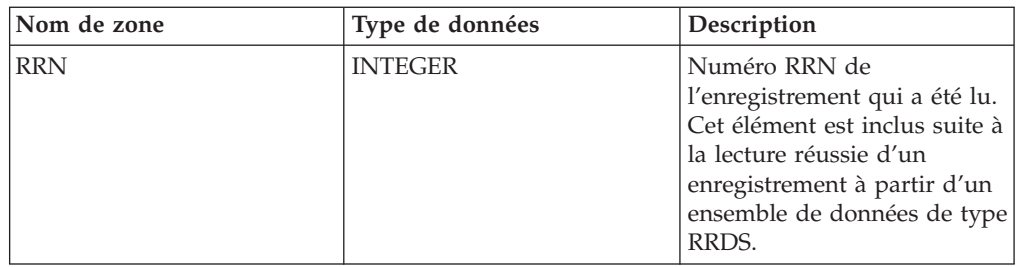

- v Longueur : Longueur de l'enregistrement qui a été lu par ce noeud. Cet élément est une donnée de type INTEGER. Si aucun enregistrement n'a été trouvé, cet élément prend la valeur 0.
- v Action : Opération VSAM exécutée par ce noeud. Cet élément est du type CHARACTER et, pour le noeud VSAMRead, sa valeur est 'Read'.
- v DonnéesUtilisateur : Copie de l'élément DonnéesUtilisateur spécifié dans le message de demande VSAM. L'élément est inclus uniquement si un élément DonnéesUtilisateur est présent dans la demande VSAM.

# **Noeud VSAMWrite**

Un noeud VSAMWrite permet d'écrire un enregistrement dans un ensemble de données VSAM.

Pour cela, envoyez un message au terminal *In* d'un noeud VSAMWrite. Si vous souhaitez remplacer la configuration des propriétés définies dans le noeud VSAMWrite, vous devez inclure une demande VSAM dans ce message.

Un message de rapport VSAM peut également être envoyé, en tant que partie du message sortant, au noeud suivant dans le flux de messages.

Un noeud VSAMWrite est représenté, dans l'atelier, par l'icône suivante :

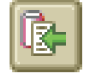

### **Configuration d'un noeud VSAMWrite**

Après avoir placé une instance du noeud VSAMWrite dans un flux de messages, vous pouvez le configurer.

**Remarque :** Les valeurs de propriété indiquées dans le noeud sont remplacées par toutes les zones correspondantes, incluses dans une demande VSAM, contenue dans le message entrant. Toutes les valeurs indiquées sont validées même lorsqu'elles ne devraient pas être utilisées.

Pour configurer le noeud, procédez comme suit :

Cliquez à l'aide du bouton droit de la souris sur le noeud dans la vue de l'éditeur du flux de messages, puis cliquez sur **Propriétés**. Les propriétés **De base** du noeud sont affichées dans la boîte de dialogue des propriétés.

Pour configurer les propriétés **De base** d'un noeud VSAMWrite, procédez comme suit :

v Spécifiez le *Nom du fichier par défaut*. Vous devez indiquer le nom résolu complet de l'ensemble de données VSAM sur lequel vous souhaitez exécuter les opérations.

Configurez les propriétés **avancées** d'un noeud VSAMWrite en sélectionnant **Avancées** dans la boîte de dialogue des propriétés du navigateur, puis en exécutant les étapes suivantes :

v Spécifiez une valeur pour la propriété *Mode génération* afin de déterminer le contenu de l'assemblage de messages sortants.

Si vous spécifiez Environnement local, l'assemblage de messages sortants contient la nouvelle arborescence de l'environnement local ainsi que l'arborescence de messages entrants.

Si vous spécifiez Aucun, l'assemblage de messages sortants contient l'arborescence de l'environnement local d'entrée ainsi que le message entrant. Etant donné que le message d'entrée ne peut pas être modifié, vous devez indiquer InputLocalEnvironment ou Environment pour l'emplacement du rapport.

Si vous souhaitez que l'environnement local de sortie contienne une copie de l'environnement local d'entrée, spécifiez Copie de l'environnement local complet dans la propriété *Copie de l'environnement local*.

Si vous ne spécifiez pas de valeur pour la propriété *Copie de l'environnement local*, ou si vous spécifiez la valeur Aucune, l'environnement local de sortie peut-être vide ou ne contenir qu'une copie des données VSAM écrites et, éventuellement, des informations relatives au rapport.

- v Si vous souhaitez que l'ensemble de données VSAM reste ouvert après l'exécution d'une opération, sélectionnez Jusqu'à l'expiration du délai d'inactivité dans la propriété *Fichier Retain*. L'ensemble de données reste ouvert jusqu'à ce que le délai d'inactivité expire, à moins qu'il ait été explicitement fermé auparavant. Si vous sélectionnez Non pour cette propriété, l'ensemble de données est fermé une fois l'opération terminée.
- v Dans la propriété *Remplissage*, spécifiez la chaîne à utiliser lorsque les données en cours d'écriture sont plus courtes que la longueur minimale des enregistrements de l'ensemble de données.

La longueur minimale dépend du type de l'ensemble de données VSAM :

- KSDS, ESDS, KSDS\_PATH ou ESDS\_PATH : aucune valeur minimale ; le remplissage n'est pas pris en compte.
- RRDS : valeur minimale = longueur d'enregistrements fixe pour cet ensemble de données.

Si vous n'indiquez pas de valeur pour cette propriété, aucun remplissage n'est effectué et une exception est générée si les données sont plus courtes que la longueur minimale.

- **Remarque :** Le remplissage n'intervient qu'à l'aide de la chaîne entière de remplissage spécifiée. Par exemple, si 8 octets peuvent être remplis, mais que la chaîne de remplissage spécifiée n'est que de 5 octets, seuls 5 octets seront remplis. De la même façon, si 11 octets peuvent être remplis, seuls 10 octets (2 fois 5) seront remplis.
- v Dans la propriété *Type de remplissage*, spécifiez une valeur indiquant comment interpréter la chaîne décrite dans la propriété *Remplissage*.

Les valeurs correctes sont :

'Chaîne d'analyseur syntaxique'

'Hexadécimal'

La valeur par défaut de cette propriété est Chaîne d'analyseur syntaxique.

v Si vous souhaitez que les données écrites soient tronquées à la longueur maximale d'un enregistrement de l'ensemble de données, cochez la case *Troncature* ; sinon, assurez-vous que la case *Troncature* soit décochée.

Si la case *Troncature* est décochée, une exception est générée lorsque les données sont plus longues que la longueur maximale.

Configurez les propriétés **par défaut** d'un noeud VSAMWrite en sélectionnant **Par défaut** dans la boîte de dialogue des propriétés du navigateur, puis en exécutant les étapes suivantes :

v Si vous utilisez l'analyseur syntaxique MRM, entrez l'ensemble de messages dans la propriété *Ensemble de messages*.

Pour les analyseurs syntaxiques XML, XMLNS, JMS, BLOB, la zone *Ensemble de messages* doit être laisser vide.

v Si vous utilisez l'analyseur syntaxique MRM, entrez le type de messages dans la propriété *Type de messages*.

Pour les analyseurs syntaxiques XML, XMLNS, JMS, BLOB, la zone *Type de message* doit être laisser vide.

- v Entrez le format du message dans la propriété *Format de message*. Pour les analyseurs syntaxiques XML, XMLNS, JMS, BLOB, la zone *Format de message* doit être laisser vide.
- v Dans la propriété *CCSID*, entrez la page de codes à utiliser pour l'analyse syntaxique du message.
- v Dans la propriété *Codage*, entrez le code à utiliser pour l'analyse syntaxique du message.

Configurez les propriétés relatives à une **demande** d'un noeud VSAMWrite en sélectionnant **Demande** dans la boîte de dialogue des propriétés du navigateur, puis en exécutant les étapes suivantes :

v Dans la propriété *Emplacement des données d'entrée*, spécifiez l'emplacement ESQL des données à écrire en tant qu'enregistrement dans l'ensemble de données VSAM.

**Remarque :** Si vous ne spécifiez aucune valeur, la valeur *InputBody* est utilisée.

- v Dans la propriété *Emplacement de la demande*, spécifiez l'emplacement ESQL du message de la demande. Si vous ne spécifiez aucune valeur, l'emplacement par défaut InputBody.VSAM.Request est utilisé.
- v Dans la propriété *RRN*, spécifiez le numéro RRN de l'enregistrement à écrire.

Configurez les propriétés relatives à **l'état** d'un noeud VSAMWrite en sélectionnant **Etat** dans la boîte de dialogue des propriétés du navigateur, puis en exécutant les étapes suivantes :

v Si vous souhaitez qu'un rapport soit inclus dans l'assemblage de messages sortants, spécifiez Oui dans la propriété *Insertion d'un rapport d'enregistrements*, puis indiquez une expression de chemin ESQL dans la propriété *Emplacement du rapport* afin de définir l'emplacement du rapport dans l'assemblage de messages sortants.

Si vous n'indiquez pas de valeur pour la propriété *Emplacement du rapport*, et que le *Mode génération* est défini sur Aucun, l'emplacement du rapport est InputLocalEnvironment.VSAM.Report ; sinon, il s'agira de OutputLocalEnvironment.VSAM.Report.

Sélectionnez **Description** dans la boîte de dialogue du navigateur si vous souhaitez insérer une description courte et/ou longue.

Cliquez sur **Appliquer** pour modifier le noeud VSAMWrite sans fermer la boîte de dialogue des propriétés.

Cliquez sur **OK** pour valider les modifications effectuées et fermer la boîte de dialogue.

Cliquez sur **Annuler** pour fermer la boîte de dialogue des propriétés et supprimer toutes les modifications que vous avez apportées aux propriétés du noeud.

## **Terminaux d'un noeud VSAMWrite**

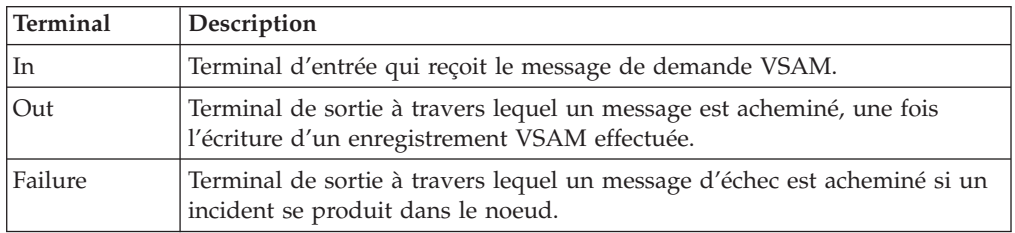

Les terminaux d'un noeud VSAMWrite sont décrits dans le tableau suivant :

#### **Connexion des terminaux de sortie**

Si vous souhaitez traiter davantage de données dans le flux de messages, connectez un ou plusieurs terminaux de sortie à d'autres noeuds dans ce flux de messages. Si vous ne connectez aucun terminal de sortie à un autre noeud, aucun traitement supplémentaire n'est exécuté.

Si vous connectez le terminal *Failure* à un autre noeud, et qu'une erreur se produit dans le noeud VSAMWrite, le message et l'exception sont transmis au noeud connecté au terminal Failure.

Si vous ne connectez pas le terminal *Failure* à un autre noeud, et qu'une erreur se produit dans le noeud VSAMWrite, l'exception est renvoyée au noeud précédent dans le flux de messages.

Si vous ne connectez pas le terminal *Out* d'un noeud, toutes les informations relatives au traitement complet du noeud sont supprimées.

### **Propriétés d'un noeud VSAMWrite**

La colonne intitulée O indique si la propriété est obligatoire ; si tel est le cas, vous devez entrer une valeur si aucune valeur par défaut n'est définie.

La colonne intitulée C indique si la propriété est configurable ; si tel est le cas, vous pouvez modifier la valeur dans le fichier Bar.

Les propriétés **De base** du noeud VSAMWrite sont décrites ci-dessous :

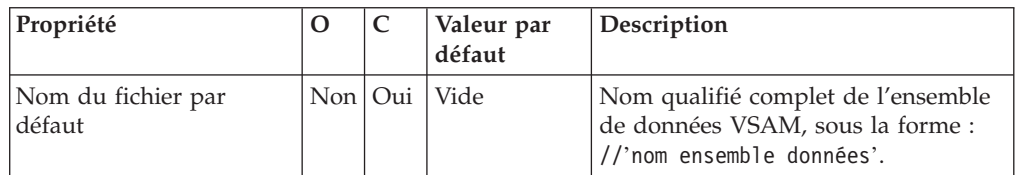

Les propriétés **Avancées** du noeud VSAMWrite sont décrites dans le tableau suivant :

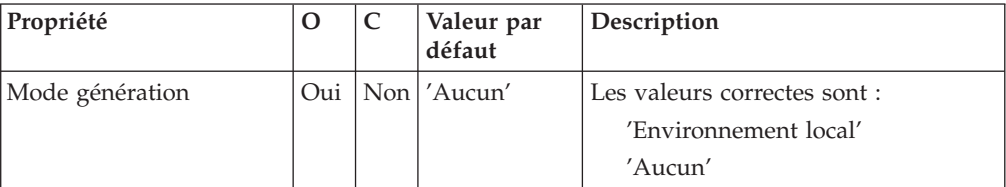

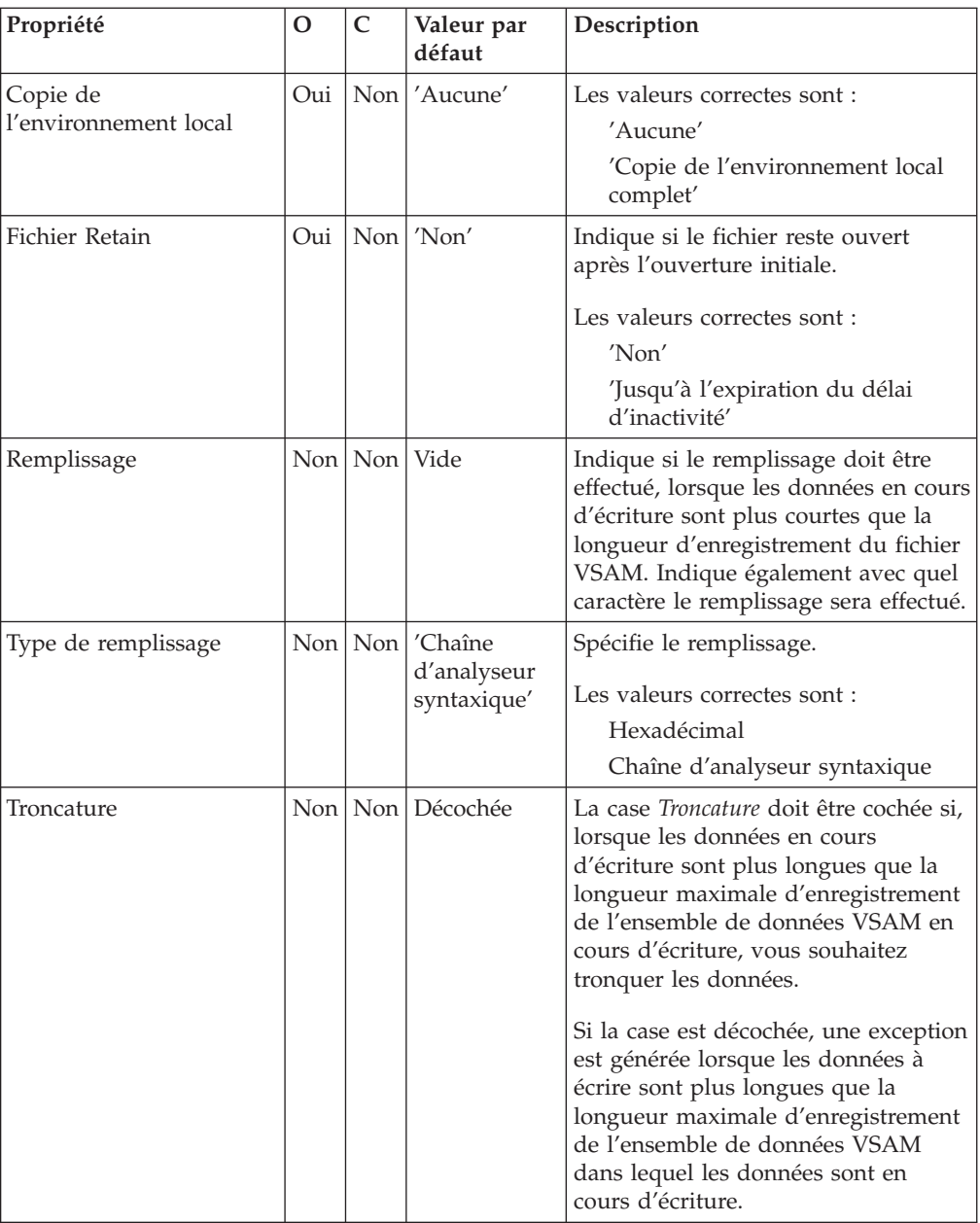

Les propriétés **Par défaut** du noeud VSAMWrite sont décrites dans le tableau suivant :

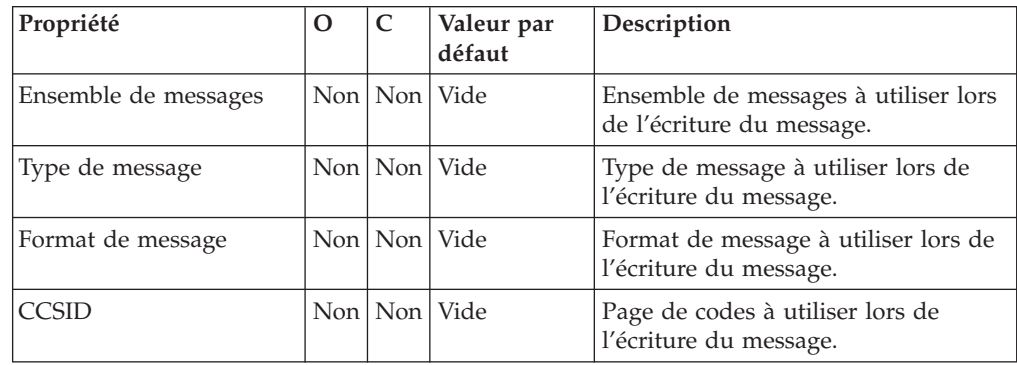

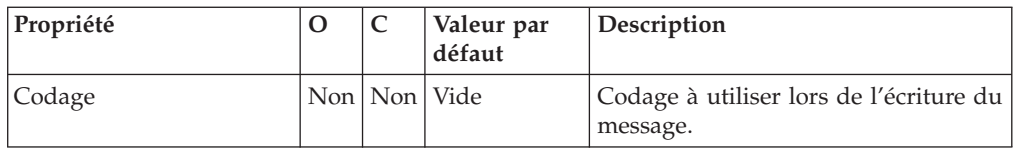

Les propriétés relatives à une **Demande** du noeud VSAMWrite sont décrites dans le tableau suivant :

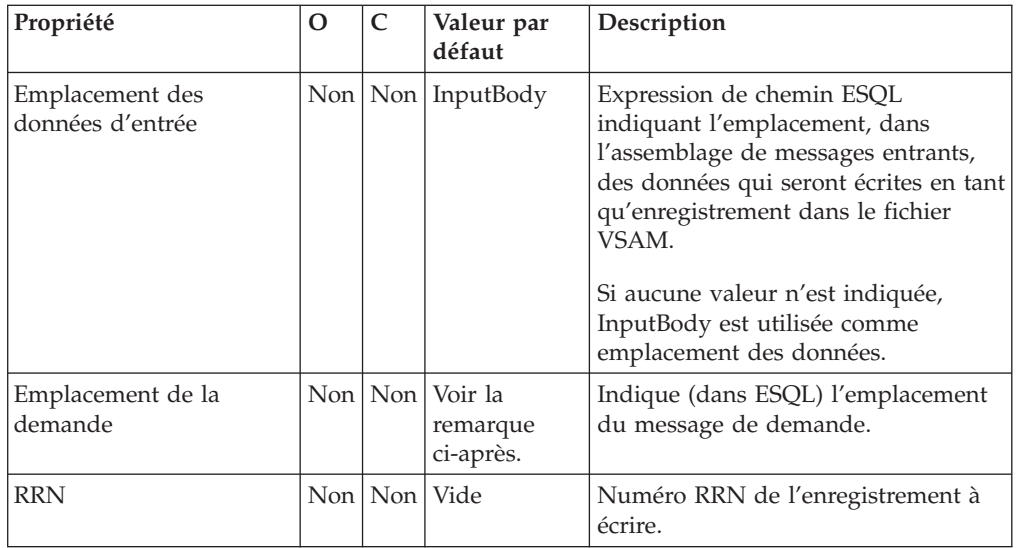

**Remarque :** La valeur par défaut de la propriété *Emplacement de demande* est InputLocalEnvironment.VSAM.Request.

Les propriétés relatives à l'**Etat** du noeud VSAMWrite sont décrites dans le tableau suivant :

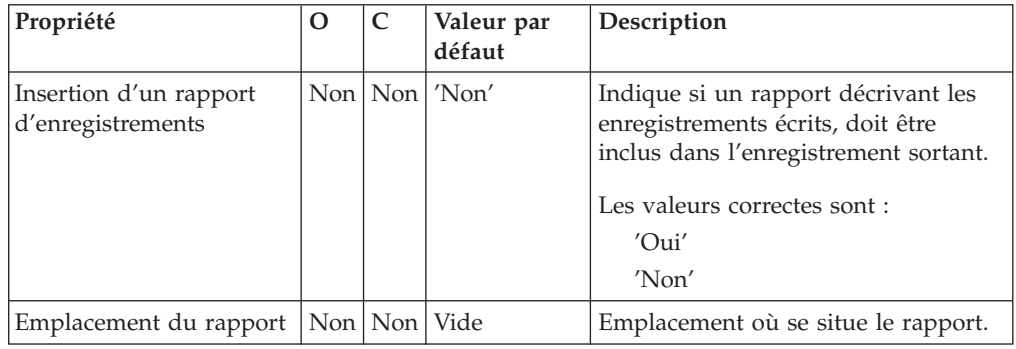

#### **Message de demande VSAM**

Le message de demande VSAM contient des informations sur l'opération VSAM. Son emplacement est spécifié par la propriété Emplacement de demande du noeud VSAMWrite. Tous les éléments du message de demande VSAM sont facultatifs.

Toutes les valeurs spécifiées dans le message de demande VSAM remplacent celles des propriétés correspondantes, dans le noeud VSAMWrite. Si l'arborescence de messages ne contient aucune demande dans l'emplacement de demande, toutes les valeurs contenues dans les propriétés de noeud seront utilisées.

La figure ci-après illustre la structure d'un message de demande VSAM utilisée par un noeud VSAMWrite.

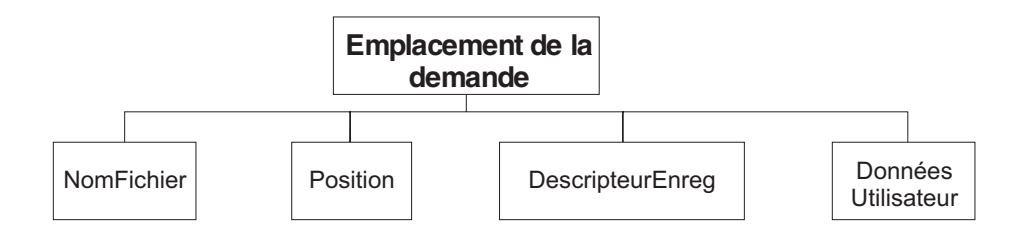

Dans la structure arborescente présentée, le noeud Demande est doté des enfants suivants :

- v NomFichier : Nom de l'ensemble de données VSAM à utiliser pour cette demande ; il remplace la propriété Nom du fichier par défaut. Cet élément doit être fourni doté d'un type de données CHARACTER.
- Position

Les zones et le type de données pour chaque élément de la branche Position sont indiqués dans le tableau suivant. La dernière colonne du tableau indique la propriété de noeud qui est remplacée par cette zone.

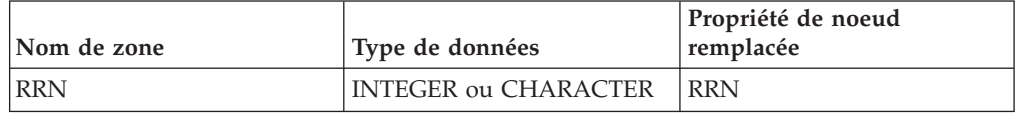

• DescripteurEnreg

Les zones et le type de données pour chaque élément de la branche DescripteurEnreg sont indiqués dans le tableau suivant. La dernière colonne du tableau indique la propriété de noeud correspondante.

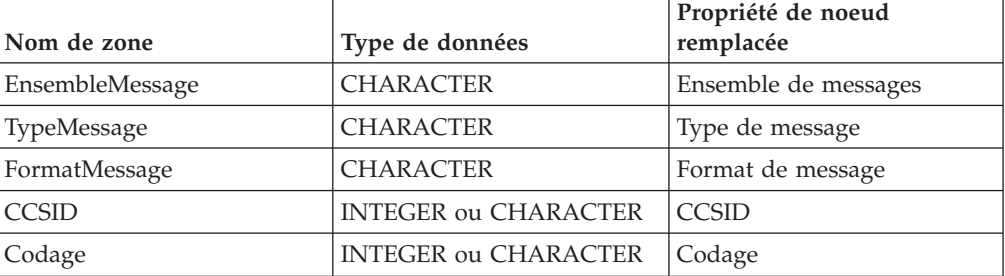

v DonnéesUtilisateur : Elément unique de tout type de données, copié dans le message de rapport VSAM.

#### **Message de rapport VSAM**

Un message de rapport peut faire partie du message sortant transmis, via le terminal Out du noeud VSAMWrite, vers un autre noeud du flux de messages.

Si tel est le cas, l'emplacement du message de rapport est indiqué dans la propriété Emplacement du rapport du noeud VSAMWrite.

La figure suivante illustre la structure d'un message de rapport pour le noeud VSAMWrite :

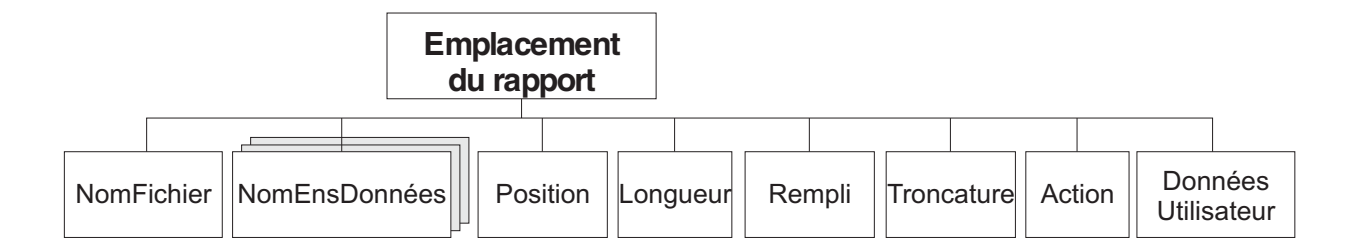

Dans la structure arborescente présentée, le noeud Rapport est doté des enfants suivants :

- v NomFichier : Nom de l'ensemble de données VSAM défini pour cette demande. Cet élément est de type CHARACTER.
- v NomEnsDonnées : Elément de répétition de type CHARACTER, contenant les qualificatifs de l'ensemble de données pour le fichier utilisé par ce noeud.
- Position

**Remarque :** Si aucun enregistrement n'est trouvé, cet enfant n'est pas inclus dans le message de rapport.

Les zones et le type de données pour chaque élément de la branche Position sont indiqués dans le tableau suivant :

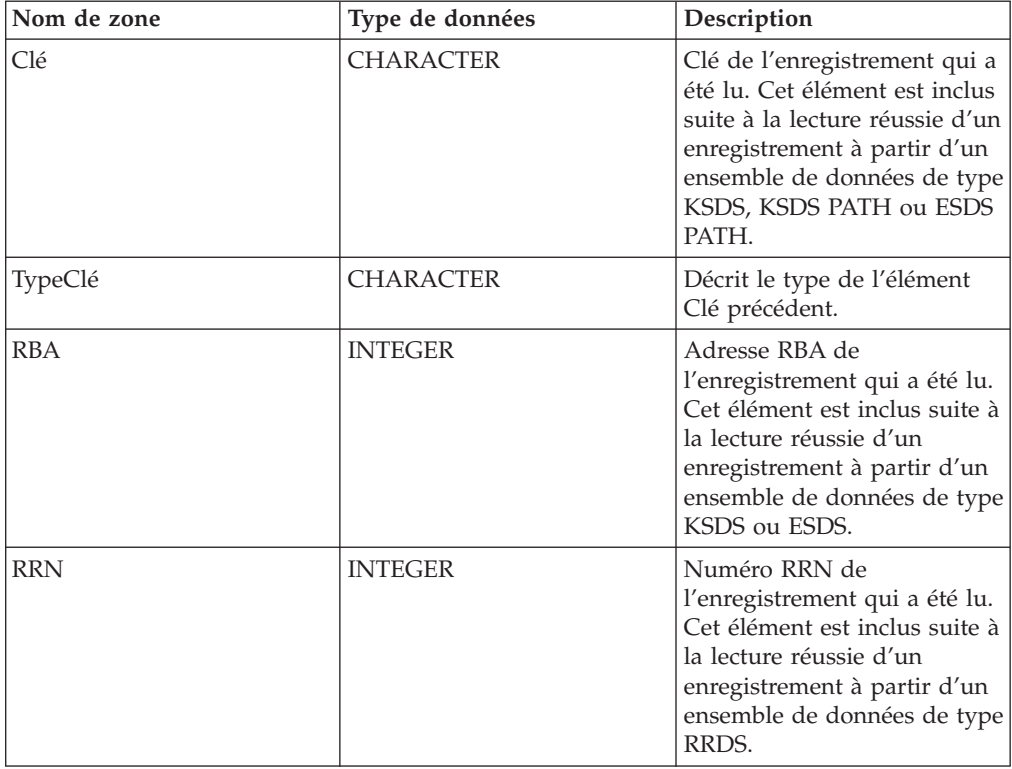

- v Longueur : Longueur de l'enregistrement qui a été lu par ce noeud. Cet élément est une donnée de type INTEGER.
- Action : Opération VSAM exécutée par ce noeud. Cet élément est du type CHARACTER et, pour le noeud VSAMWrite, sa valeur est 'Write'.
- v Rempli : Indique si le remplissage a été appliqué à tous les enregistrements écrits par ce noeud. Les valeurs correctes sont 'True' et 'False'.
- v Troncature : Indique si les enregistrements écrits par ce noeud ont été tronqués. Les valeurs correctes sont 'True' et 'False'.
- v DonnéesUtilisateur : Copie de l'élément DonnéesUtilisateur spécifié dans le message de demande VSAM. L'élément est inclus uniquement si un élément DonnéesUtilisateur est présent dans la demande VSAM.

## **Noeud VSAMUpdate**

Le noeud VSAMUpdate permet de mettre à jour un enregistrement dans un ensemble de données et de le transmettre au reste du flux de messages.

Pour cela, envoyez un message au terminal *In* d'un noeud VSAMUpdate. Si vous souhaitez remplacer la configuration des propriétés définies dans le noeud VSAMUpdate, vous devez inclure une demande VSAM dans ce message.

Un message de rapport VSAM peut également être envoyé, en tant que partie du message sortant, au noeud suivant dans le flux de messages.

Un noeud VSAMUpdate est représenté, dans l'atelier, par l'icône suivante :

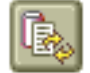

### **Configuration d'un noeud VSAMUpdate**

Après avoir placé une instance du noeud VSAMUpdate dans un flux de messages, vous pouvez le configurer.

**Remarque :** Les valeurs de propriété indiquées dans le noeud sont remplacées par toutes les zones correspondantes, incluses dans une demande VSAM, contenue dans le message entrant. Toutes les valeurs indiquées sont validées même lorsqu'elles ne devraient pas être utilisées.

Pour configurer le noeud, procédez comme suit :

Cliquez à l'aide du bouton droit de la souris sur le noeud dans la vue de l'éditeur du flux de messages, puis cliquez sur **Propriétés**. Les propriétés **De base** du noeud sont affichées dans la boîte de dialogue des propriétés.

Pour configurer les propriétés **De base** d'un noeud VSAMUpdate, procédez comme suit :

v Spécifiez le *Nom du fichier par défaut*. Vous devez indiquer le nom résolu complet de l'ensemble de données VSAM sur lequel vous souhaitez exécuter les opérations.

Configurez les propriétés **avancées** d'un noeud VSAMUpdate en sélectionnant **Avancées** dans la boîte de dialogue des propriétés du navigateur, puis en exécutant les étapes suivantes :

v Spécifiez une valeur pour la propriété *Mode génération* afin de déterminer le contenu de l'assemblage de messages sortants.

Si vous spécifiez Environnement local, l'assemblage de messages sortants contient la nouvelle arborescence de l'environnement local ainsi que l'arborescence de messages entrants.

Si vous spécifiez Aucun, l'assemblage de messages sortants contient l'arborescence de l'environnement local d'entrée ainsi que le message entrant. Etant donné que le message d'entrée ne peut pas être modifié, vous devez indiquer InputLocalEnvironment ou Environment pour l'emplacement du rapport.

Si vous souhaitez que l'environnement local de sortie contienne une copie de l'environnement local d'entrée, spécifiez Copie de l'environnement local complet dans la propriété *Copie de l'environnement local*.

Si vous ne spécifiez pas de valeur pour la propriété *Copie de l'environnement local*, ou si vous spécifiez la valeur Aucune, l'environnement local de sortie peut-être vide ou ne contenir qu'une copie de la mise à jour des données VSAM (et, éventuellement des informations relatives au rapport).

- v Si vous souhaitez que l'ensemble de données VSAM reste ouvert après l'exécution d'une opération, sélectionnez Jusqu'à l'expiration du délai d'inactivité dans la propriété *Fichier Retain*. L'ensemble de données reste ouvert jusqu'à ce que le délai d'inactivité expire, à moins qu'il ait été explicitement fermé auparavant. Si vous sélectionnez Non pour cette propriété, l'ensemble de données est fermé une fois l'opération terminée.
- v Dans la propriété *Remplissage*, spécifiez la chaîne à utiliser lorsque les données en cours d'écriture sont plus courtes que la longueur minimale d'un enregistrement en cours de mise à jour.

La longueur minimale dépend du type de l'ensemble de données VSAM :

- KSDS ou KSDS\_PATH : aucune valeur minimale ; le remplissage n'est pas pris en compte.
- ESDS, ESDS\_PATH ou RRDS : valeur minimale = longueur de l'enregistrement existant.

Si vous n'indiquez pas de valeur pour cette propriété, aucun remplissage n'est effectué, mais une mise à jour partielle si les données sont plus courtes que la longueur minimale.

- **Remarque :** Le remplissage n'intervient qu'à l'aide de la chaîne entière de remplissage spécifiée. Par exemple, si 8 octets peuvent être remplis, mais que la chaîne de remplissage spécifiée n'est que de 5 octets, seuls 5 octets seront remplis. De la même façon, si 11 octets peuvent être remplis, seuls 10 octets (2 fois 5) seront remplis.
- v Dans la propriété *Type de remplissage*, spécifiez une valeur indiquant comment interpréter la chaîne décrite dans la propriété *Remplissage*.

Les valeurs correctes sont :

'Chaîne d'analyseur syntaxique'

'Hexadécimal'

La valeur par défaut de cette propriété est Chaîne d'analyseur syntaxique.

v Si vous souhaitez que les données écrites soient tronquées à la longueur maximale de l'enregistrement VSAM en cours de mise à jour, cochez la case *Troncature* ; sinon, assurez-vous que la case *Troncature* soit décochée.

Si la case *Troncature* est décochée, une exception est générée lorsque les données sont plus longues que la longueur maximale.

La longueur maximale dépend du type de l'ensemble de données VSAM :

- KSDS ou KSDS\_PATH : valeur maximale = longueur maximale d'enregistrement pour l'ensemble de données.
- ESDS, ESDS\_PATH ou RRDS : valeur maximale = longueur de l'enregistrement existant.

Configurez les propriétés **par défaut** d'un noeud VSAMUpdate en sélectionnant **Par défaut** dans la boîte de dialogue des propriétés du navigateur, puis en exécutant les étapes suivantes :

v Si vous utilisez l'analyseur syntaxique MRM, entrez l'ensemble de messages dans la propriété *Ensemble de messages*.

Pour les analyseurs syntaxiques XML, XMLNS, JMS, BLOB, la zone *Ensemble de messages* doit être laisser vide.

v Si vous utilisez l'analyseur syntaxique MRM, entrez le type de messages dans la propriété *Type de messages*.

Pour les analyseurs syntaxiques XML, XMLNS, JMS, BLOB, la zone *Type de message* doit être laisser vide.

v Entrez le format du message dans la propriété *Format de message*.

Pour les analyseurs syntaxiques XML, XMLNS, JMS, BLOB, la zone *Format de message* doit être laisser vide.

- v Dans la propriété *CCSID*, entrez la page de codes à utiliser pour l'analyse syntaxique du message.
- v Dans la propriété *Codage*, entrez le code à utiliser pour l'analyse syntaxique du message.

Configurez les propriétés relatives à une **demande** d'un noeud VSAMUpdate en sélectionnant **Demande** dans la boîte de dialogue des propriétés du navigateur, puis en exécutant les étapes suivantes :

v Dans la propriété *Emplacement des données d'entrée*, spécifiez une expression ESQL pour l'emplacement dans le message entrant des données à écrire en tant qu'enregistrement, dans un fichier VSAM.

**Remarque :** Si vous ne spécifiez aucune valeur, la valeur *InputBody* est utilisée.

- v Dans la propriété *Emplacement de la demande*, spécifiez l'emplacement ESQL du message de la demande. Si vous ne spécifiez aucune valeur, l'emplacement par défaut InputBody.VSAM.Request est utilisé.
- v Sélectionnez l'une des options de la propriété *Mode de positionnement* afin de déterminer comment vous positionner sur l'enregistrement à mettre à jour. La valeur par défaut, KEY\_FIRST, vous positionne sur le premier enregistrement de l'ensemble de données VSAM.
- v Dans la propriété *Clé*, spécifiez une valeur qui, associée à la propriété *Mode de positionnement* et au type d'ensemble de données, permette de déterminer la position de l'enregistrement à mettre à jour. Pour des informations plus détaillées, voir «Accès à un [enregistrement](#page-9-0) d'un ensemble de données VSAM» à la [page](#page-9-0) 4. Si aucune valeur n'est indiquée, cette propriété est ignorée.
- v La propriété *Type de clé* décrit la manière dont la clé est interprétée. Sélectionnez Chaîne d'analyseur syntaxique dans la propriété *Type de clé* si vous souhaitez que la clé soit interprétée à l'aide de la page de codes spécifiée dans la propriété *CCSID*. Sinon, la clé est interprétée comme une chaîne hexadécimale car la valeur par défaut est Hexadécimal.
- v Dans la propriété *RBA*, spécifiez une valeur qui, associée à la propriété *Mode de positionnement* et au type d'ensemble de données, permette de déterminer la position de l'enregistrement à mettre à jour. Pour des informations plus détaillées, voir «Accès à un [enregistrement](#page-9-0) d'un ensemble de données VSAM» à la [page](#page-9-0) 4. Si aucune valeur n'est indiquée, cette propriété est ignorée.
- v Dans la propriété *RRN*, spécifiez une valeur qui, associée à la propriété *Mode de positionnement* et au type d'ensemble de données, permette de déterminer la position de l'enregistrement à mettre à jour. Pour des informations plus

détaillées, voir «Accès à un [enregistrement](#page-9-0) d'un ensemble de données VSAM» à la [page](#page-9-0) 4. Si aucune valeur n'est indiquée, cette propriété est ignorée.

Configurez les propriétés relatives à **l'état** d'un noeud VSAMUpdate en sélectionnant **Etat** dans la boîte de dialogue des propriétés du navigateur, puis en exécutant les étapes suivantes :

v Si vous souhaitez qu'un rapport soit inclus dans l'assemblage de messages sortants, spécifiez Oui dans la propriété *Insertion d'un rapport d'enregistrements*, puis indiquez une expression de chemin ESQL dans la propriété *Emplacement du rapport* afin de définir l'emplacement du rapport dans l'assemblage de messages sortants.

Si vous n'indiquez pas de valeur pour la propriété *Emplacement du rapport*, et que le *Mode génération* est défini sur Aucun, l'emplacement du rapport est InputLocalEnvironment.VSAM.Report ; sinon, il s'agira de OutputLocalEnvironment.VSAM.Report.

Sélectionnez **Description** dans la boîte de dialogue du navigateur si vous souhaitez insérer une description courte et/ou longue.

Cliquez sur **Appliquer** pour modifier le noeud VSAMUpdate sans fermer la boîte de dialogue des propriétés.

Cliquez sur **OK** pour valider les modifications effectuées et fermer la boîte de dialogue.

Cliquez sur **Annuler** pour fermer la boîte de dialogue des propriétés et supprimer toutes les modifications que vous avez apportées aux propriétés du noeud.

## **Terminaux d'un noeud VSAMUpdate**

Les terminaux d'un noeud VSAMUpdate sont décrits dans le tableau suivant :

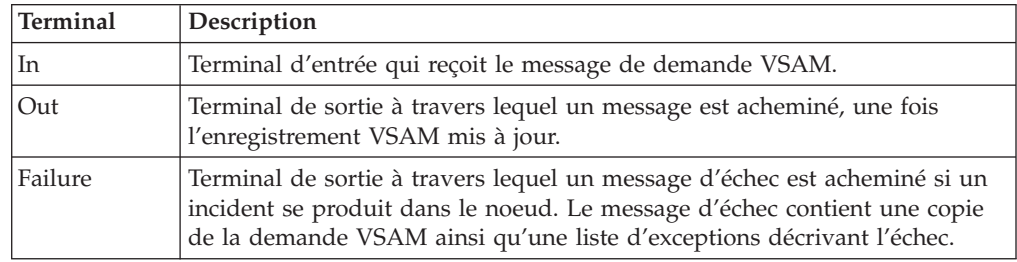

#### **Connexion des terminaux de sortie**

Si vous souhaitez traiter davantage de données dans le flux de messages, connectez un ou plusieurs terminaux de sortie à d'autres noeuds dans ce flux de messages. Si vous ne connectez aucun terminal de sortie à un autre noeud, aucun traitement supplémentaire n'est exécuté.

Si vous connectez le terminal *Failure* à un autre noeud, et qu'une erreur se produit dans le noeud VSAMUpdate, le message et les informations concernant l'erreur sont transmis au noeud connecté au terminal Failure.

Si vous ne connectez pas le terminal *Failure* à un autre noeud, et qu'une erreur se produit dans le noeud VSAMUpdate, les informations concernant l'erreur sont renvoyées au noeud précédent dans le flux de messages.

Si vous ne connectez pas le terminal *Out* d'un noeud, toutes les informations relatives au traitement complet du noeud sont supprimées.

## **Propriétés d'un noeud VSAMUpdate**

La colonne intitulée O indique si la propriété est obligatoire ; si tel est le cas, vous devez entrer une valeur si aucune valeur par défaut n'est définie.

La colonne intitulée C indique si la propriété est configurable ; si tel est le cas, vous pouvez modifier la valeur dans le fichier Bar.

Les propriétés **De base** du noeud VSAMUpdate sont décrites dans le tableau suivant :

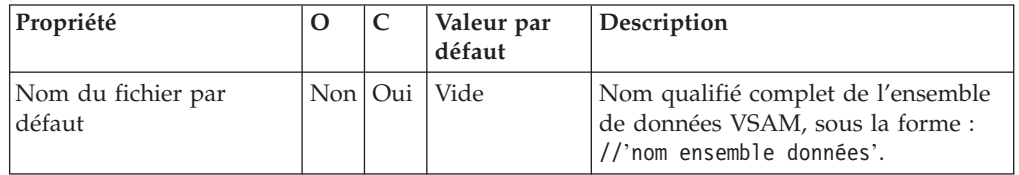

Les propriétés **Avancées** du noeud VSAMUpdate sont décrites dans le tableau suivant :

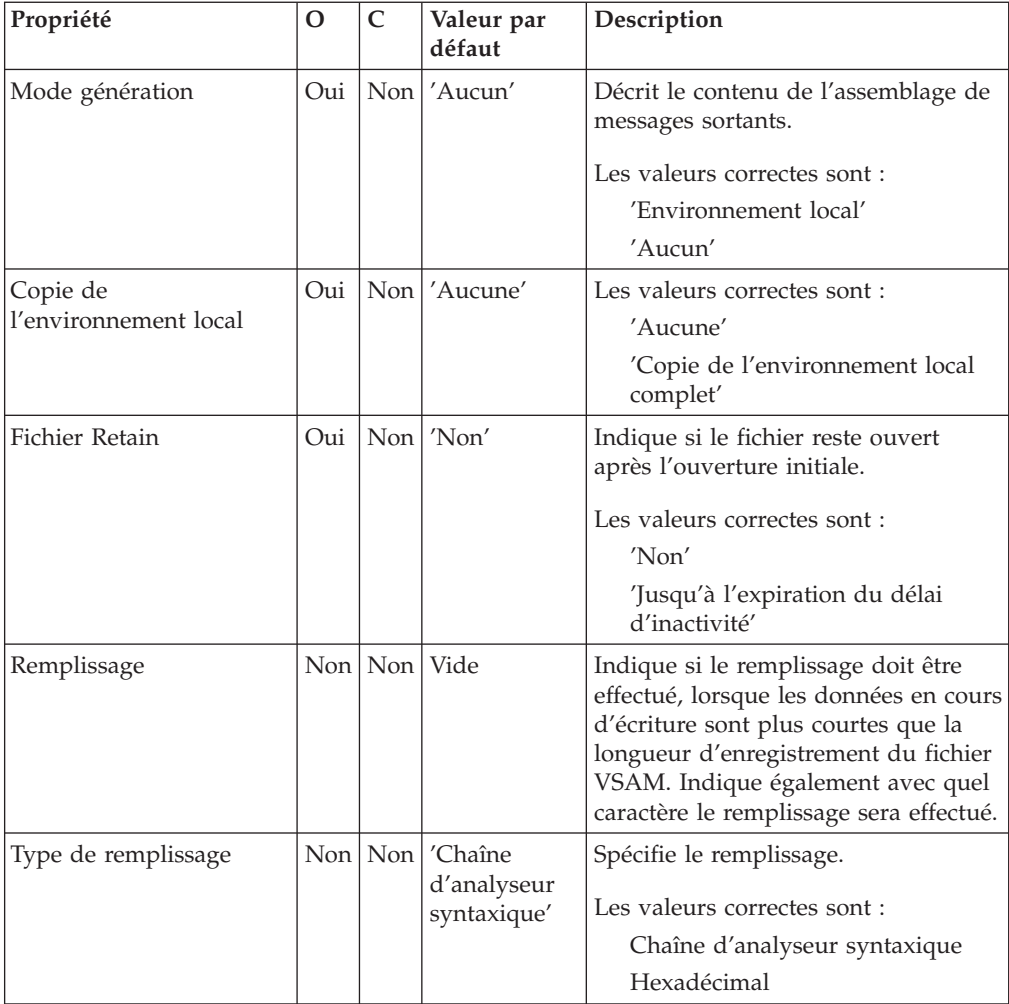

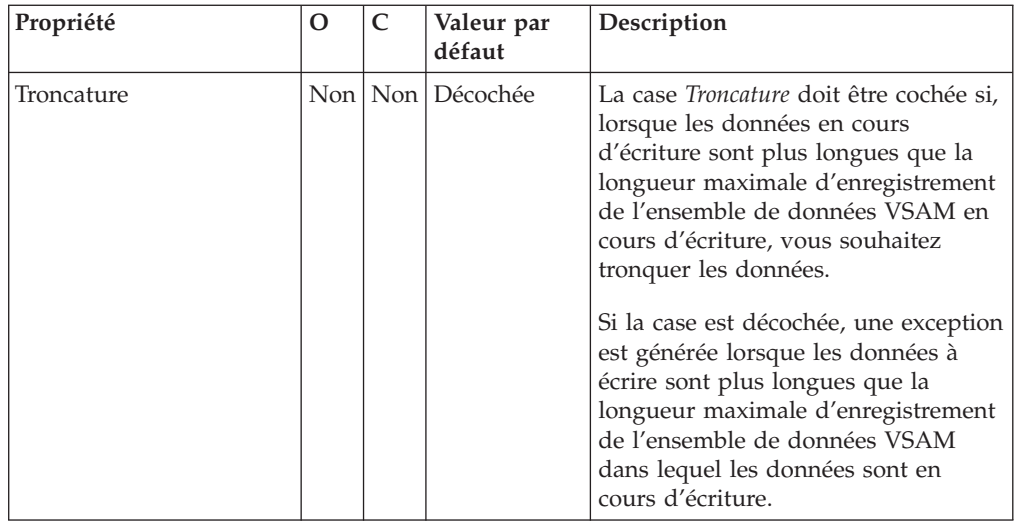

Les propriétés **Par défaut** du noeud VSAMUpdate sont décrites dans le tableau suivant :

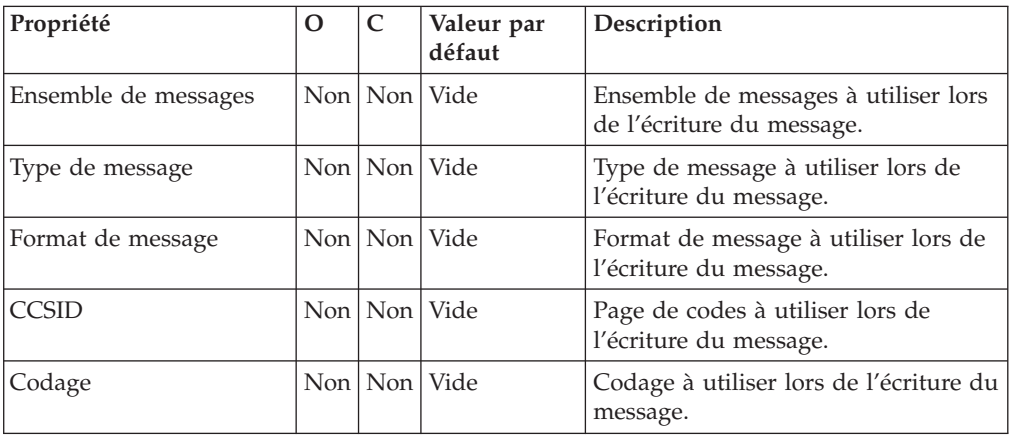

Les propriétés relatives à une **Demande** du noeud VSAMUpdate sont décrites dans le tableau suivant :

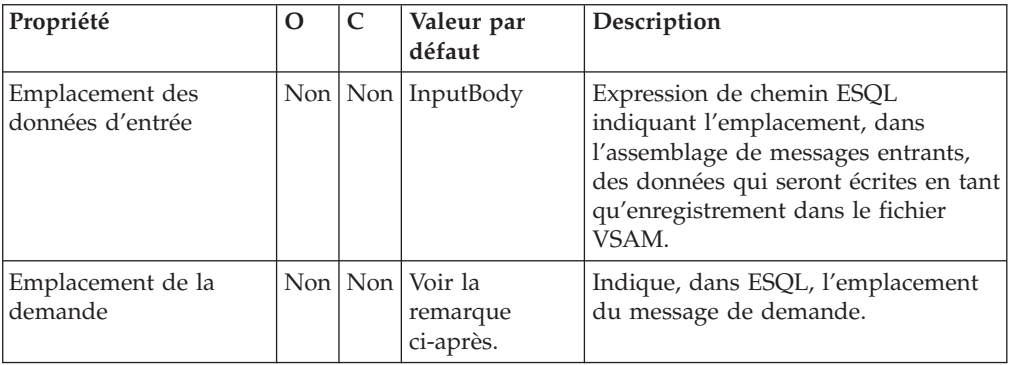

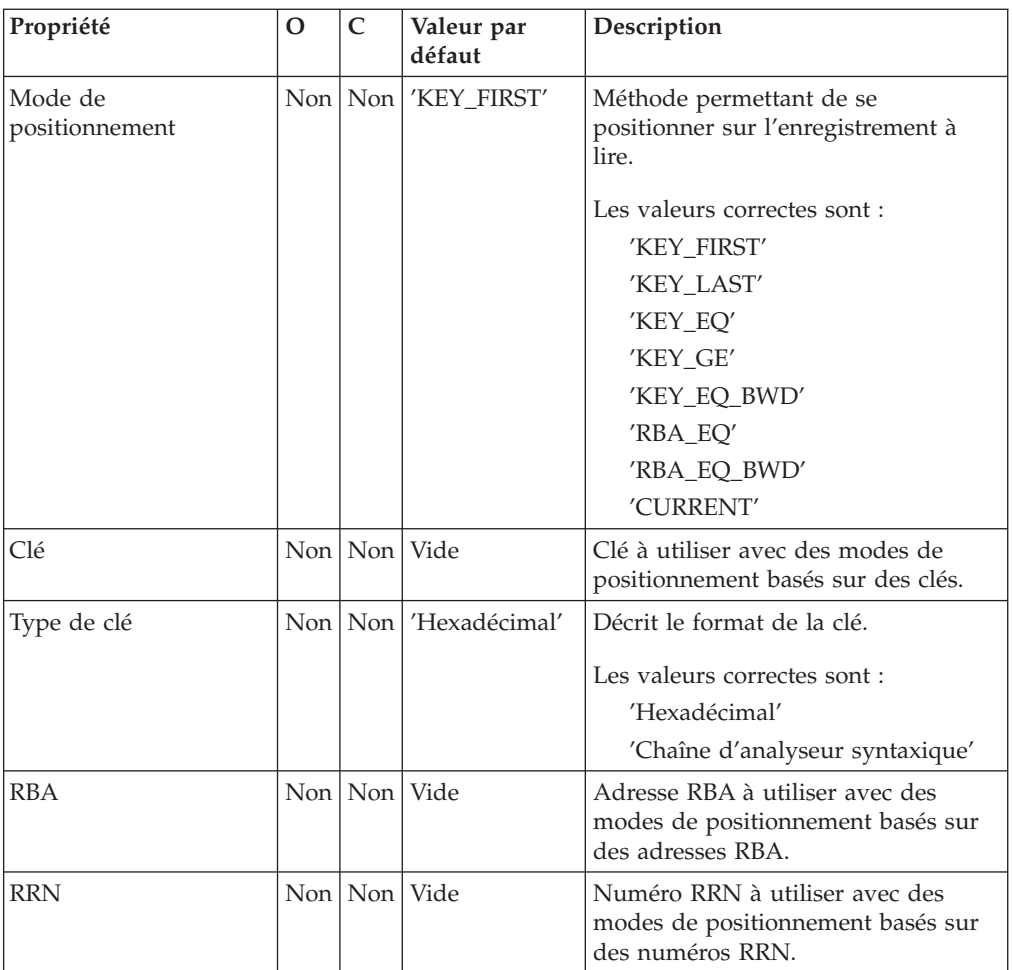

**Remarque :** La valeur par défaut de la propriété *Emplacement de demande* est InputLocalEnvironment.VSAM.Request.

Les propriétés relatives à l'**Etat** du noeud VSAMUpdate sont décrites dans le tableau suivant :

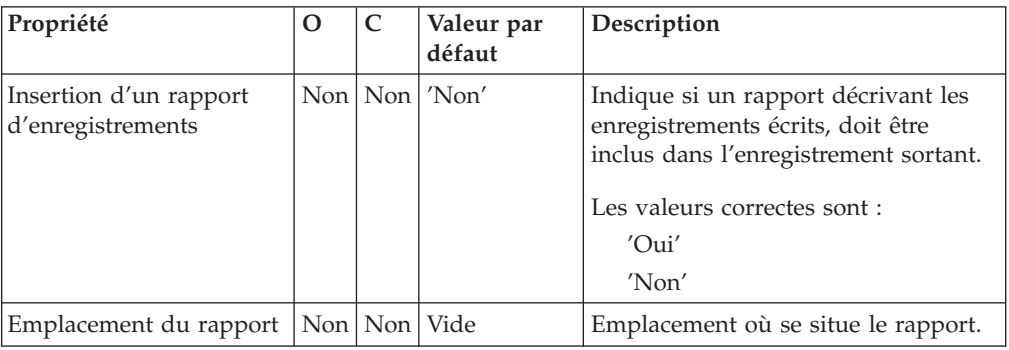

## **Message de demande VSAM**

Le message de demande VSAM contient des informations sur l'opération VSAM. Son emplacement est spécifié par la propriété Emplacement de demande du noeud VSAMUpdate. Tous les éléments du message de demande VSAM sont facultatifs.

Toutes les valeurs spécifiées dans le message de demande VSAM remplacent celles des propriétés correspondantes, dans le noeud VSAMUpdate. Si l'arborescence ne contient aucune demande dans l'emplacement de demande, toutes les valeurs contenues dans les propriétés de noeud seront utilisées.

La figure suivante présente la structure d'un message de demande VSAM utilisée par un noeud VSAMUpdate :

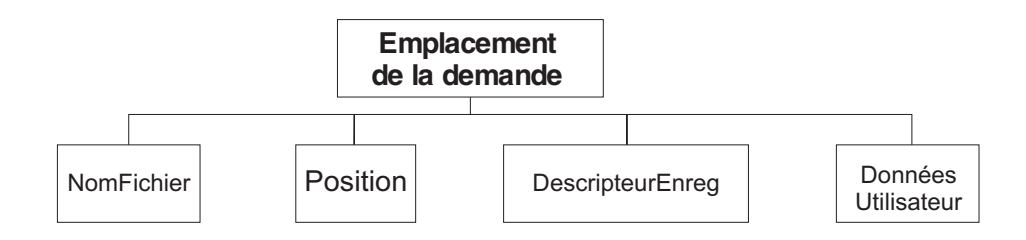

Dans la structure arborescente présentée, le noeud Demande est doté des enfants suivants :

- v NomFichier : Nom de l'ensemble de données VSAM à utiliser pour cette demande ; il remplace la propriété Nom du fichier par défaut. Cet élément doit être fourni doté d'un type de données CHARACTER.
- Position

Les zones et le type de données pour chaque élément de la branche Position sont indiqués dans le tableau suivant. La dernière colonne du tableau indique la propriété de noeud qui est remplacée par cette zone.

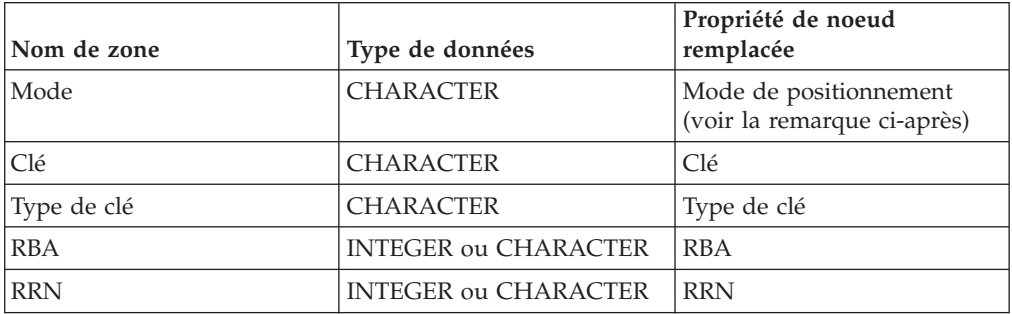

**Remarque :** Les valeurs correctes pour la zone Mode sont les mêmes que celles utilisées pour la propriété *Mode de positionnement*, à l'exception de 'CURRENT' qui n'est pas une valeur correcte.

• DescripteurEnreg

Les zones et le type de données pour chaque élément de la branche DescripteurEnreg sont indiqués dans le tableau suivant. La dernière colonne du tableau indique la propriété de noeud correspondante.

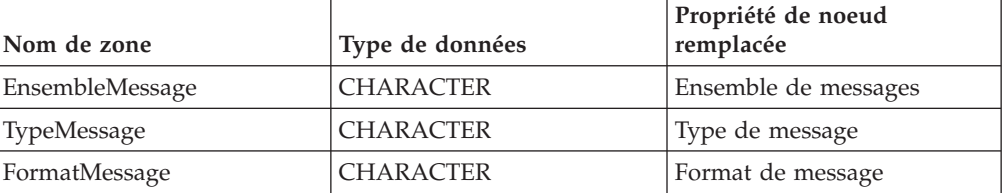

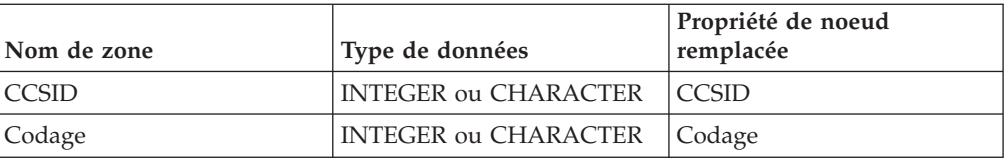

v DonnéesUtilisateur : Elément unique de tout type de données, copié dans les messages de rapport et d'état VSAM.

### **Message de rapport VSAM**

Un message de rapport peut faire partie du message sortant transmis, via le terminal Out du noeud VSAMUpdate, vers un autre noeud du flux de messages.

Si tel est le cas, l'emplacement du message de rapport est indiqué dans la propriété Emplacement du rapport du noeud VSAMUpdate.

La figure suivante illustre la structure d'un message de rapport pour le noeud VSAMUpdate :

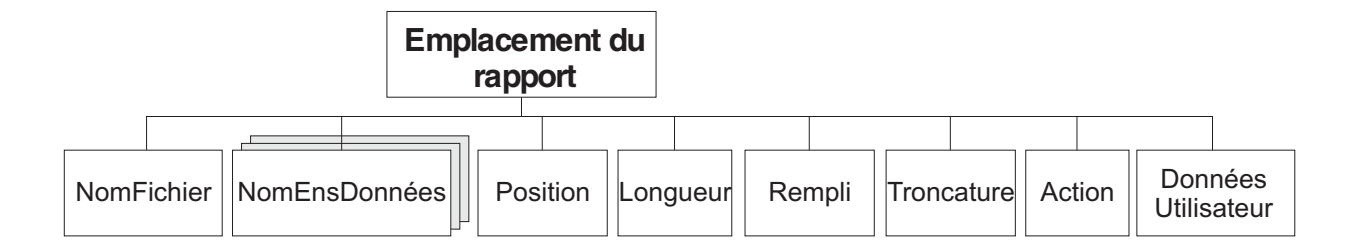

Dans la structure arborescente présentée, le noeud Rapport est doté des enfants suivants :

- v NomFichier : Nom de l'ensemble de données VSAM défini pour cette demande. Cet élément est de type CHARACTER.
- v NomEnsDonnées : Elément de répétition de type CHARACTER, contenant les qualificatifs de l'ensemble de données pour le fichier utilisé par ce noeud.
- Position

**Remarque :** Si aucun enregistrement n'est trouvé, cet enfant n'est pas inclus dans le message de rapport.

Les zones et le type de données pour chaque élément de la branche Position sont indiqués dans le tableau suivant :

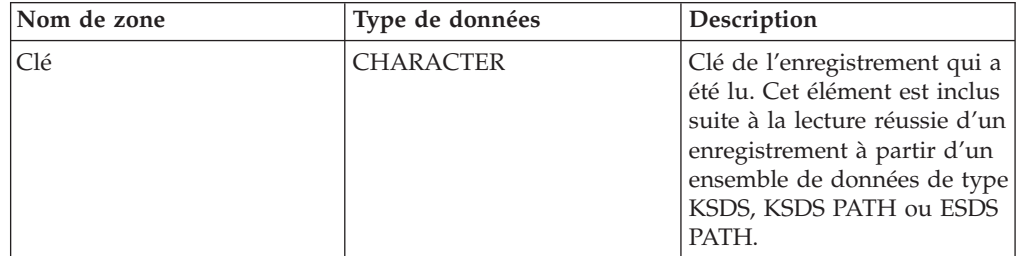

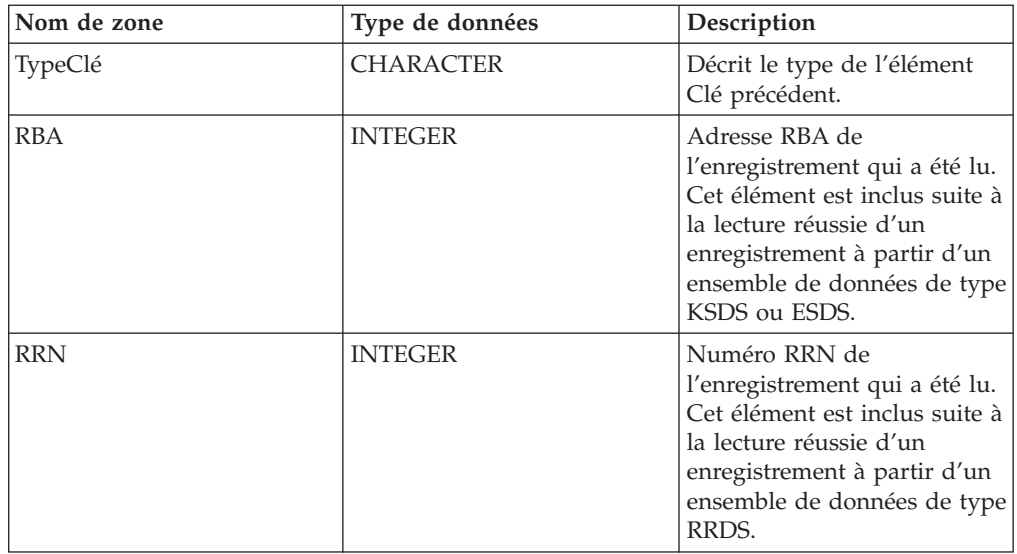

- v Longueur : Longueur de l'enregistrement qui a été lu par ce noeud. Cet élément est une donnée de type INTEGER.
- v Action : Opération VSAM exécutée par ce noeud. Cet élément est de type CHARACTER et, pour le noeud VSAMUpdate, sa valeur est 'Update'.
- v Rempli : Indique si le remplissage a été appliqué à tous les enregistrements mis à jour par ce noeud. Les valeurs correctes sont 'True' et 'False'.
- v Troncature : Indique si les enregistrements écrits par ce noeud ont été tronqués. Les valeurs correctes sont 'True' et 'False'.
- v DonnéesUtilisateur : Copie de l'élément DonnéesUtilisateur spécifié dans le message de demande VSAM. L'élément est inclus uniquement si un élément DonnéesUtilisateur est présent dans la demande VSAM.

## **Noeud VSAMDelete**

Le noeud VSAMDelete permet de mettre à jour un enregistrement dans un ensemble de données et de le transmettre au reste du flux de messages.

Pour ce faire, envoyez un message au terminal *In* d'un noeud VSAMDelete. Si vous souhaitez remplacer la configuration des propriétés définies dans le noeud VSAMDelete, vous devez inclure une demande VSAM dans ce message.

Un message de rapport VSAM peut également être envoyé, en tant que partie du message sortant, au noeud suivant dans le flux de messages.

Un noeud VSAMDelete est représenté, dans l'atelier, par l'icône suivante :

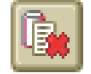

#### **Configuration d'un noeud VSAMDelete**

Après avoir placé une instance du noeud VSAMDelete dans un flux de messages, vous pouvez le configurer.

**Remarque :** Les valeurs de propriété indiquées dans le noeud sont remplacées par toutes les zones correspondantes, incluses dans une demande VSAM, contenue dans le message entrant. Toutes les valeurs indiquées sont validées même lorsqu'elles ne devraient pas être utilisées.

Pour configurer le noeud, procédez comme suit :

Cliquez à l'aide du bouton droit de la souris sur le noeud dans la vue de l'éditeur du flux de messages, puis cliquez sur **Propriétés**. Les propriétés **De base** du noeud sont affichées dans la boîte de dialogue des propriétés.

Pour configurer les propriétés **De base** d'un noeud VSAMDelete, procédez comme suit :

v Spécifiez le *Nom du fichier par défaut*. Vous devez indiquer le nom résolu complet du fichier VSAM sur lequel vous souhaitez exécuter les opérations.

Configurez les propriétés **avancées** d'un noeud VSAMDelete en sélectionnant **Avancées** dans la boîte de dialogue des propriétés du navigateur, puis en exécutant les étapes suivantes :

v Spécifiez une valeur pour la propriété *Mode génération* afin de déterminer le contenu de l'assemblage de messages sortants.

Si vous spécifiez Environnement local, l'assemblage de messages sortants contient la nouvelle arborescence de l'environnement local ainsi que l'arborescence de messages entrants.

Si vous spécifiez Aucun, l'assemblage de messages sortants contient l'arborescence de l'environnement local d'entrée ainsi que le message entrant.

Si vous souhaitez que l'environnement local de sortie contienne une copie de l'environnement local d'entrée, spécifiez Copie de l'environnement local complet dans la propriété *Copie de l'environnement local*.

Si vous ne spécifiez pas de valeur pour la propriété *Copie de l'environnement local*, ou si vous spécifiez la valeur Aucune, l'environnement local de sortie peut-être vide ou ne contenir que les informations relatives au rapport.

Configurez les propriétés **par défaut** d'un noeud VSAMDelete en sélectionnant **Par défaut** dans la boîte de dialogue des propriétés du navigateur, puis en exécutant les étapes suivantes :

v Dans la propriété *CCSID*, entrez la page de codes à utiliser pour interpréter la *Clé* lorsque la propriété *Type de clé* est définie sur Chaîne d'analyseur syntaxique.

Configurez les propriétés relatives à une **demande** d'un noeud VSAMDelete en sélectionnant **Demande** dans la boîte de dialogue des propriétés du navigateur, puis en exécutant les étapes suivantes :

- v Dans la propriété *Emplacement de la demande*, spécifiez l'emplacement ESQL du message de la demande. Si vous ne spécifiez aucune valeur, l'emplacement par défaut InputBody.VSAM.Request est utilisé.
- v Sélectionnez l'une des options de la propriété *Mode de positionnement* afin de déterminer comment vous positionner sur l'enregistrement à supprimer. La valeur par défaut, KEY\_FIRST, vous positionne sur le premier enregistrement de l'ensemble de données VSAM.
- v Dans la propriété *Clé*, spécifiez une valeur qui, associée à la propriété *Mode de positionnement* et au type d'ensemble de données, permette de déterminer la position de l'enregistrement à supprimer. Pour des informations plus détaillées, voir «Accès à un [enregistrement](#page-9-0) d'un ensemble de données VSAM» à la page 4. Si aucune valeur n'est indiquée, cette propriété est ignorée.
- v La propriété *Type de clé* décrit la manière dont la clé est interprétée. Dans la propriété *Type de clé*, sélectionnez Chaîne d'analyseur syntaxique si vous souhaitez que la clé soit interprétée à l'aide de la page de codes spécifiée dans la propriété *CCSID*. Sinon, la clé est interprétée comme une chaîne hexadécimale car la valeur par défaut est Hexadécimal.
- v Dans la propriété *RBA*, spécifiez une valeur qui, associée à la propriété *Mode de positionnement* et au type d'ensemble de données, permette de déterminer la position de l'enregistrement à supprimer. Pour des informations plus détaillées, voir «Accès à un [enregistrement](#page-9-0) d'un ensemble de données VSAM» à la page 4. Si aucune valeur n'est indiquée, cette propriété est ignorée.
- v Dans la propriété *RRN*, spécifiez une valeur qui, associée à la propriété *Mode de positionnement* et au type d'ensemble de données, permette de déterminer la position de l'enregistrement à supprimer. Pour des informations plus détaillées, voir «Accès à un [enregistrement](#page-9-0) d'un ensemble de données VSAM» à la page 4. Si aucune valeur n'est indiquée, cette propriété est ignorée.

Configurez les propriétés relatives à **l'état** d'un noeud VSAMDelete en sélectionnant **Etat** dans la boîte de dialogue des propriétés du navigateur, puis en exécutant les étapes suivantes :

Si vous souhaitez qu'un rapport soit inclus dans l'assemblage de messages sortants, spécifiez Oui dans la propriété *Insertion d'un rapport d'enregistrements*, puis indiquez une expression de chemin ESQL dans la propriété *Emplacement du rapport* afin de définir l'emplacement du rapport dans l'assemblage de messages sortants.

Si vous n'indiquez pas de valeur pour la propriété *Emplacement du rapport*, et que le *Mode génération* est défini sur Aucun, l'emplacement du rapport est InputLocalEnvironment.VSAM.Report ; sinon, il s'agira de OutputLocalEnvironment.VSAM.Report.

Sélectionnez **Description** dans la boîte de dialogue du navigateur si vous souhaitez insérer une description courte et/ou longue.

Cliquez sur **Appliquer** pour modifier le noeud VSAMDelete sans fermer la boîte de dialogue des propriétés.

Cliquez sur **OK** pour valider les modifications effectuées et fermer la boîte de dialogue.

Cliquez sur **Annuler** pour fermer la boîte de dialogue des propriétés et supprimer toutes les modifications que vous avez apportées aux propriétés du noeud.

## **Terminaux d'un noeud VSAMDelete**

Les terminaux d'un noeud VSAMDelete sont décrits dans le tableau suivant :

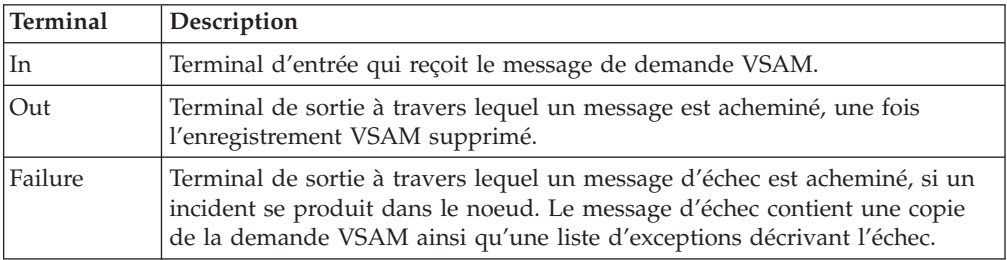

#### **Connexion des terminaux de sortie**

Connectez un ou plusieurs terminaux de sortie à d'autres noeuds, si vous souhaitez traiter davantage d'informations dans le flux de messages. Si vous ne connectez aucun terminal de sortie à un autre noeud, aucun traitement supplémentaire n'est exécuté.

Si vous connectez le terminal *Failure* à un autre noeud, et qu'une erreur se produit dans le noeud VSAMDelete, le message et les informations concernant l'erreur sont transmis au noeud connecté au terminal Failure.

Si vous ne connectez pas le terminal *Failure* à un autre noeud, et qu'une erreur se produit dans le noeud VSAMDelete, les informations concernant l'erreur sont renvoyées au noeud précédent dans le flux de messages.

Si vous ne connectez pas le terminal *Out* d'un noeud, toutes les informations relatives au traitement complet du noeud sont supprimées.

### **Propriétés d'un noeud VSAMDelete**

La colonne intitulée O indique si la propriété est obligatoire ; si tel est le cas, vous devez entrer une valeur si aucune valeur par défaut n'est définie.

La colonne intitulée C indique si la propriété est configurable ; si tel est le cas, vous pouvez modifier la valeur dans le fichier Bar.

Les propriétés **De base** du noeud VSAMDelete sont décrites dans le tableau suivant :

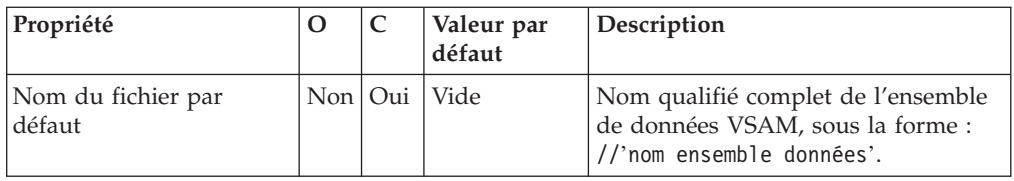

Les propriétés **Avancées** du noeud VSAMDelete sont décrites dans le tableau suivant :

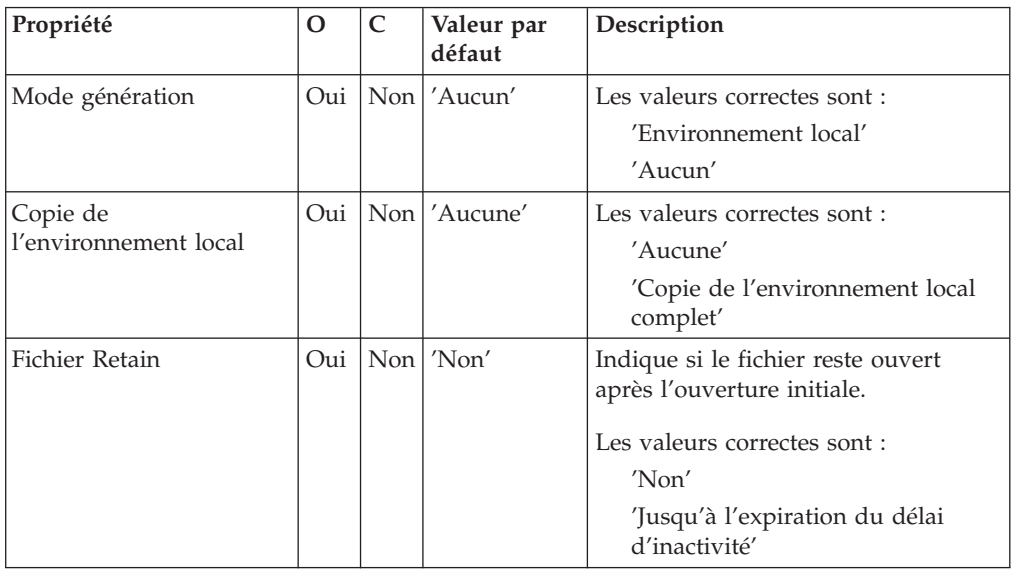

Les propriétés **Par défaut** du noeud VSAMDelete sont décrites dans le tableau suivant :

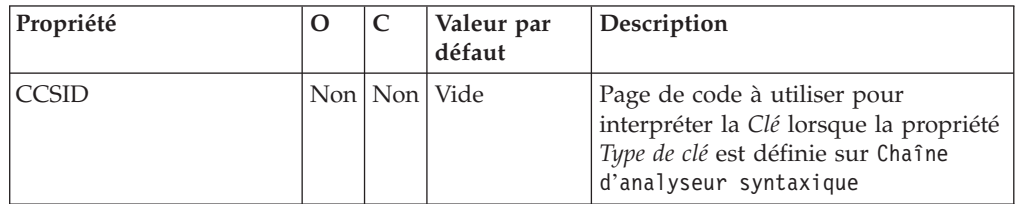

Les propriétés relatives à une **Demande** du noeud VSAMDelete sont décrites dans le tableau suivant :

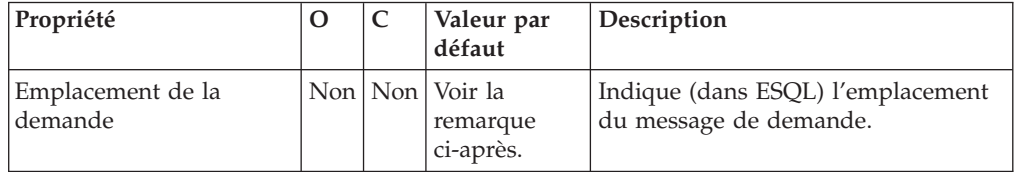

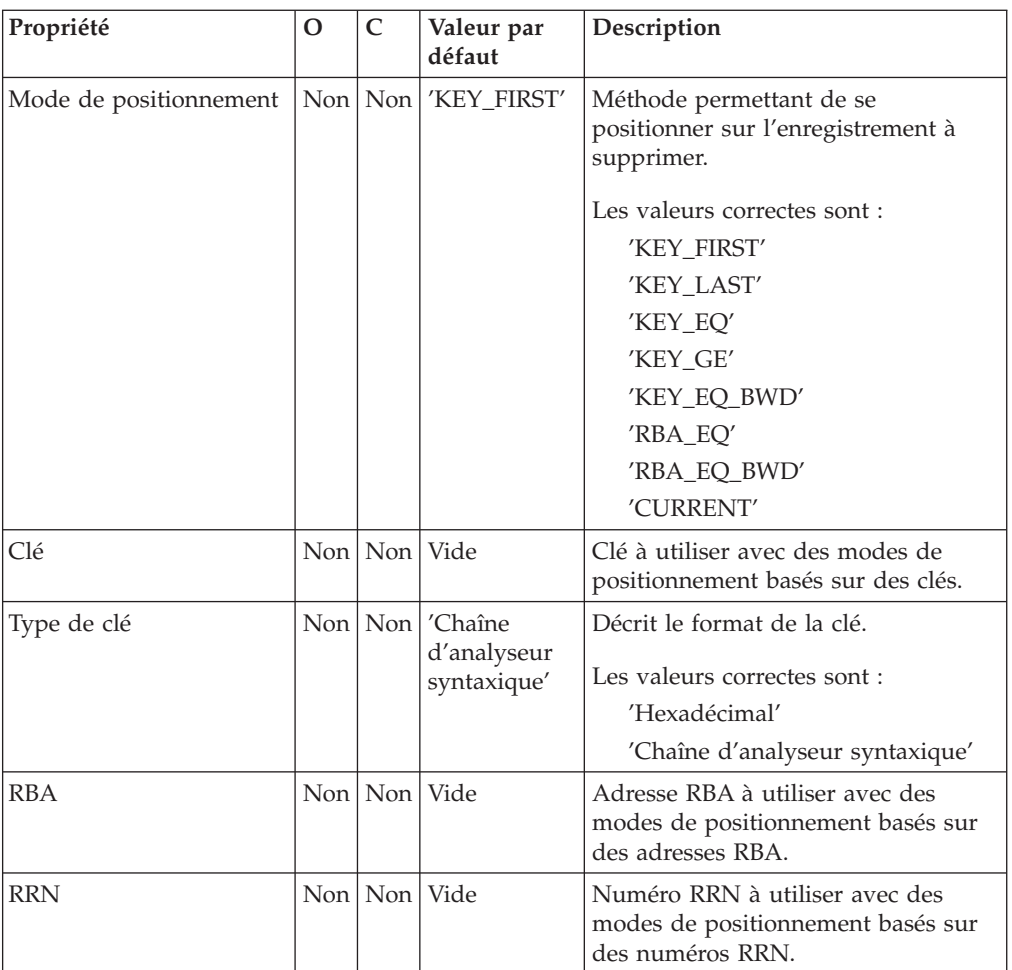

**Remarque :** La valeur par défaut de la propriété *Emplacement de demande* est InputLocalEnvironment.VSAM.Request.

Les propriétés relatives à l'**Etat** du noeud VSAMDelete sont décrites dans le tableau suivant :

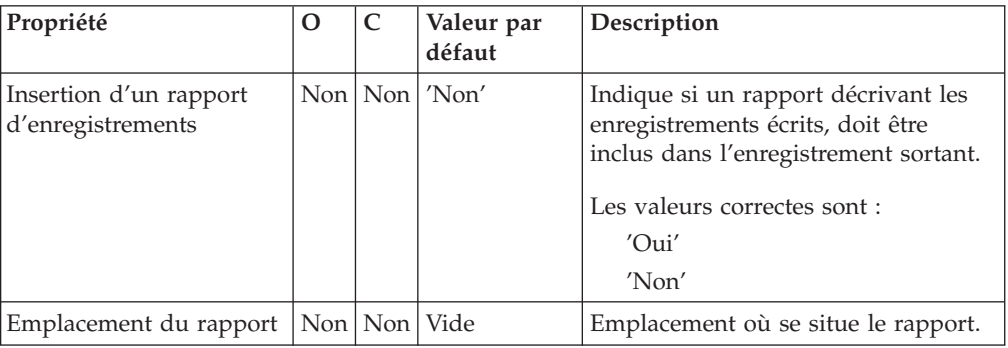

## **Message de demande VSAM**

Le message de demande VSAM contient des informations sur l'opération VSAM. Son emplacement est spécifié par la propriété Emplacement de demande du noeud VSAMDelete. Tous les éléments du message de demande VSAM sont facultatifs.

Toutes les valeurs spécifiées dans le message de demande VSAM remplacent celles des propriétés correspondantes, dans le noeud VSAMDelete. Si l'arborescence de messages ne contient aucune demande dans l'emplacement de demande, toutes les valeurs contenues dans les propriétés de noeud seront utilisées.

La figure suivante présente la structure d'un message de demande VSAM utilisée par un noeud VSAMDelete :

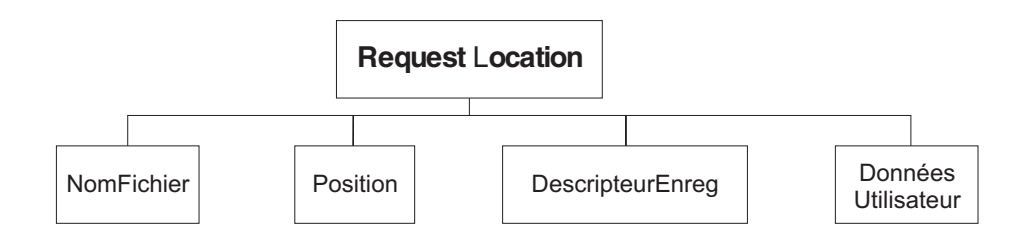

Dans la structure arborescente présentée, le noeud Demande est doté des enfants suivants :

- v NomFichier : Nom de l'ensemble de données VSAM à utiliser pour cette demande ; il remplace la propriété Nom du fichier par défaut. Cet élément doit être fourni doté d'un type de données CHARACTER.
- Position

Les zones et le type de données pour chaque élément de la branche Position sont indiqués dans le tableau suivant. La dernière colonne du tableau indique la propriété de noeud qui est remplacée par cette zone.

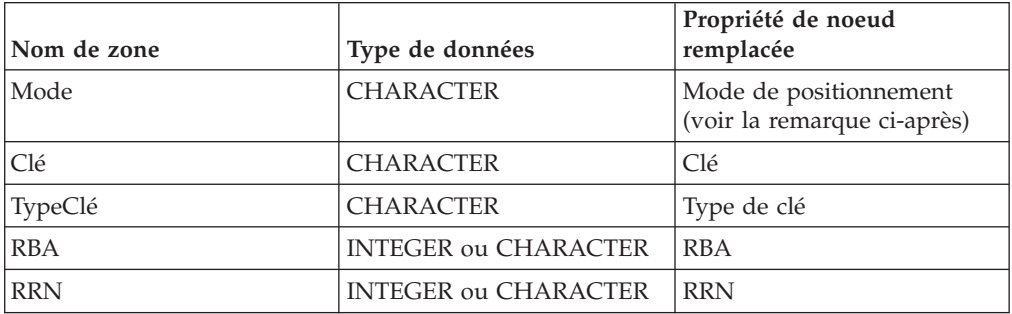

**Remarque :** Les valeurs correctes pour la zone Mode sont les mêmes que celles utilisées pour la propriété *Mode de positionnement*, à l'exception de 'CURRENT' qui n'est pas une valeur correcte.

• DescripteurEnreg

Les zones et le type de données pour chaque élément de la branche DescripteurEnreg sont indiqués dans le tableau suivant. La dernière colonne du tableau indique la propriété de noeud correspondante.

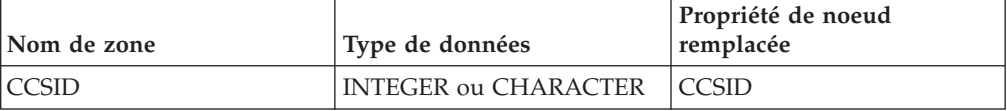

v DonnéesUtilisateur : Elément unique de tout type de données, copié dans le message de rapport VSAM.

## **Message de rapport VSAM**

Un message de rapport peut faire partie du message sortant transmis, via le terminal Out du noeud VSAMDelete, vers un autre noeud du flux de messages.

Si tel est le cas, l'emplacement du message de rapport est indiqué dans la propriété Emplacement du rapport du noeud VSAMDelete.

La figure suivante illustre la structure d'un message de rapport pour le noeud VSAMDelete :

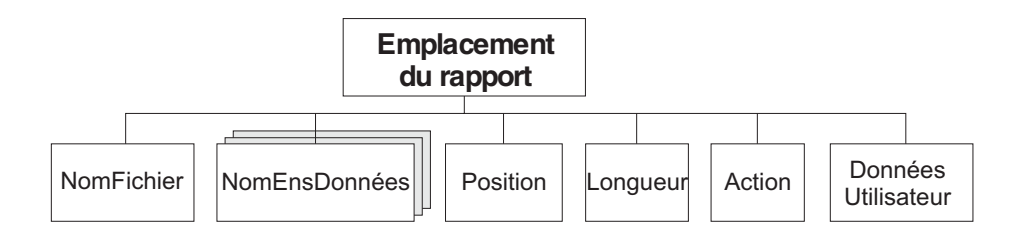

Dans la structure arborescente présentée, le noeud Rapport est doté des enfants suivants :

- v NomFichier : Nom de l'ensemble de données VSAM défini pour cette demande. Cet élément est de type CHARACTER.
- v NomEnsDonnées : Elément de répétition de type CHARACTER, contenant les qualificatifs de l'ensemble de données pour le fichier utilisé par ce noeud.
- Position

**Remarque :** Si aucun enregistrement n'est trouvé, cet enfant n'est pas inclus dans le message de rapport.

Les zones et le type de données pour chaque élément de la branche Position sont indiqués dans le tableau suivant :

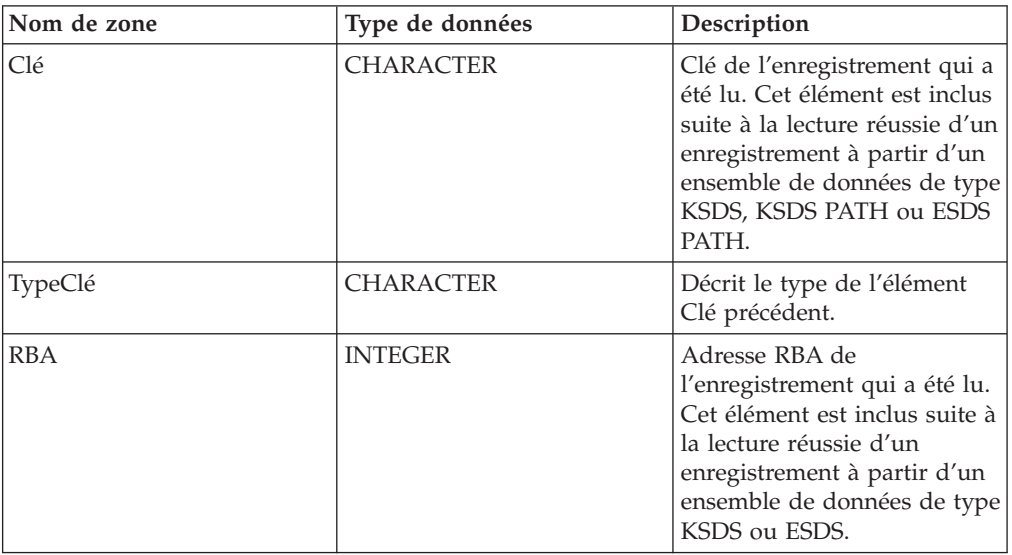

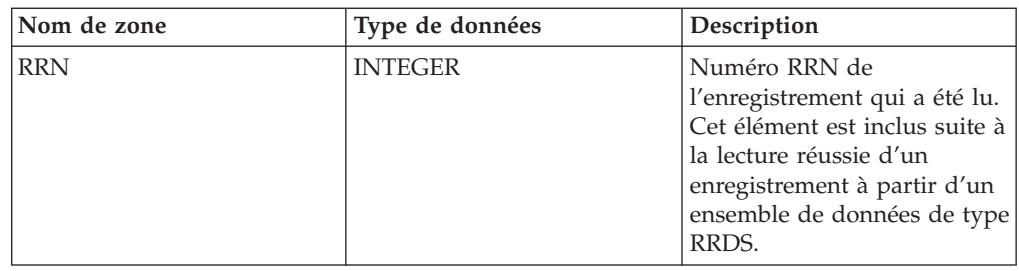

- v Longueur : Longueur de l'enregistrement qui a été lu par ce noeud. Cet élément est une donnée de type INTEGER.
- v Action : Opération VSAM exécutée par ce noeud. Cet élément est de type CHARACTER et, pour le noeud VSAMDelete, sa valeur est 'Read'.
- v DonnéesUtilisateur : Copie de l'élément DonnéesUtilisateur spécifié dans le message de demande VSAM. L'élément est inclus uniquement si un élément DonnéesUtilisateur est présent dans la demande VSAM.

## **Utilisation de noeuds VSAM dans un flux de messages**

Certains exemples illustrant l'utilisation des noeuds VSAM dans les flux de messages sont inclus dans ce SupportPac.

Ces exemples utilisent les éléments suivants :

- Les ressources WebSphere Business Integration Message Broker Toolkit nécessaires pour exécuter ces exemples :
	- Flux de messages

ESQL

Ensemble de messages MRM

- v La documentation décrivant les flux de messages et ESQL. Cette documentation est présente dans les sections suivantes de ce PDF :
	- «Exemple 1 Utilisation d'un noeud [VSAMInput»](#page-68-0) à la page 63.
	- «Exemple 2 Utilisation d'un noeud [VSAMWrite»](#page-72-0) à la page 67.
	- «Exemple 3 Utilisation d'un noeud [VSAMRead»](#page-74-0) à la page 69.
	- «Exemple 4 Utilisation d'un noeud [VSAMUpdate»](#page-78-0) à la page 73.
	- «Exemple 5 Utilisation d'un noeud [VSAMDelete»](#page-84-0) à la page 79.
- Un exemple de JCL que vous pouvez utiliser pour créer et remplir votre ensemble de données VSAM. Reportez-vous au fichier Readme présent dans le dossier Datasets pour plus d'informations.

Avant d'exécuter les exemples, vous devez placer vos flux de messages, ESQL et votre ensemble de messages dans votre espace de travail WebSphere Business Integration Message Broker Toolkit.

Pour les flux de messages et ESQL, vous pouvez :

- v suivre la documentation pour chaque exemple afin de créer ces ressources
- v ou importer les versions d'exemples fournies dans un projet de flux de messages existant :
	- 1. Extrayez le fichier zip fourni dans un emplacement temporaire de votre système.
	- 2. Mettez en évidence le projet de flux de messages que vous souhaitez utiliser et sélectionnez **Fichier->Importer...**.
	- 3. Sélectionnez Système de fichier et cliquez sur **Suivant**.
	- 4. Dans la boîte de dialogue qui suit, cliquez sur **Parcourir**.
	- 5. Naviguez vers l'emplacement des exemples de votre système de fichiers. Sélectionnez le dossier *Exemples* et cliquez sur **OK**.
	- 6. Dans l'écran de gauche, développez (en cliquant sur le symbole '+') le dossier *Exemples* et cochez les dossiers *Exemple1*, *Exemple2*, *Exemple3*, *Exemple4* et *Exemple5*.
	- 7. Sélectionnez **Créer les dossiers sélectionnés uniquement**.
	- 8. Cliquez sur **Terminer**.

Pour l'ensemble de messages, utilisez un projet d'ensemble de messages ou créez-en un de nouveau :

- 1. Dans la perspective *Développement de l'application de courtage*, sélectionnez **Fichier->Nouveau->Projet d'ensemble de messages**.
- 2. Donnez un nom correct à votre projet (par exemple, VSAMSamplesMRM) et cliquez sur **Terminer**.

Importez l'exemple d'ensemble de messages :

- 1. Extrayez le fichier zip fourni dans un emplacement temporaire de votre système.
- 2. Mettez en évidence l'ensemble de messages que vous souhaitez utiliser et sélectionnez **Fichier->Importer...**.
- 3. Sélectionnez Système de fichier et cliquez sur **Suivant**.
- 4. Dans la boîte de dialogue qui suit, cliquez sur **Parcourir**.
- 5. Naviguez vers l'emplacement des exemples de votre système de fichiers. Sélectionnez le dossier *Exemples* et cliquez sur **OK**.
- 6. Dans l'écran de gauche, développez (en cliquant sur le symbole '+') le dossier *Exemples* et cochez le dossier *VSAMSET1*.
- 7. Cliquez sur **Terminer**.

Avant d'exécuter les exemples, vous devez déployer les flux de messages et l'ensemble de messages. Pour ce faire, ajoutez-les à un fichier *.bar* et faites glisser ce fichier dans le groupe d'exécution adéquat.

**Remarque :** L'ensemble de messages et les flux de messages doivent être déployés dans le même groupe d'exécution.

# <span id="page-68-0"></span>**Exemple 1 - Utilisation d'un noeud VSAMInput**

Cet exemple montre comment utiliser le noeud VSAMInput pour lire tous les enregistrements d'un ensemble de données VSAM.

Le flux de messages de cet exemple exécute les tâches suivantes :

- 1. Il lit un message à partir d'une file d'attente MQ.
- 2. Il lit tous les enregistrements à partir d'un ensemble de données VSAM.
- 3. Il envoie chaque enregistrement à une file d'attente MQ.
- 4. Il envoie un message d'état à une file d'attente MQ

Le flux de message exécutant ces tâches est illustré dans le diagramme suivant :

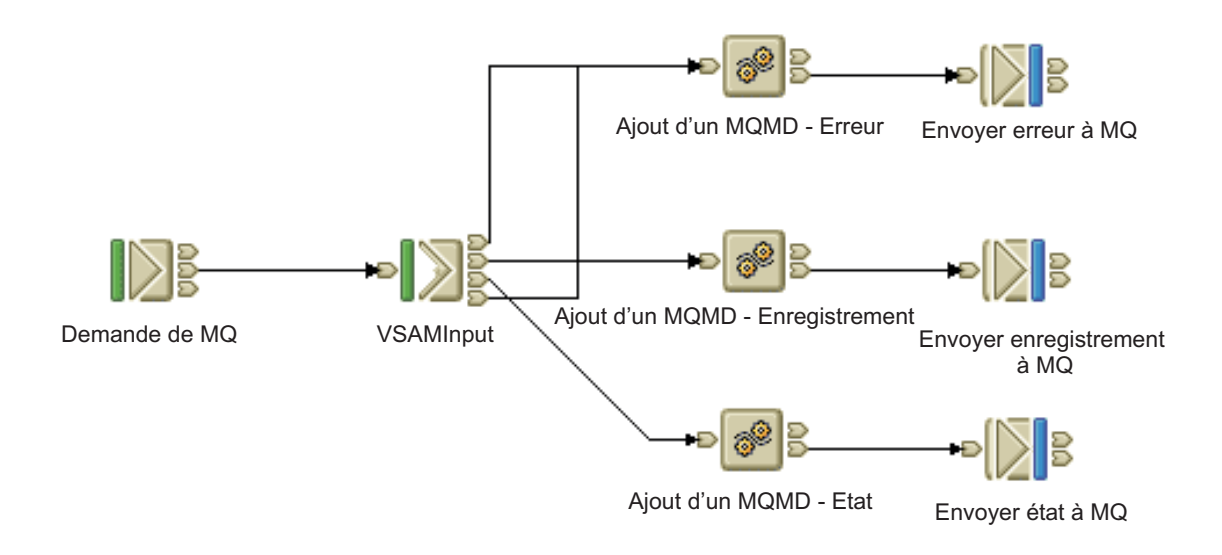

La logique d'échec est incluse dans le flux de messages pour gérer les échecs intervenant dans le noeud VSAMInput (transmission via le terminal Failure) ou en aval à partir du terminal Out (transmission via le terminal Catch).

#### **Développement du flux**

Configurez les noeuds dans le flux de messages pour qu'ils disposent des propriétés suivantes :

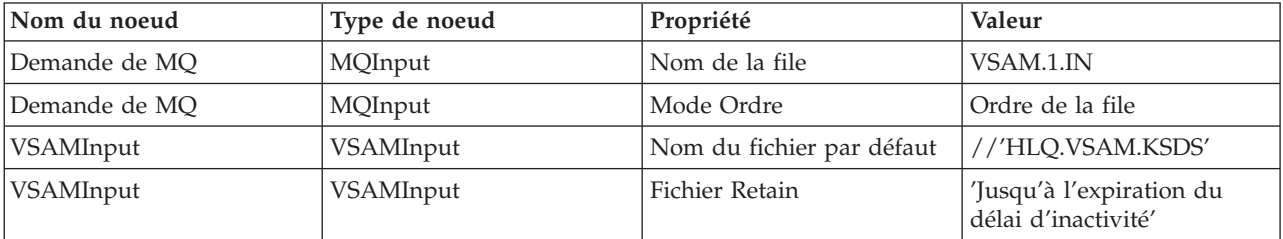

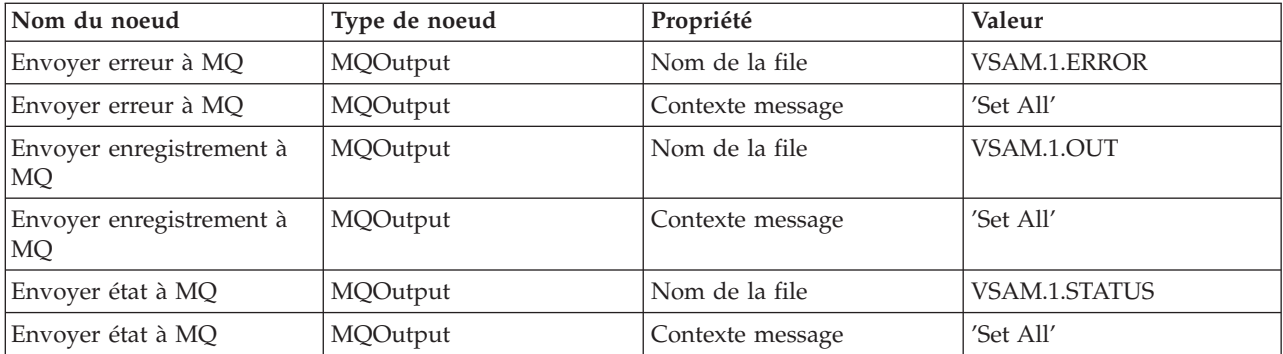

Créez les files d'attente MQ VSAM.1.IN, VSAM.1.ERROR, VSAM.1.OUT, et VSAM.1.STATUS sur le gestionnaire de files d'attente du courtier.

Définissez la propriété *Nom de fichier par défaut* du noeud VSAMInput à //'HLQ.VSAM.KSDS' ; cela va déterminer l'ensemble de données VSAM à utiliser.

Définissez la propriété *Fichier Retain* du noeud VSAMInput à 'Jusqu'à l'expiration du délai d'inactivité' ; cela permet d'éviter d'ouvrir et de fermer l'ensemble de données VSAM pour chaque opération de lecture. Mais cela peut restreindre l'utilisation de l'ensemble de données par d'autres applications.

Les valeurs par défaut sont utilisées pour toutes les autres propriétés du noeud VSAMInput, mais elles sont remplacées par toute valeur spécifié dans le message de demande InputBody.VSAM.Request. Le noeud VSAMInput lit tous les enregistrements de l'ensemble de données VSAM spécifié, en commençant pas le premier.

Définissez la propriété *Mode Ordre* du noeud MQInput à Ordre de la file d'attente. Ce point est important si vous déployez plusieurs instances de flux de messages. Cela permet d'éviter une construction de messages provenant du noeud MQInput avant que les messages précédents ne soient gérés par le noeud VSAMInput.

Etant donné que les messages transmis à partir du noeud VSAMInput ne proviennent pas de MQ, un MQMD doit être ajouté à chaque message et la propriété *Contexte de message* de chaque noeud MQOutput doit être définie à Définir tous.

Pour chacun des noeud de calcul, vérifiez qu'ESQL correspond à ce qui est présenté ci-dessous :

• Ajout d'un MQMD - Enregistrement

```
CREATE COMPUTE MODULE MQMD_RecordCompute
      CREATE FUNCTION Main() RETURNS BOOLEAN
      BEGIN
            -- Ajoute le MQMD minimal
            -- Remarque : il doit s'agir du premier en-tête de l'arborescence
            SET OutputRoot.MQMD.StrucID=MQMD STRUC ID;
            SET OutputRoot.MQMD.Version=MQMD_CURRENT_VERSION;
            -- Copie le message dans OutputRoot
            -- Remarque : cette copie intervient après la création du MQMD
            SET OutputRoot.BLOB=InputRoot.BLOB;
```

```
RETURN TRUE;
        END;
  END MODULE;
v Ajout d'un MQMD - Erreur
  CREATE COMPUTE MODULE MQMD_ErrorCompute
        CREATE FUNCTION Main() RETURNS BOOLEAN
        BEGIN
              -- Ajoute le MQMD minimal
              -- Remarque : il doit s'agir du premier en-tête de l'arborescence
              SET OutputRoot.MQMD.StrucID=MQMD_STRUC_ID;
              SET OutputRoot.MQMD.Version=MQMD_CURRENT_VERSION;
              -- Copie de la liste d'exceptions
              SET OutputRoot.XML.VSAM.Exception=InputExceptionList;
              RETURN TRUE;
        END;
   END MODULE;
v Ajout d'un MQMD - Etat
  CREATE COMPUTE MODULE MQMD_StatusCompute
        CREATE FUNCTION Main() RETURNS BOOLEAN
        BEGIN
              -- Ajoute le MQMD minimal
              -- Remarque : il doit s'agir du premier en-tête de l'arborescence
              SET OutputRoot.MQMD.StrucID=MQMD_STRUC_ID;
              SET OutputRoot.MQMD.Version=MQMD_CURRENT_VERSION;
              -- Copie le message d'état VSAM
              SET OutputRoot.XML.VSAM.Status=InputLocalEnvironment.VSAM.Status;
              RETURN TRUE;
        END;
   END MODULE;
```
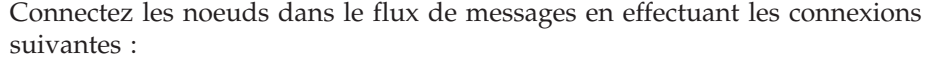

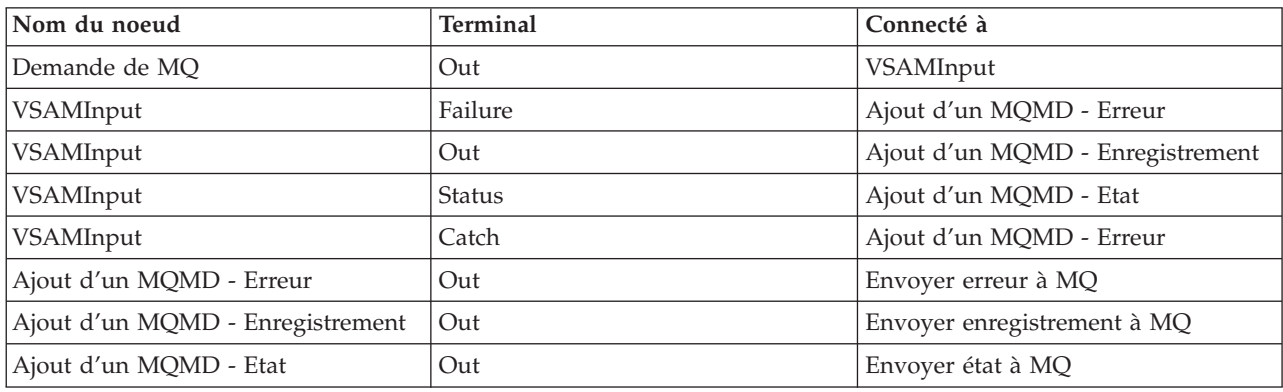
## **Exemple 2 - Utilisation d'un noeud VSAMWrite**

Cet exemple montre comment utiliser le noeud VSAMWrite pour écrire un enregistrement dans l'ensemble de données VSAM.

Le flux de messages de cet exemple exécute les tâches suivantes :

- 1. Il lit un message à partir d'une file d'attente MQ.
- 2. Il écrit une partie du message dans un ensemble de données VSAM.
- 3. Il envoie le message d'origine, inchangé, à une file d'attente MQ.

Le flux de message exécutant ces tâches est illustré dans le diagramme suivant :

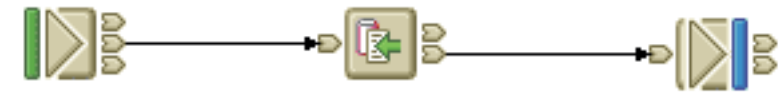

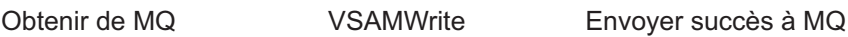

### **Développement du flux**

Configurez les noeuds dans le flux de messages pour qu'ils disposent des propriétés suivantes :

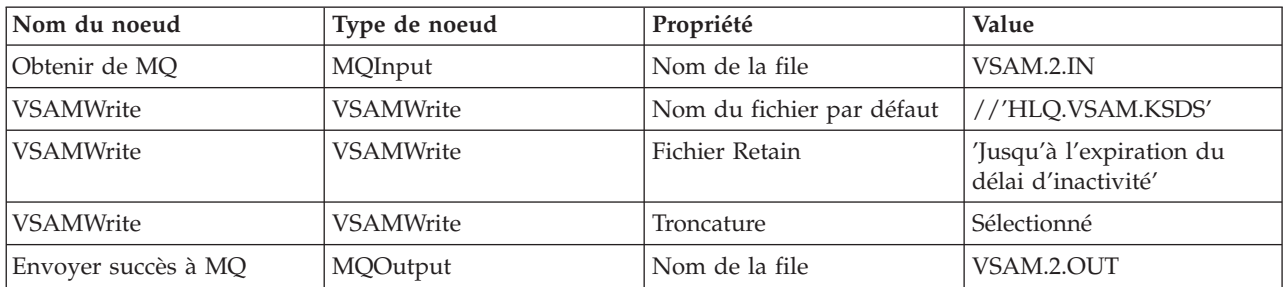

Créez les files d'attente MQ VSAM.2.IN et VSAM.2.OUT sur le gestionnaire de files d'attente du courtier.

Définissez l'ensemble de données VSAM défini en configurant la propriété *Nom de fichier par défaut* du noeud VSAMWrite à //'HLQ.VSAM.KSDS'.

Etant donné que ce flux de messages n'utilise pas l'environnement local, dans le groupe Avancé des propriétés de noeud, définissez *Mode génération* à Aucun et *Copie de l'environnement local* à Aucun.

Etant donné qu'aucune autre application ou qu'aucun groupe d'exécution n'utilisera cet ensemble de données VSAM, définissez la propriété *Fichier Retain* à partir de groupe avancé de propriétés de noeud à Jusqu'à l'expiration du délai d'inactivité. Cela signifie que l'ensemble de données VSAM n'est pas fermé après chaque écriture d'enregistrement, mais qu'il reste ouvert.

L'ensemble de données VSAM est un ensemble de données séquencé par clé (KSDS) ; la longueur d'enregistrement est variable et dépend de la quantité de données écrite pour chaque enregistrement. Par conséquent, le remplissage n'est pas nécessaire et la propriété *Type de remplissage* est ignorée. Cependant, cochez la case *Troncature* pour que seul le volume de données déterminé par la longueur maximale d'enregistrement pour l'ensemble de données soit écrit.

Etant donné que l'ensemble de messages MRM est utilisé, définissez les valeurs suivantes pour les propriétés du groupe par défaut :

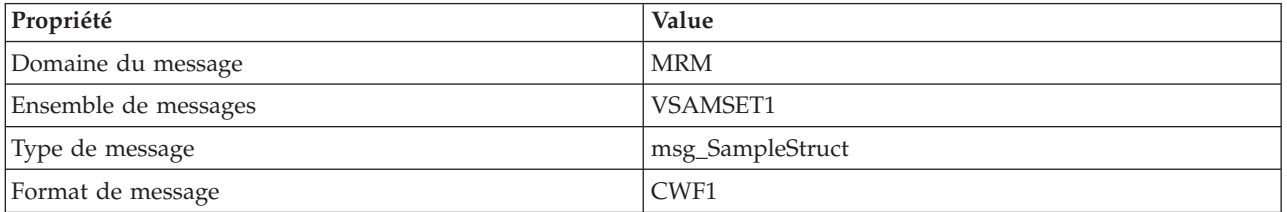

Utilisez les valeurs par défaut pour les propriétés dans les groupes Demandes et Etat des propriétés de noeud ; seul le corps du message est écrit dans l'ensemble de données VSAM. Aucun message de rapport n'est généré.

Connectez les noeuds dans le flux de messages en effectuant les connexions suivantes :

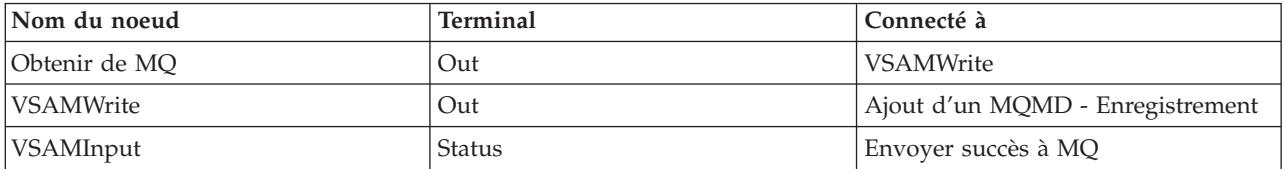

## **Exemple 3 - Utilisation d'un noeud VSAMRead**

Cet exemple montre comment utiliser le noeud VSAMRead pour lire un enregistrement dans l'ensemble de données VSAM.

Le flux de messages de cet exemple exécute les tâches suivantes :

- 1. Il lit un message à partir d'une file d'attente MQ ; ce message contient la demande VSAM utilisée par le noeud VSAMRead.
- 2. Il lit un enregistrement à partir de l'ensemble de données VSAM et ajoute la lecture de données au message d'origine.
- 3. Il vérifie si l'enregistrement requis a été lu à partir de l'ensemble de données VSAM.
- 4. Il envoie un message mis à jour à une file d'attente MQ

Le flux de message exécutant ces tâches est illustré dans le diagramme suivant :

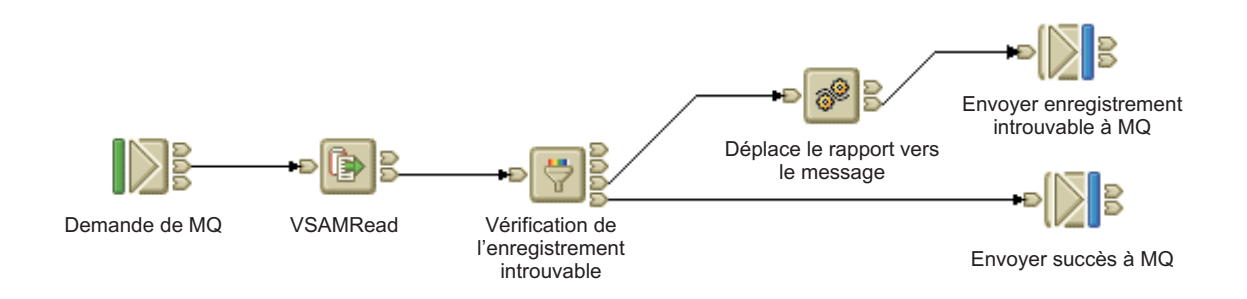

### **Développement du flux**

Configurez les noeuds dans le flux de messages pour qu'ils disposent des propriétés suivantes :

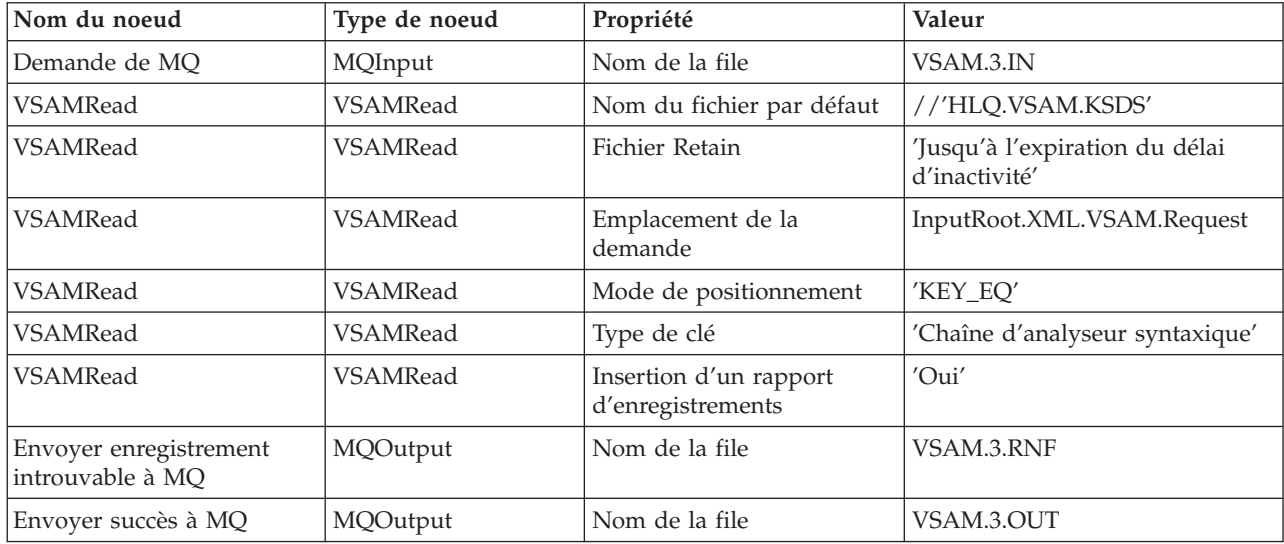

Créez les files d'attente MQ VSAM.3.IN, VSAM.3.RNF et VSAM.3.OUT sur le gestionnaire de files d'attente du courtier.

Définissez l'ensemble de données VSAM défini en configurant la propriété *Nom de fichier par défaut* du noeud VSAMRead à //'HLQ.VSAM.KSDS'.

Etant donné qu'aucune autre application ou qu'aucun groupe d'exécution n'utilisera cet ensemble de données VSAM, définissez la propriété *Fichier Retain* à partir de groupe avancé de propriétés de noeud à Jusqu'à l'expiration du délai d'inactivité. Cela signifie que l'ensemble de données VSAM n'est pas fermé après chaque lecture d'enregistrement, mais qu'il reste ouvert.

Conservez les valeurs par défaut de toutes les autres propriétés du groupe avancé.

Dans le groupe par défaut de propriétés de noeud, définissez *Domaine de messages* à BLOB et utilisez les valeurs par défaut pour toutes les autres propriétés.

Dans le groupe de demande des propriétés de noeud, définissez *Emplacement de la demande* à InputRoot.XML.VSAM.Request (emplacement du message de demande VSAM). Etant donné que nous voulons lire un enregistrement spécifique, identifié par une clé, définissez *Mode de positionnement* à KEY\_EQ et, comme la clé est une chaîne, définissez *Type de clé* à Chaîne d'analyse. Utilisez les valeurs par défaut pour toutes les autres propriétés du groupe de demande des propriétés de noeud.

Dans le groupe d'état des propriétés de noeud, définissez *Inclure les rapports d'enregistrement* à Oui. Cela entraîne la création d'un message de rapport VSAM dans l'emplacement par défaut (InputLocalEnvironment.VSAM.Report). La longueur du message de rapport VSAM est utilisée pour identifier si un enregistrement a été lu avec succès. Si tel n'est pas le cas, la longueur du message de rapport VSAM est 0.

Le noeud de filtrage vérifie la longueur du message de rapport VSAM. Si la longueur est 0, le message est transmis via le terminal False du noeud de filtrage vers un noeud de calcul, lequel copie le message de rapport VSAM à partir de l'environnement local dans le corps du message et passe les message résultant à la file d'attente MQ VSAM.3.RNF.

Pour le noeud de filtrage - Vérification d'enregistrement introuvable - vérifiez qu'ESQL correspond à ce qui suit :

CREATE FILTER MODULE Record\_Not\_Found\_Check CREATE FUNCTION Main $(\bar{)}$  RETURNS BOOLEAN BEGIN

-- Si le noeud VSAMRead tente de lire un enregistrement, mais n'en trouve aucun,

- -- aucune erreur n'est renvoyée.
- -- Il renvoie une longueur 0 dans le message de rapport.
- -- L'utilisateur peut vérifier la condition 'Enregistrement introuvable' en
- -- vérifiant la valeur de cette zone.
- -- Pour générer un message de rapport à partir du noeud VSAMRead précédent,
- -- définissez 'Inclure les rapports d'enregistrement' à 'Oui' dans l'onglet Etat du noeu -- et définissez une valeur pour 'Emplacement du rapport' correspondant à la valeur indi
- -- l'ESQL ci-dessous.

IF LocalEnvironment.VSAM.Report.Length = 0 THEN RETURN FALSE; ELSE

```
RETURN TRUE;
            END IF;
      END;
END MODULE;
```
Pour le noeud de calcul - Déplacer le rapport vers le message - vérifiez qu'ESQL correspond à ce qui suit :

```
CREATE COMPUTE MODULE MoveReport
      CREATE FUNCTION Main() RETURNS BOOLEAN
      BEGIN
            -- Copie le MQMD d'origine
           SET OutputRoot.MQMD = InputRoot.MQMD;
            -- Copie le rapport VSAM REport vers OutputBody
           SET OutputRoot.XML.VSAM.Report = InputLocalEnvironment.VSAM.Report;
           RETURN TRUE;
      END;
END MODULE;
```
Connectez les noeuds dans le flux de messages en effectuant les connexions suivantes :

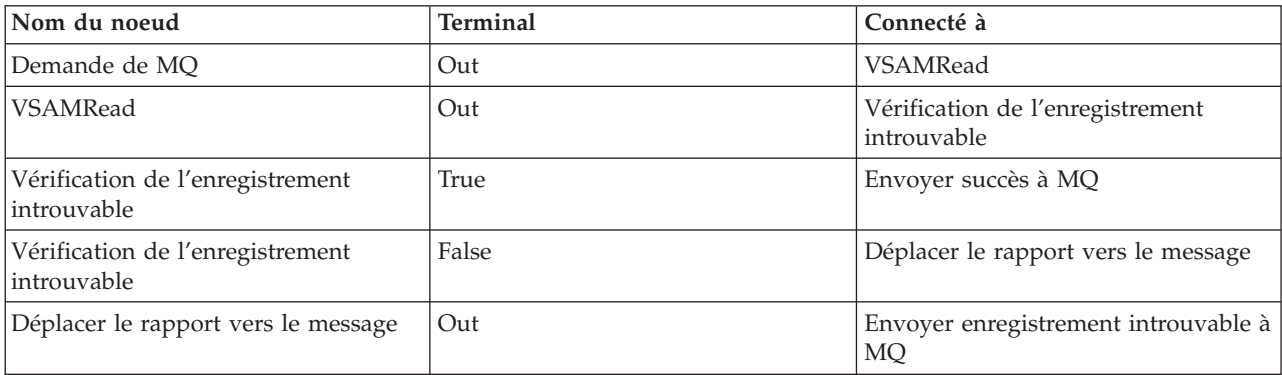

## **Exemple 4 - Utilisation d'un noeud VSAMUpdate**

Cet exemple montre comment utiliser les noeuds VSAMRead et VSAMUpdate pour mettre à jour un enregistrement dans l'ensemble de données VSAM.

Le flux de messages de cet exemple exécute les tâches suivantes :

- 1. Il lit un message à partir d'une file d'attente MQ ; ce message contient une demande VSAM utilisée par le noeud VSAMRead pour lire un enregistrement d'un ensemble de données VSAM.
- 2. Il confirme que l'enregistrement requis a été lu (un noeud de filtrage est utilisé pour ce faire).
- 3. Il utilise un noeud VSAMUpdate pour mettre à jour l'enregistrement lu et écrit de nouveau dans l'ensemble de données VSAM.

Le flux de message exécutant ces tâches est illustré dans le diagramme suivant :

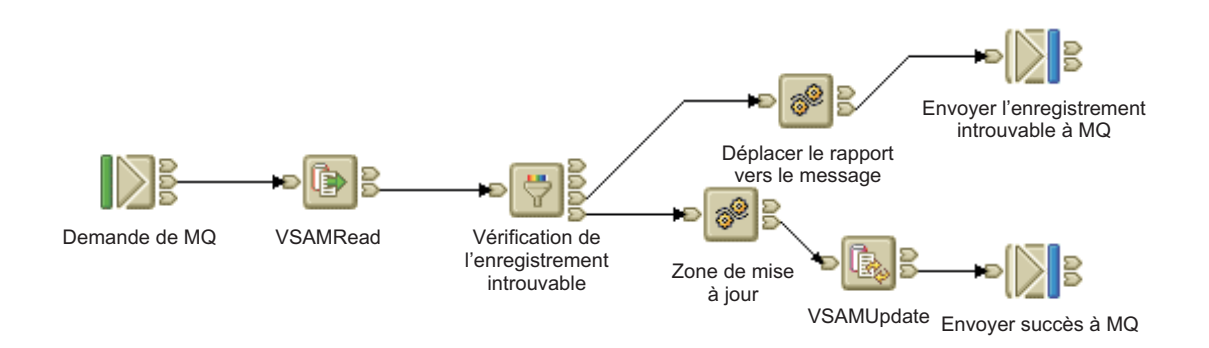

### **Développement du flux**

Configurez les noeuds dans le flux de messages pour qu'ils disposent des propriétés suivantes :

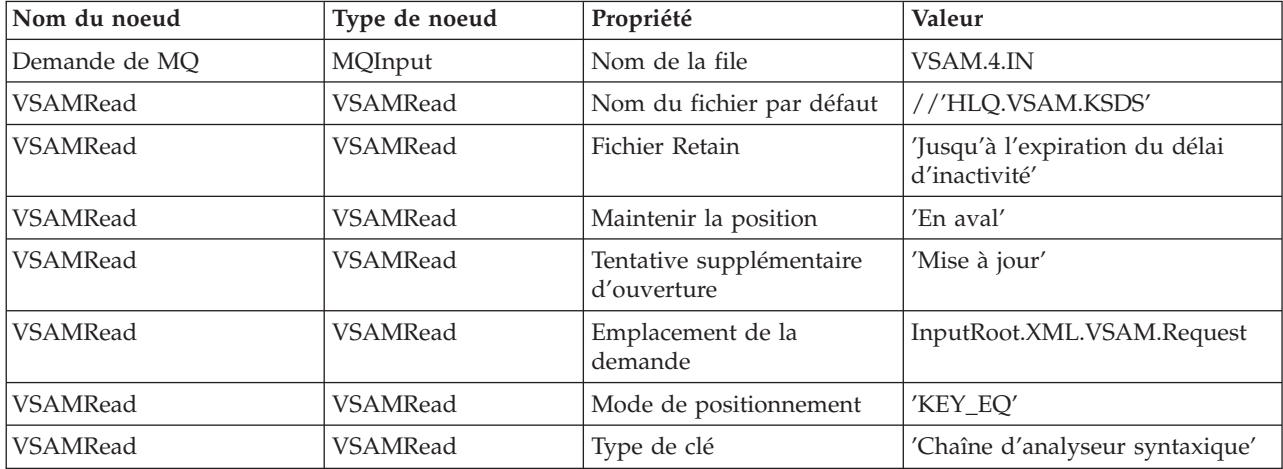

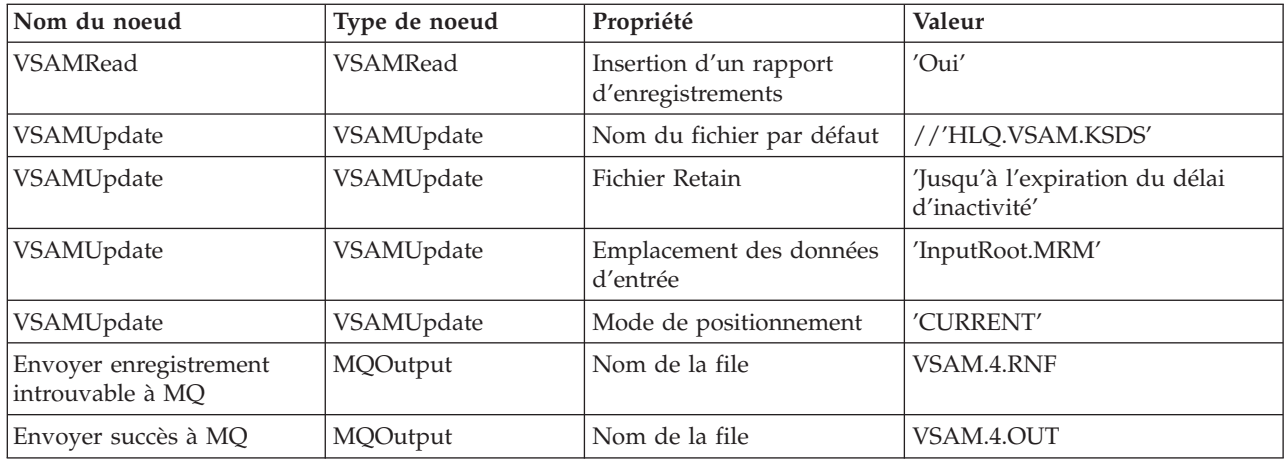

Créez les files d'attente MQ VSAM.4.IN, VSAM.4.RNF et VSAM.4.OUT sur le gestionnaire de files d'attente du courtier.

Configurez le noeud VSAMRead en définissant les valeur des propriétés de noeuds suivantes :

- v Définissez l'ensemble de données VSAM défini en configurant la propriété *Nom de fichier par défaut* du noeud VSAMRead à //'HLQ.VSAM.KSDS'.
- v Dans le groupe avancé des propriétés de noeud, définissez la propriété du *fichier Retain* à Jusqu'à l'expiration du délai d'inactivité. Cela signifie que l'ensemble de données VSAM n'est pas fermé après chaque lecture d'enregistrement, mais qu'il reste ouvert.
- v Dans ce même groupe, définissez la propriété *Maintenir la position* à Downstream et la propriété *Tentative supplémentaire d'ouverture* à Mettre à jour. Cela permet de conserver la position de l'ensemble de données VSAM de l'enregistrement lu pour les noeuds en aval de ce noeud VSAMRead et de mettre à jour l'enregistrement par un des noeuds dont la valeur *Mode de positionnement* est définie à CURRENT.
	- **Remarque :** Il est important de définir des valeurs correctes pour les propriétés *Maintenir la position* et *Tentative supplémentaire d'ouverture* du noeud VSAMRead ainsi que la propriété *Mode de positionnement* du noeud VSAMUpdate en aval. Par exemple, une erreur apparaît lorsque vous essayez de mettre à jour un enregistrement si vous définissez la propriété *Maintenir la position* du noeud VSAMRead à Downstream et la propriété *Mode de positionnement* du noeud VSAMUpdate à CURRENT, mais que vous laissez la propriété *Tentative supplémentaire d'ouverture* property de l'ensemble de noeuds VSAMRead définie à None.
- Conservez les valeurs par défaut pour les autres propriétés.
- v Etant donné que l'ensemble de messages MRM est utilisé, définissez les valeurs suivantes pour les propriétés du groupe par défaut :

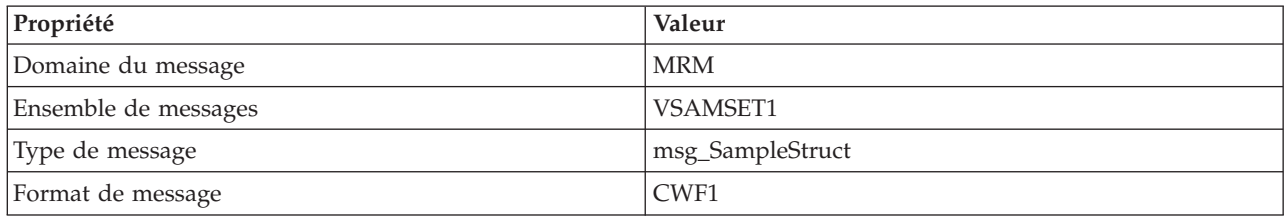

- v Dans le groupe de demande des propriétés de noeud, définissez *Emplacement de la demande* à InputRoot.XML.VSAM.Request (emplacement du message de demande VSAM). Etant donné que nous voulons lire un enregistrement spécifique, identifié par une clé, définissez *Mode de positionnement* à KEY\_EQ et, comme la clé est une chaîne, définissez *Type de clé* à Chaîne d'analyse. Utilisez les valeurs par défaut pour toutes les autres propriétés du groupe de demande des propriétés de noeud.
- v Conservez les valeurs par défaut pour les autres propriétés. Etant donné que MRM est utilisé dans cet exemple, les données de sortie seront situées sur OutputRoot.MRM dans l'arborescence de messages de sortie.
- v Dans le groupe d'état des propriétés de noeud, définissez *Inclure les rapports d'enregistrement* à Oui. Cela entraîne la création d'un message de rapport VSAM dans l'emplacement par défaut (InputLocalEnvironment.VSAM.Report). La longueur du message de rapport VSAM est utilisée pour identifier si un enregistrement a été lu avec succès. Si tel n'est pas le cas, la longueur du message de rapport VSAM est 0.

Le noeud de filtrage vérifie la longueur du message de rapport VSAM. Si la longueur est 0, le message est transmis via le terminal False du noeud de filtrage vers un noeud de calcul, lequel copie le message de rapport VSAM à partir de l'environnement local dans le corps du message et passe les message résultant à la file d'attente MQ VSAM.4.RNF.

```
Pour le noeud de filtrage - Vérification d'enregistrement introuvable - vérifiez
qu'ESQL correspond à ce qui suit :
CREATE FILTER MODULE Record_Not_Found_Check
     CREATE FUNCTION Main() RETURNS BOOLEAN
     BEGIN
            -- Si le noeud VSAMRead tente de lire un enregistrement, mais n'en trouve aucun,
            -- aucune erreur n'est renvoyée.
            -- Il renvoie une longueur 0 dans le message de rapport.
            -- L'utilisateur peut vérifier la condition 'Enregistrement introuvable' en
            -- vérifiant la valeur de cette zone.
            -- Pour générer un message de rapport à partir du noeud VSAMRead précédent,
            -- définissez 'Inclure les rapports d'enregistrement' à 'Oui' dans l'onglet Etat du no
            -- et définissez une valeur pour 'Emplacement du rapport' correspondant à la valeur in
            -- l'ESQL ci-dessous.
            IF LocalEnvironment.VSAM.Report.Length = 0 THEN
               RETURN FALSE;
            ELSE
               RETURN TRUE;
            END IF;
     END;
END MODULE;
```
Pour le noeud de calcul - Déplacer le rapport vers le message - vérifiez qu'ESQL correspond à ce qui suit :

```
CREATE COMPUTE MODULE MoveReport
     CREATE FUNCTION Main() RETURNS BOOLEAN
     BEGIN
            -- Copie le MQMD d'origine
            SET OutputRoot.MQMD = InputRoot.MQMD;
            -- Copie le rapport VSAM dans le OutputBody
            SET OutputRoot.XML.VSAM.Report = InputLocalEnvironment.VSAM.Report;
```
RETURN TRUE; END;

END MODULE;

Pour le noeud de calcul - Zone Mise à jour - vérifiez qu'ESQL correspond à ce qui suit :

```
CREATE COMPUTE MODULE UpdateField
     CREATE FUNCTION Main() RETURNS BOOLEAN
     BEGIN
            SET OutputRoot = InputRoot;
            -- Le format de l'enregistrement de notre message MRM est :
            -- intField1 (entier 4 octets)
            -- intField2 (entier 4 octets)
            -- charField1 (entier 8 octets)
            -- charField2 (entier 8 octets)
            -- Met à jour une valeur dans le message MRM message
            -- L'arborescence de message modifiée passe alors au noeud
            -- VSAMUpdate à partir duquel nous tentons de mettre à jour notre enregistrement.
            SET OutputRoot.MRM.charField2 = 'UPDATED FIELD....';
```

```
RETURN TRUE;
```

```
END;
END MODULE;
```
Configurez le noeud VSAMUpdate en définissant les valeur des propriétés de noeuds suivantes :

- v Définissez l'ensemble de données VSAM défini en configurant la propriété *Nom de fichier par défaut* du noeud VSAMUpdate à //'HLQ.VSAM.KSDS'.Il s'agit du même ensemble de données que celui utilisé par le noeud VSAMRead dans le flux de messages.
- v Dans le groupe avancé des propriétés de noeud, définissez la propriété du *fichier Retain* à Jusqu'à l'expiration du délai d'inactivité. Cela signifie que l'ensemble de données VSAM n'est pas fermé après la mise à jour d'un enregistrement, mais qu'il reste ouvert.
- v Conservez les valeurs par défaut pour les autres propriétés.
- v Etant donné que l'ensemble de messages MRM est utilisé, définissez les valeurs suivantes pour les propriétés du groupe par défaut :

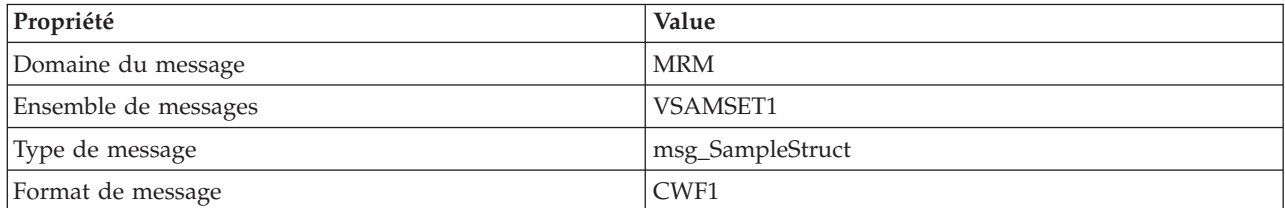

- v Dans le groupe Demande des propriétés de noeuds :
	- Définissez la propriété *Mode de positionnement* à CURRENT.
	- Définissez *Emplacement des données d'entrée* à InputRoot.MRM ; il s'agit de l'emplacement des données que nous voulons écrire dans l'ensemble de données VSAM.
	- Acceptez les valeurs par défaut pour toutes les autres propriétés du groupe Demandes.

v Acceptez les valeurs par défaut pour toutes les autres propriétés du groupe Etats.

Connectez les noeuds dans le flux de messages en effectuant les connexions suivantes :

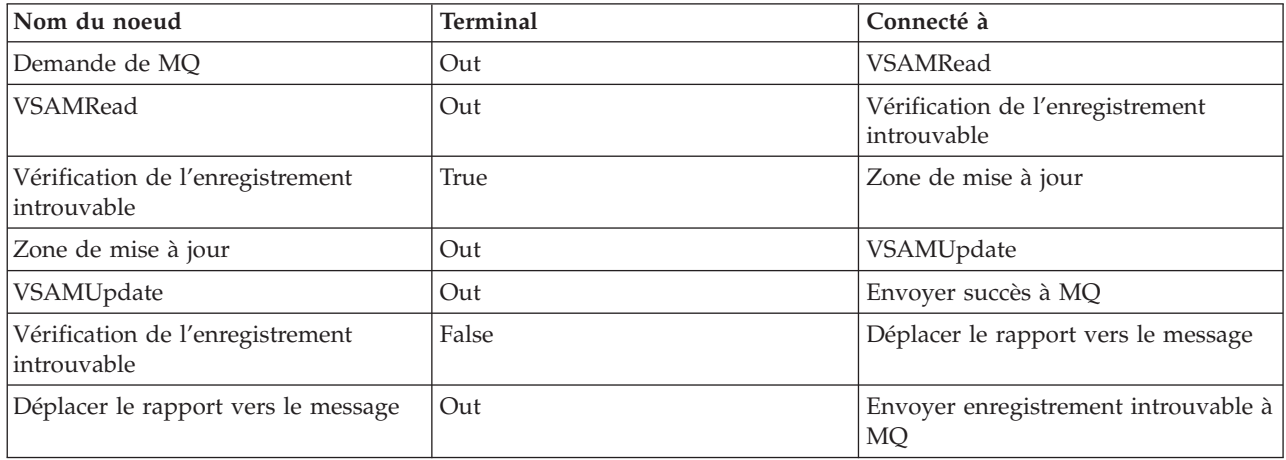

## **Exemple 5 - Utilisation d'un noeud VSAMDelete**

Cet exemple montre comment utiliser le noeud VSAMDelete pour supprimer un enregistrement dans l'ensemble de données VSAM.

Le flux de messages de cet exemple exécute les tâches suivantes :

- 1. Il lit un message à partir d'une file d'attente MQ ; ce message contient une demande VSAM utilisée par le noeud VSAMRead pour lire un enregistrement d'un ensemble de données VSAM.
- 2. Il confirme que l'enregistrement requis a été lu.
- 3. Il vérifie la valeur d'une zone dans l'enregistrement lu.
- 4. Il utilise un noeud pour supprimer l'enregistrement de l'ensemble de données VSAM si la valeur de la zone était négative.
- 5. Il envoie un message à la file d'attente MQ.

Le flux de message exécutant ces tâches est illustré dans le diagramme suivant :

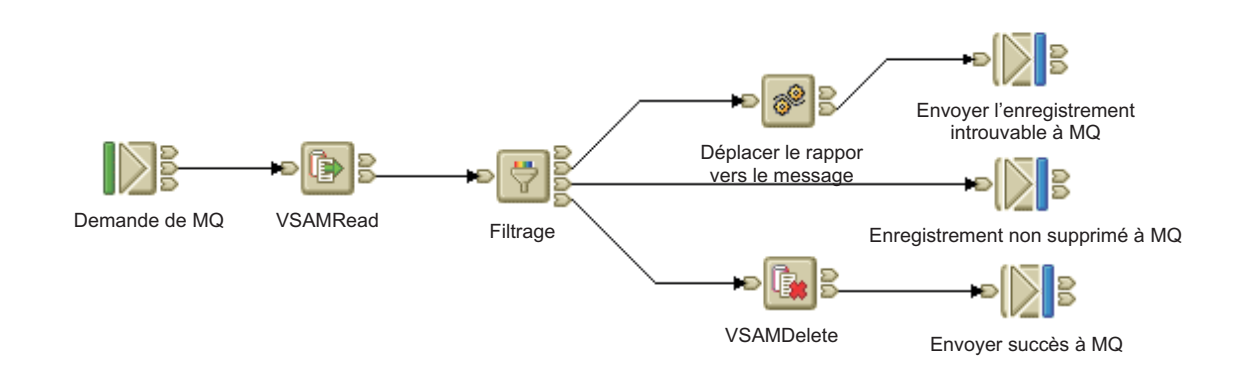

### **Développement du flux**

Configurez les noeuds dans le flux de messages pour qu'ils disposent des propriétés suivantes :

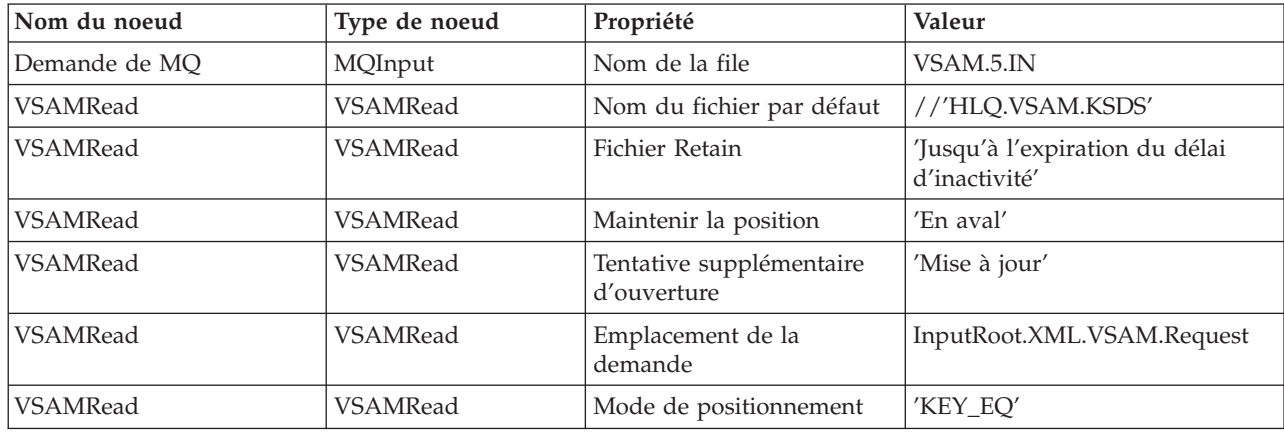

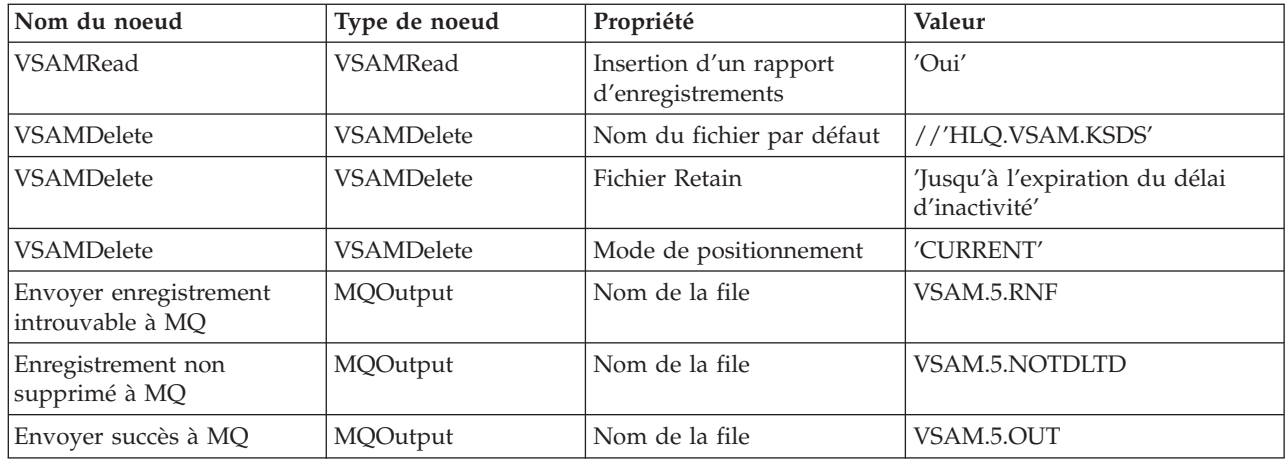

Créez les files d'attente MQ VSAM.5.IN, VSAM.5.RNF, VSAM.5.NOTDLTD, et VSAM.5.OUT dans le gestionnaire de files d'attente du courtier.

Configurez le noeud VSAMRead en définissant les valeur des propriétés de noeuds suivantes :

- v Définissez l'ensemble de données VSAM défini en configurant la propriété *Nom de fichier par défaut* du noeud VSAMRead à //'HLQ.VSAM.KSDS'.
- v Dans le groupe avancé des propriétés de noeud, définissez la propriété du *fichier Retain* à Jusqu'à l'expiration du délai d'inactivité. Cela signifie que l'ensemble de données VSAM n'est pas fermé après chaque lecture d'enregistrement, mais qu'il reste ouvert.
- v Dans ce même groupe, définissez la propriété *Maintenir la position* à Downstream et la propriété *Tentative supplémentaire d'ouverture* à Mettre à jour. Cela permet de conserver la position de l'ensemble de données VSAM de l'enregistrement lu pour les noeuds en aval de ce noeud VSAMRead et de mettre à jour l'ensemble de données VSAM par un des noeuds dont la valeur *Mode de positionnement* est définie à CURRENT.
	- **Remarque :** Il est important de définir des valeurs correctes pour les propriétés *Maintenir la position* et *Tentative supplémentaire d'ouverture* du noeud VSAMRead ainsi que la propriété *Mode de positionnement* du noeud VSAMDelete en aval. Par exemple, une erreur apparaît lorsque vous essayez de supprimer un enregistrement si vous définissez la propriété *Maintenir la position* du noeud VSAMRead à Downstream et la propriété *Mode de positionnement* du noeud VSAMDelete à CURRENT, mais que vous laissez la propriété *Tentative supplémentaire d'ouverture* property de l'ensemble de noeuds VSAMRead définie à None.
- Conservez les valeurs par défaut pour les autres propriétés.
- v Etant donné que l'ensemble de messages MRM est utilisé, définissez les valeurs suivantes pour les propriétés du groupe par défaut :

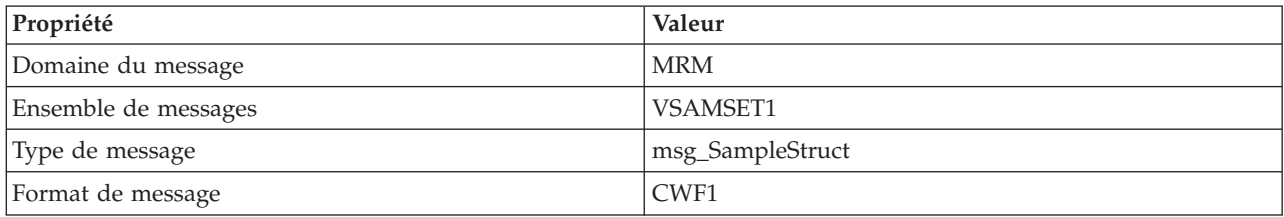

- v Dans le groupe de demande des propriétés de noeud, définissez *Emplacement de la demande* à InputRoot.XML.VSAM.Request (emplacement du message de demande VSAM). Etant donné que nous voulons lire un enregistrement spécifique, identifié par une clé, définissez *Mode de positionnement* à KEY\_EQ et, comme la clé est une chaîne, définissez *Type de clé* à Chaîne d'analyse. Utilisez les valeurs par défaut pour toutes les autres propriétés du groupe de demande des propriétés de noeud.
- v Dans le groupe d'état des propriétés de noeud, définissez *Inclure les rapports d'enregistrement* à Oui. Cela entraîne la création d'un message de rapport VSAM dans l'emplacement par défaut (InputLocalEnvironment.VSAM.Report). La longueur du message de rapport VSAM est utilisée pour identifier si un enregistrement a été lu avec succès. Si tel n'est pas le cas, la longueur du message de rapport VSAM est 0.

Le noeud de filtrage vérifie la longueur du message de rapport VSAM. Si la longueur est 0, le message est transmis via le terminal False du noeud de filtrage vers un noeud de calcul, lequel copie le message de rapport VSAM à partir de l'environnement local dans le corps du message et passe les message résultant à la file d'attente MQ VSAM.4.RNF.

Le noeud de filtrage vérifie également la valeur d'une zone (Root.MRM.intField2) dans l'enregistrement lu par le noeud VSAMRead ; si la valeur est négative, un message est envoyé au noeud VSAMDelete ; sinon, l'enregistrement est ajouté à la file d'attente VSAM.5.NOTDLTD MQ.

```
Pour le noeud de filtrage - Filtrage - vérifiez qu'ESQL correspond à ce qui suit :
CREATE FILTER MODULE ReportFilter
     CREATE FUNCTION Main() RETURNS BOOLEAN
     BEGIN
            -- Vérifie l'enregistrement introuvable
            IF LocalEnvironment.VSAM.Report.Length = 0 THEN
               RETURN UNKNOWN;
            ELSEIF Root.MRM.intField2 < 0 THEN
              RETURN TRUE;
            ELSE
               RETURN FALSE;
            END IF;
     END;
END MODULE;
```
Pour le noeud de calcul - Déplacer le rapport vers le message - vérifiez qu'ESQL correspond à ce qui suit :

```
CREATE COMPUTE MODULE MoveReport
     CREATE FUNCTION Main() RETURNS BOOLEAN
     BEGIN
            -- Copie le rapport VSAM Report vers OutputBody
            SET OutputRoot.XML.VSAM.Report = InputLocalEnvironment.VSAM.Report;
            RETURN TRUE;
     END;
END MODULE;
```
Configurez le noeud VSAMDelete en définissant les valeur des propriétés de noeuds suivantes :

- v Définissez l'ensemble de données VSAM défini en configurant la propriété *Nom de fichier par défaut* du noeud VSAMDelete à //'HLQ.VSAM.KSDS'.Il s'agit du même ensemble de données que celui utilisé par le noeud VSAMRead dans le flux de messages.
- v Dans le groupe avancé des propriétés de noeud, définissez la propriété du *fichier Retain* à Jusqu'à l'expiration du délai d'inactivité. Cela signifie que l'ensemble de données VSAM n'est pas fermé après chaque suppression d'enregistrement, mais qu'il reste ouvert.
- v Conservez les valeurs par défaut pour les autres propriétés.

Connectez les noeuds dans le flux de messages en effectuant les connexions suivantes :

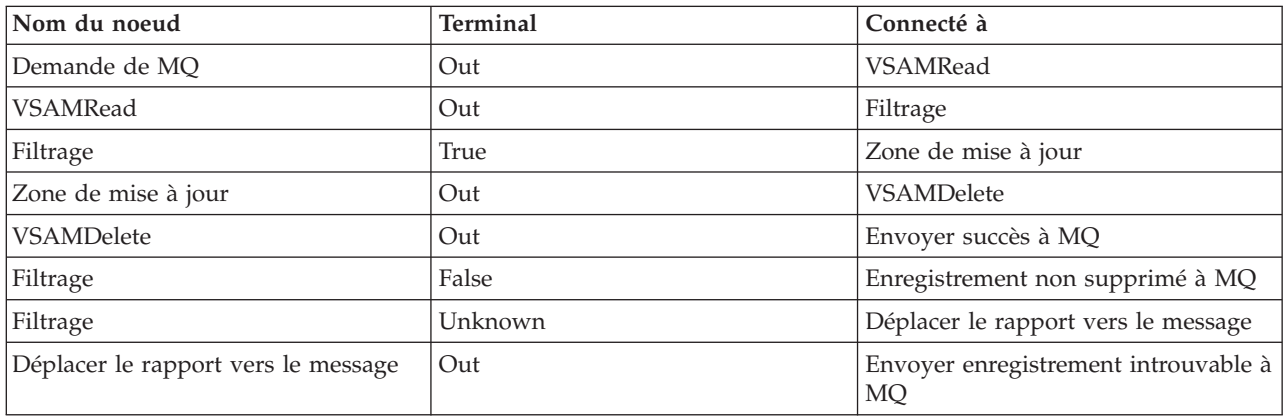

# **Messages d'erreur et codes d'erreur**

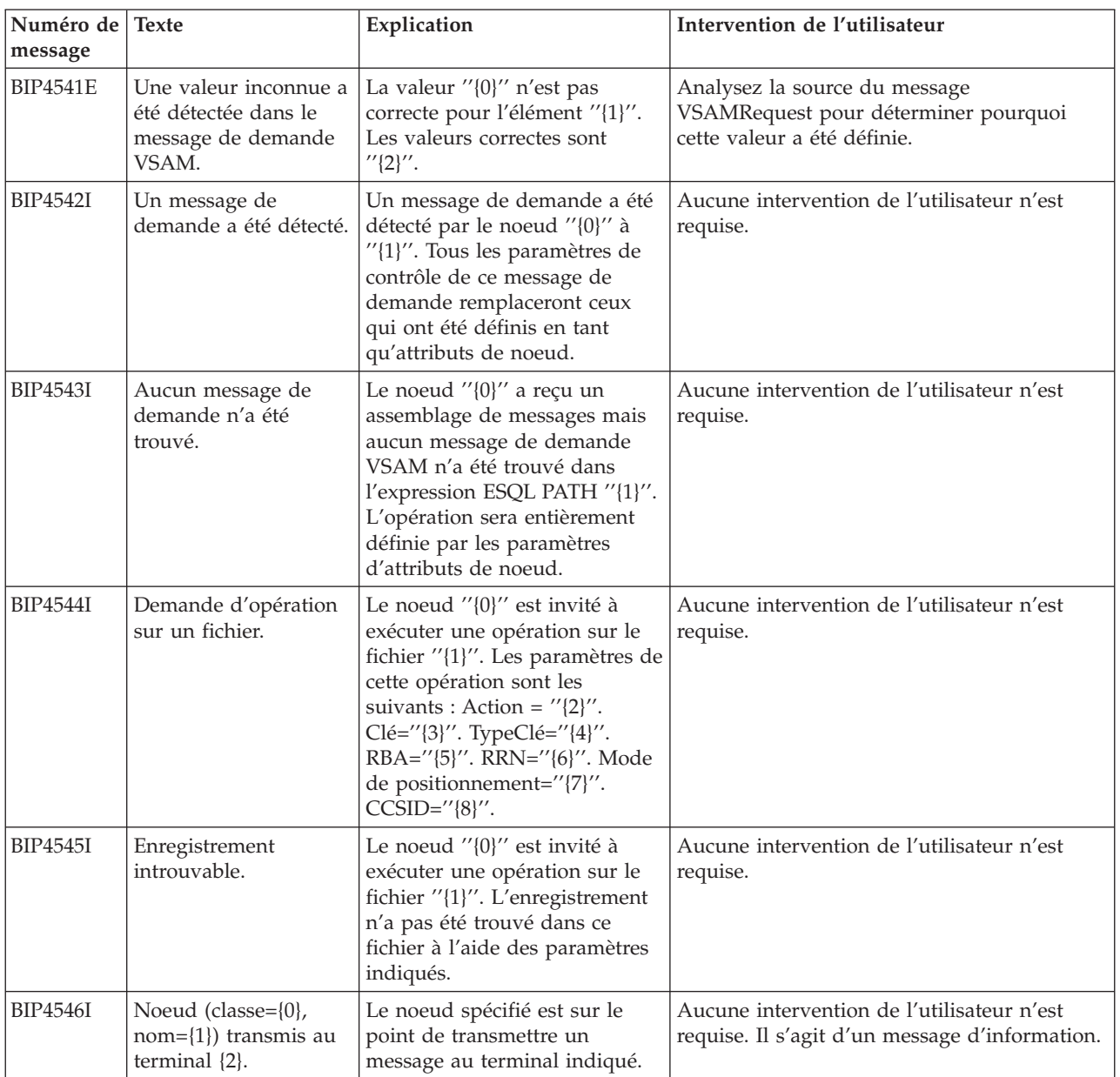

Les messages d'erreur pouvant être générés sont répertoriés dans le tableau suivant :

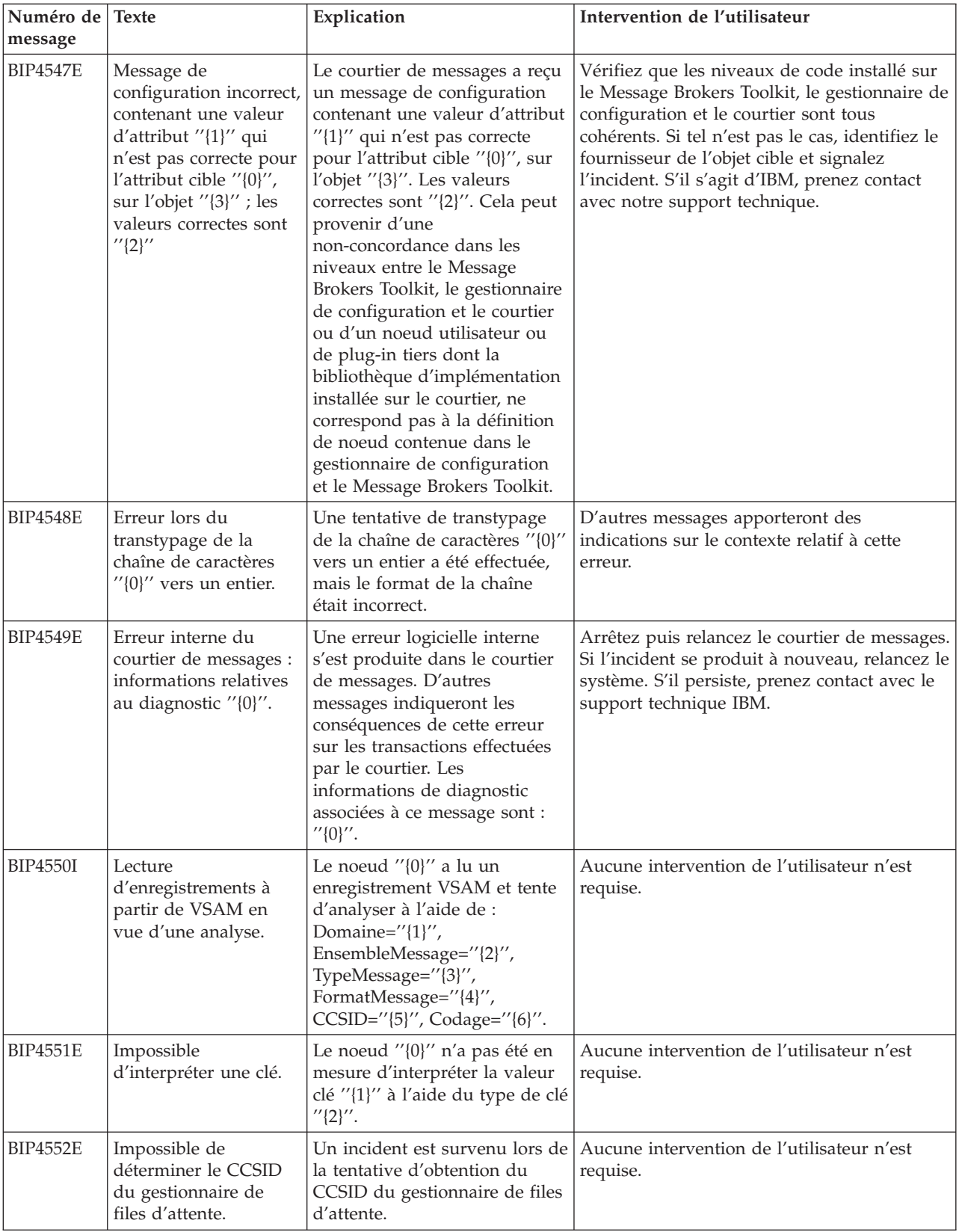

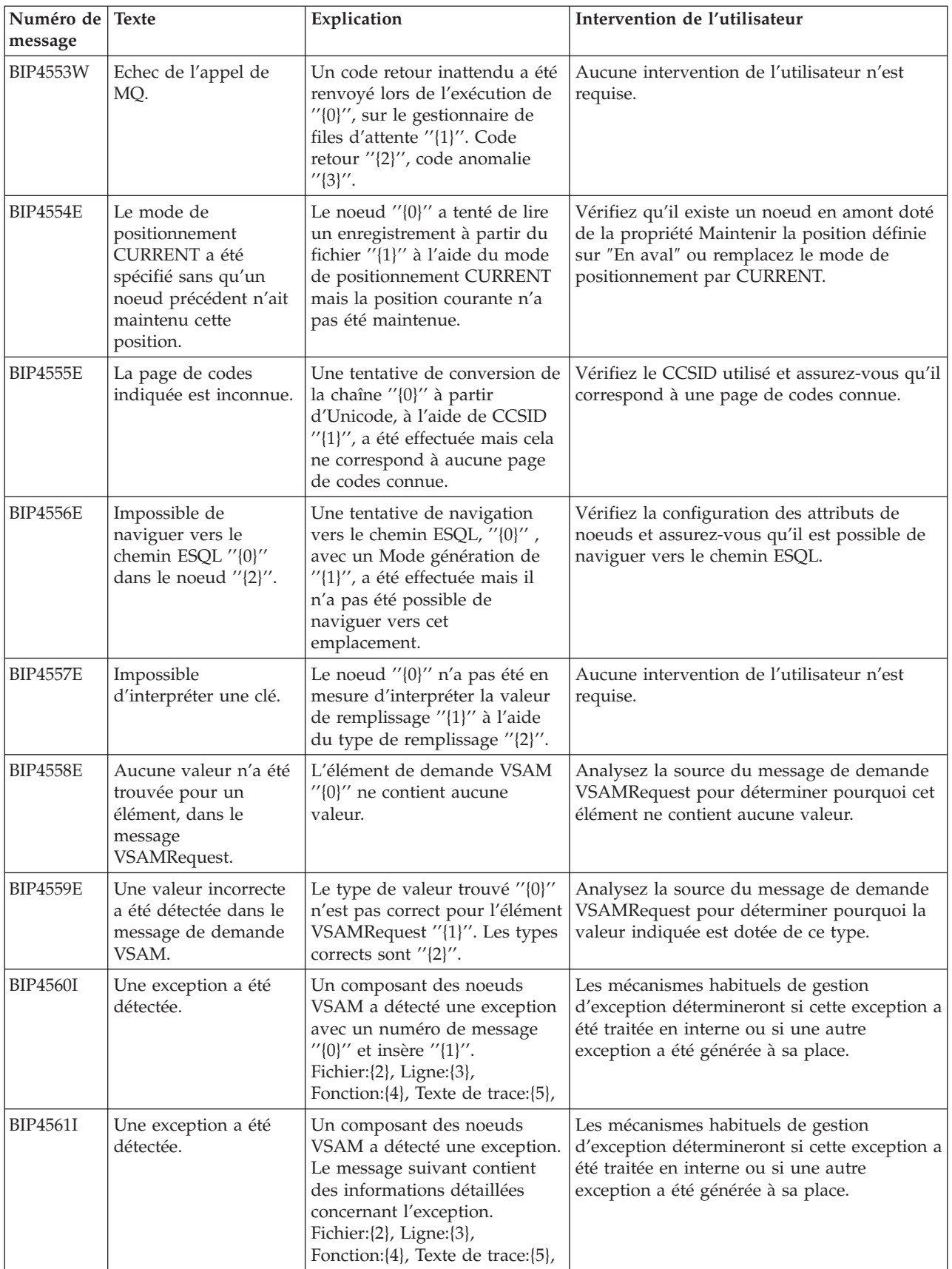

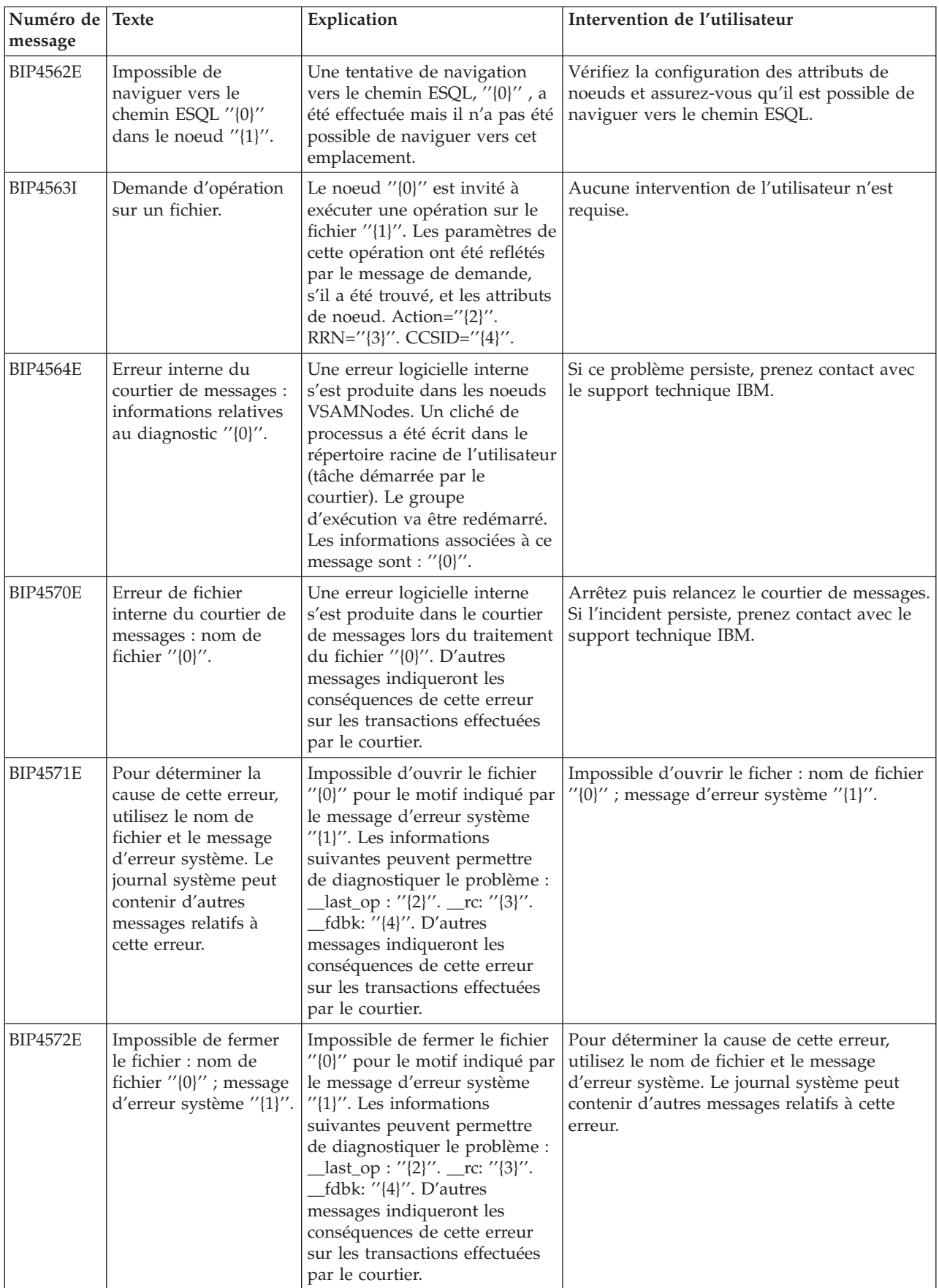

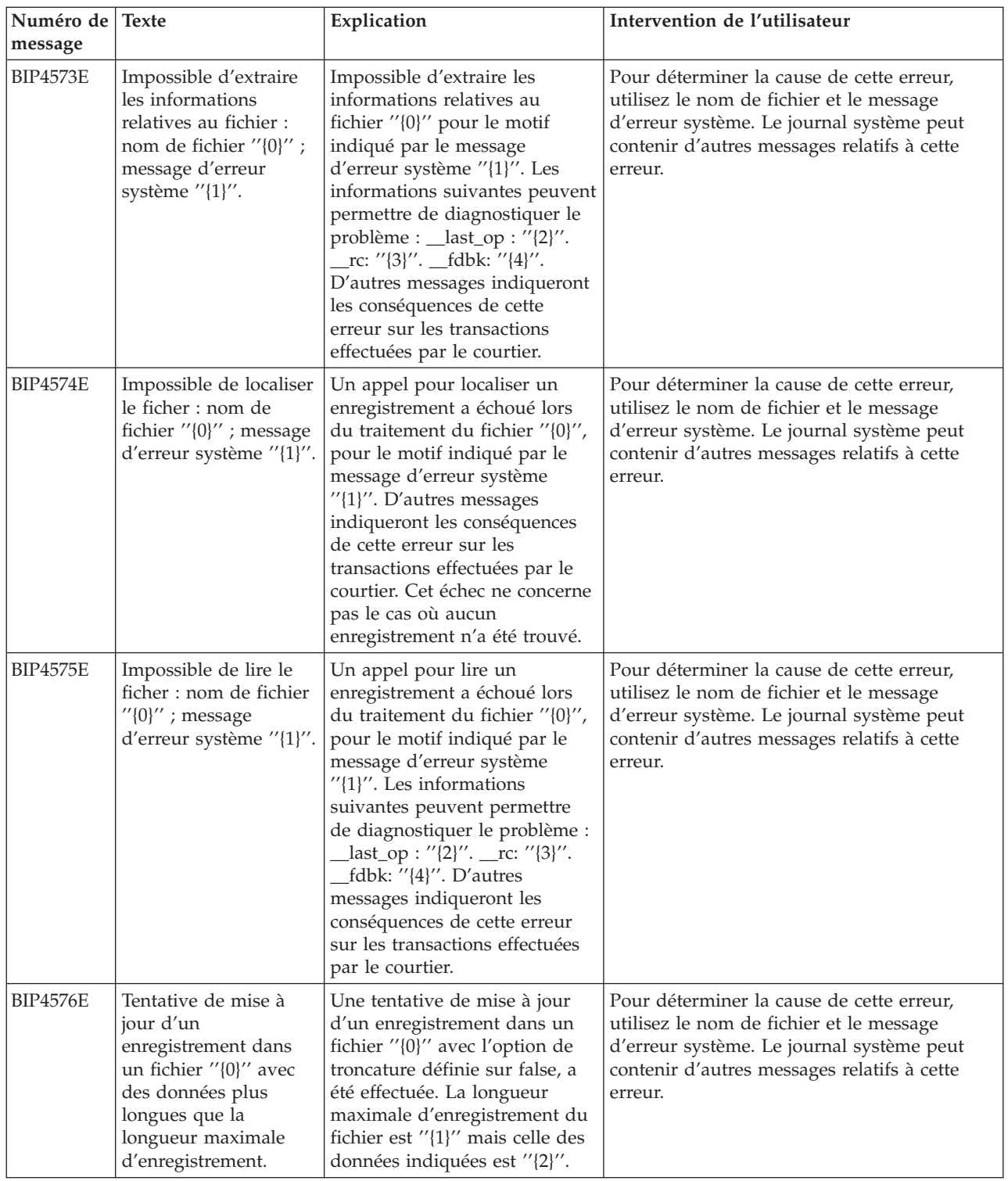

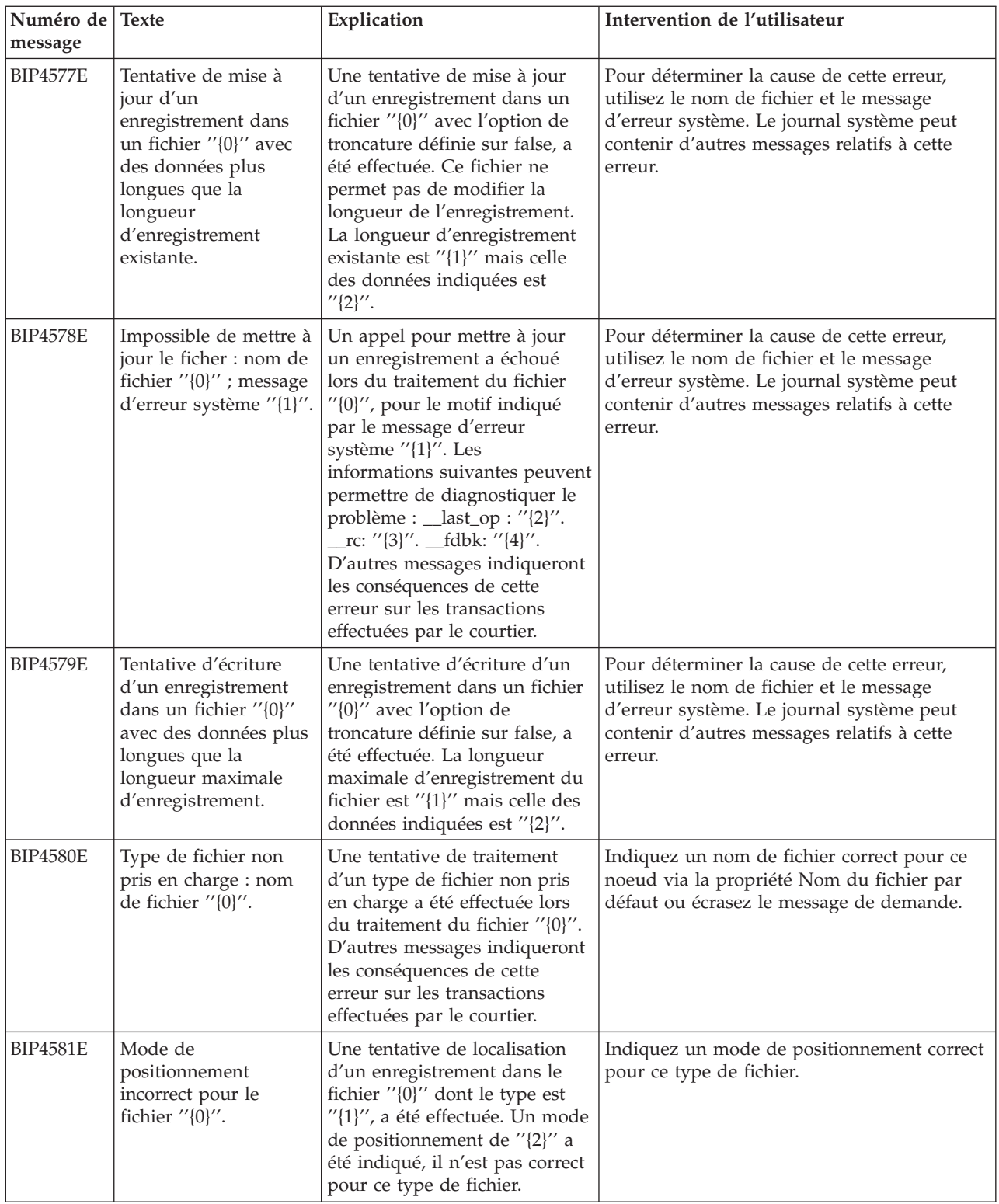

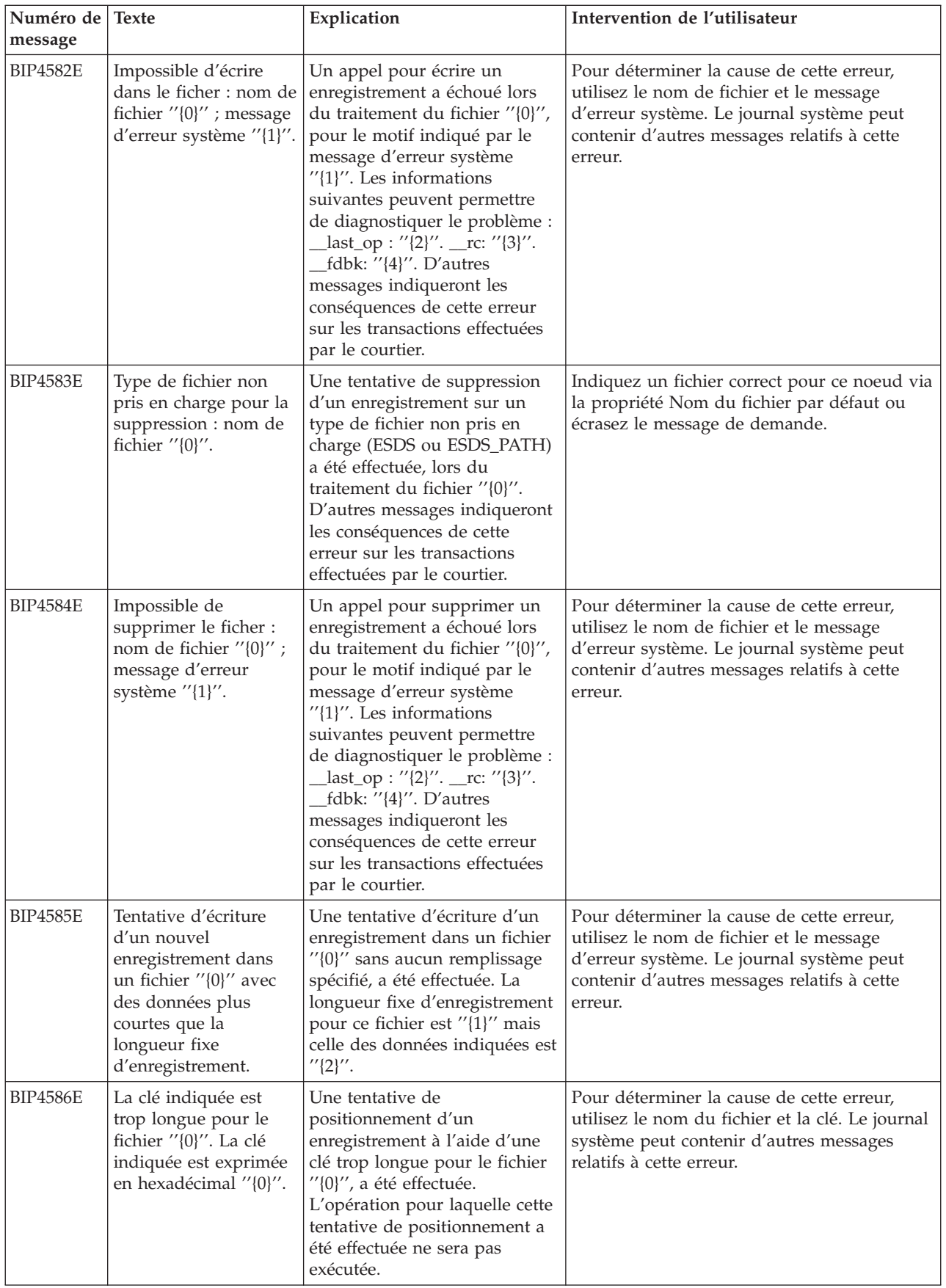

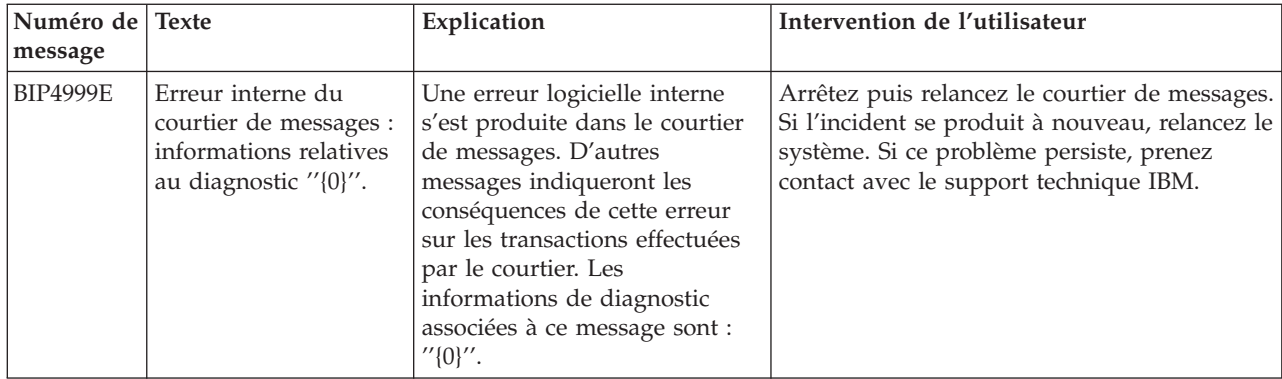

# **Dépendances**

Les niveaux de logiciel minimum requis pour la prise en charge des noeuds VSAM sont les suivants :

- IBM z/OS Version 1.4.
- WebSphere Business Integration Message Broker Version pour z/OS V5.0, Fix Pack 3.

## **Informations connexes**

Pour obtenir une introduction à VSAM, consultez le premier chapitre du RedBook *VSAM Demystified*.

Vous pouvez vous procurer *VSAM Demystified*, au format HTML ou PDF, à partir des sites Web suivants :

### **<http://www.redbooks.ibm.com/redbooks/SG246105.html>**

#### **<http://www.redbooks.ibm.com/redbooks/pdfs/sg246105.pdf>**

Les détails des commandes que vous devez créer et écrire dans des fichiers VSAM, figurent dans le manuel d'IBM, *z/OS Version 1 Release 3, DFSMS Access Method Services for Catalogs, SC26-7394-01*, disponible sur le site Web suivant :

#### **<http://www.ibm.com/servers/eserver/zseries/zos/bkserv/>**

Vous trouverez de la documentation concernant IBM WebSphere Business Integration Message Broker, sur le site suivant :

### **<http://www.ibm.com/software/integration/wbimessagebroker/library>**

### **Annexe A. Remarques**

Le présent document peut contenir des informations ou des références concernant certains produits, logiciels ou services IBM non annoncés

dans ce pays. Pour plus de détails, référez-vous aux documents d'annonce disponibles dans votre pays, ou adressez-vous à votre partenaire commercial IBM. Toute référence à un produit, logiciel ou service IBM n'implique pas que seul ce produit, logiciel ou service puisse être utilisé. Tout autre élément fonctionnellement équivalent peut être utilisé, s'il n'enfreint aucun droit d'IBM. Il est de la responsabilité de l'utilisateur d'évaluer et de vérifier lui-même les installations et applications réalisées avec des produits, logiciels ou services non expressément référencés par IBM.

IBM peut détenir des brevets ou des demandes de brevet couvrant les produits mentionnés dans le présent document. La remise de ce document ne vous donne aucun droit de licence sur ces brevets ou demandes de brevet. Si vous désirez recevoir des informations concernant l'acquisition de licences, veuillez en faire la demande par écrit à l'adresse suivante :

- IBM Director of Licensing
- IBM Corporation
- North Castle Drive
- v Armonk, NY 10504-1785
- $\cdot$  U.S.A.

Les informations sur les licences concernant les produits utilisant un jeu de caractères double octet peuvent être obtenues par écrit à l'adresse suivante :

- IBM World Trade Asia Corporation
- Licensing
- 2-31 Roppongi 3-chome, Minato-ku
- Tokyo 106-0032, Japan

**Le paragraphe suivant ne s'applique ni au Royaume-Uni, ni dans aucun pays dans lequel il serait contraire aux lois locales.**

LE PRESENT DOCUMENT EST LIVRE EN L'ETAT. IBM DECLINE TOUTE RESPONSABILITE, EXPLICITE OU IMPLICITE, RELATIVE AUX INFORMATIONS QUI Y SONT CONTENUES, Y COMPRIS EN CE QUI CONCERNE LES GARANTIES DE NON-CONTREFACON ET D'APTITUDE A L'EXECUTION D'UN TRAVAIL DONNE. Certaines juridictions n'autorisent pas l'exclusion des garanties implicites, auquel cas l'exclusion ci-dessus ne vous sera pas applicable.

Le présent document peut contenir des inexactitudes ou des coquilles. Il est mis à jour périodiquement. Chaque nouvelle édition inclut les mises à jour. IBM peut modifier sans préavis les produits et logiciels décrits dans ce document.

Les références à des sites Web non IBM sont fournies à titre d'information uniquement et n'impliquent en aucun cas une adhésion aux données qu'ils contiennent. Les éléments figurant sur ces sites Web ne font pas partie des éléments du présent produit IBM et l'utilisation de ces sites relève de votre seule responsabilité.

IBM pourra utiliser ou diffuser, de toute manière qu'elle jugera appropriée et sans aucune obligation de sa part, tout ou partie des informations qui lui seront fournies.

Les licenciés souhaitant obtenir des informations permettant : (i) l'échange des données entre des logiciels créés de façon indépendante et d'autres logiciels (dont celui-ci), et (ii) l'utilisation mutuelle des données ainsi échangées, doivent adresser leur demande à :

- IBM United Kingdom Laboratories,
- Mail Point 151,
- Hursley Park,
- Winchester,
- Hampshire,
- England
- $\cdot$  SO21 2JN

Ces informations peuvent être soumises à des conditions particulières, prévoyant notamment le paiement d'une redevance.

Le logiciel sous licence décrit dans ce document et tous les éléments sous licence disponibles s'y rapportant sont fournis par IBM conformément aux dispositions de l'ICA, des Conditions internationales d'utilisation des logiciels IBM ou de tout autre accord équivalent.

Les informations concernant des produits non IBM ont été obtenues auprès des fournisseurs de ces produits, par l'intermédiaire d'annonces publiques ou via d'autres sources disponibles. IBM n'a pas testé ces produits et ne peut confirmer l'exactitude de leurs performances ni leur compatibilité. Elle ne peut recevoir aucune réclamation concernant des produits non IBM. Toute question concernant les performances de produits non IBM doit être adressée aux fournisseurs de ces produits.

Le présent document peut contenir des exemples de données et de rapports utilisés couramment dans l'environnement professionnel. Ces exemples mentionnent des noms fictifs de personnes, de sociétés, de marques ou de produits à des fins illustratives ou explicatives uniquement. Toute ressemblance avec des noms de personnes, de sociétés ou des données réelles serait purement fortuite.

### LICENCE DE COPYRIGHT :

Le présent logiciel contient des exemples de programmes d'application en langage source destinés à illustrer les techniques de programmation sur différentes plateformes d'exploitation. Vous avez le droit de copier, de modifier et de distribuer ces exemples de programmes sous quelque forme que ce soit et sans paiement d'aucune redevance à IBM, à des fins de développement, d'utilisation, de vente ou de distribution de programmes d'application conformes aux interfaces de programmation des plateformes pour lesquels ils ont été écrits ou aux interfaces de programmation IBM. Ces exemples de programmes n'ont pas été rigoureusement testés dans toutes les conditions. Par conséquent, IBM ne peut garantir expressément ou implicitement la fiabilité, la maintenabilité ou le fonctionnement de ces programmes. Vous avez le droit de copier, de modifier et de distribuer ces exemples de programmes sous quelque forme que ce soit et sans paiement

d'aucune redevance à IBM, à des fins de développement, d'utilisation, de vente ou de distribution de programmes d'application conformes aux interfaces de programmation IBM.

### **Annexe B. Marques**

Les termes qui suivent sont des marques d'International Business Machines Corporation aux Etats-Unis et/ou dans certains autres pays :

IBM SupportPac WebSphere z/OS

Java ainsi que tous les logos et toutes les marques incluant Java sont des marques de Sun Microsystems, Inc. aux Etats-Unis et/ou dans certains autres pays.

Microsoft, Windows, Windows NT et le logo Windows sont des marques de Microsoft Corporation aux Etats-Unis et/ou dans certains autres pays.

Pentium est une marque enregistrée d'Intel.

UNIX est une marque enregistrée aux Etats-Unis et dans certains autres pays, dont seule la société The Open Group peut concéder la licence.

Linux est une marque de Linus Torvalds aux Etats-Unis et/ou dans certains autres pays.

D'autres sociétés sont propriétaires des autres marques, noms de produits ou logos qui pourraient apparaître dans ce document.

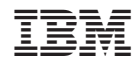

Imprimé en France